# So You Want to Learn to Program?

James M. Reneau, M.S. Assistant Professor Shawnee State University Portsmouth Ohio USA

# http://www.basicbook.org

James M. Reneau P.O. Box 278 Russell, Kentucky 41169-2078 USA

Book Version: 20101113a For BASIC-256 Version 0.9.6.48 or later So You Want to Learn to Program?

James M. Reneau, M.S. - jim@renejm.com

Copyright C) 2010 James Martel Reneau P.O. Box 278 – Russell KY 41169-0278 USA

Createspace Print ISBN: 978-1456329044

The work released under Creative Commons Attribution-Noncommercial-Share Alike 3.0 United States License. See http://creativecommons.org for more information.

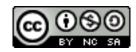

Under this license you are free:

• to Share — to copy, distribute and transmit the work

Under the following conditions:

- Attribution You must attribute the work or any fragment of the work to the author (but not in any way that suggests that they endorse you or your use of the work).
- Noncommercial You may not use this work for commercial purposes.
- Share Alike If you alter, transform, or build upon this work, you may distribute the resulting work only under the same or similar license to this one.

# **Table of Contents**

| Chapter 1: Meeting BASIC-256 - Say Hello                                                     | 1             |
|----------------------------------------------------------------------------------------------|---------------|
| The BASIC-256 Window:                                                                        |               |
| Menu Bar:                                                                                    | 2             |
| Tool Bar:                                                                                    |               |
| Program Area:                                                                                | 3<br>°        |
| Text Output Area:<br>Graphics Output Area:                                                   |               |
| Your first program – The say statement:                                                      |               |
| BASIC-256 is really good with numbers – Simple Arithme<br>Another use for + (Concatenation): | etic:. 7<br>9 |
| The text output area - The print statement:                                                  |               |
| What is a "Syntax error":                                                                    | 12            |
| Chapter 2: Drawing Basic Shapes                                                              | 13            |
| Drawing Rectangles and Circles:                                                              |               |
| Saving Your Program and Loading it Back:                                                     |               |
| Drawing with Lines:                                                                          |               |
| Setting Individual Points on the Screen:                                                     | 26            |
| Chapter 3: Sound and Music                                                                   | 31            |
| Sound Basics – Things you need to know about sound:<br>Numeric Variables:                    | 31            |
|                                                                                              |               |
| Chapter 4: Thinking Like a Programmer                                                        |               |
| Pseudocode:                                                                                  |               |
| Flowcharting:<br>Flowcharting Example One:                                                   |               |
| Flowcharting Example Two:                                                                    | 46            |
| Chapter 5: Your Program Asks for Advice                                                      | 49            |
| Another Type of Variable – The String Variable:                                              |               |

| Input – Getting Text or Numbers From the User:                                                                                                    | 50                               |
|----------------------------------------------------------------------------------------------------|----------------------------------|
| Chapter 6: Decisions, Decisions, Decisions<br>True and False:<br>Comparison Operators:<br>Making Simple Decisions – The If Statement:<br>Random Numbers:<br>Logical Operators:<br>Making Decisions with Complex Results – If/End If:<br>Deciding Both Ways – If/Else/End If:<br>Nesting Decisions: | 57<br>57<br>61<br>62<br>65<br>67 |
| Chapter 7: Looping and Counting - Do it Ag                                                                                                    | -                                |
| and Again.<br>The For Loop:<br>Do Something Until I Tell You To Stop:<br>Do Something While I Tell You To Do It:<br>Fast Graphics:                                                                                                    | 71<br>75<br>77<br>79             |
| Chapter 8: Custom Graphics - Creating You                                                                                                    |                                  |
| Shapes.<br>Fancy Text for Graphics Output:<br>Resizing the Graphics Output Area:<br>Creating a Custom Polygon:<br>Stamping a Polygon:                                                                                                    | 85<br>88<br>90                   |
| Chapter 9: Subroutines - Reusing Code<br>Labels and Goto:<br>Reusing Blocks of Code - The Gosub Statement:                                                                                                    | 101                              |
| Chapter 10: Mouse Control - Moving Thing                                                                                                    | JS                               |
| Around<br>Tracking Mode:<br>Clicking Mode:                                                                                                    | 111                              |

| Chapter 11: Keyboard Control – Using the<br>Keyboard to Do Things<br>Getting the Last Key Press:                                                                                                    |                                                                                  |
|----------------------------------------------------------------------------------------------------|----------------------------------------------------------------------------------|
| Chapter 12: Images, WAVs, and Sprites<br>Images From a File:<br>Playing Sounds From a WAV file:<br>Moving Images - Sprites:<br>Chapter 13: Arrays - Collections of Informa                                                                                                    | 129<br>132<br>135                                                                |
| One-Dimensional Arrays of Numbers:<br>Arrays of Strings:<br>Assigning Arrays:<br>Sound and Arrays:<br>Graphics and Arrays:<br>Advanced - Two Dimensional Arrays:<br>Really Advanced - Array Sizes:<br>Really Really Advanced - Resizing Arrays:                                                                        | 145<br>151<br>152<br>153<br>155<br>158<br>159                                    |
| Chapter 14: Mathematics - More Fun With<br>Numbers.<br>New Operators:<br>Modulo Operator:<br>Integer Division Operator:<br>Power Operator:<br>New Integer Functions:<br>New Floating Point Functions:<br>Advanced - Trigonometric Functions:<br>Cosine:<br>Sine:<br>Tangent:<br>Degrees Function:<br>Radians Function: | <b>167</b><br>167<br>170<br>171<br>173<br>175<br>175<br>177<br>177<br>178<br>178 |

| Inverse Cosine:<br>Inverse Sine:<br>Inverse Tangent:                                                                                                    | 179                                                                                            |
|----------------------------------------------------------------------------------------------------|------------------------------------------------------------------------------------------------|
| Chapter 15: Working with Strings<br>The String Functions:<br>String() Function:<br>Length() Function:<br>Left(), Right() and Mid() Functions:<br>Upper() and Lower() Functions:<br>Instr() Function:                                                                             |                                                                                                |
| Chapter 16: Files - Storing Information Fe                                                                                                    |                                                                                                |
|                                                                                                    | 197                                                                                            |
| Reading Lines From a File:<br>Writing Lines to a File:<br>Read() Function and Write Statement:                                                                                                    | 201                                                                                            |
|                                                                                                    |                                                                                                |
| Chapter 1/: Stacks, Oueues, Lists, and So                                                                                                    | ortina                                                                                         |
| Chapter 17: Stacks, Queues, Lists, and So                                                                                                    |                                                                                                |
|                                                                                                    | 209                                                                                            |
| Stack:                                                                                                    | <b>209</b>                                                                                     |
| Stack:Queue:                                                                                                    | <b>209</b><br>                                                                                 |
| Stack:<br>Queue:<br>Linked List:                                                                                                    | <b>209</b><br>                                                                                 |
| Stack:<br>Queue:<br>Linked List:<br>Slow and Inefficient Sort - Bubble Sort:                                                                                                    | <b>209</b><br>                                                                                 |
| Stack:<br>Queue:<br>Linked List:<br>Slow and Inefficient Sort - Bubble Sort:<br>Better Sort - Insertion Sort:                                                                                                    | <b>209</b><br>                                                                                 |
| Stack:<br>Queue:<br>Linked List:<br>Slow and Inefficient Sort - Bubble Sort:<br>Better Sort - Insertion Sort:<br><b>Chapter 18 - Runtime Error Trapping</b>                                                                                                    | <b>209</b><br>209<br>211<br>214<br>222<br>225<br><b>225</b>                                    |
| Stack:<br>Queue:<br>Linked List:<br>Slow and Inefficient Sort - Bubble Sort:<br>Better Sort - Insertion Sort:<br>Chapter 18 - Runtime Error Trapping.<br>Error Trap:                                                                                                    | <b>209</b><br>209<br>211<br>214<br>222<br>225<br><b>229</b><br>229                             |
| Stack:<br>Queue:<br>Linked List:<br>Slow and Inefficient Sort - Bubble Sort:<br>Better Sort - Insertion Sort:<br>Chapter 18 - Runtime Error Trapping.<br>Error Trap:<br>Finding Out Which Error:                                                                                 | <b>209</b><br>209<br>211<br>214<br>222<br>225<br><b>225</b><br><b>229</b><br>229<br>230        |
| Stack:<br>Queue:<br>Linked List:<br>Slow and Inefficient Sort - Bubble Sort:<br>Better Sort - Insertion Sort:<br>Chapter 18 - Runtime Error Trapping.<br>Error Trap:                                                                                                    | <b>209</b><br>209<br>211<br>214<br>222<br>225<br><b>225</b><br><b>229</b><br>229<br>230        |
| Stack:<br>Queue:<br>Linked List:<br>Slow and Inefficient Sort - Bubble Sort:<br>Better Sort - Insertion Sort:<br><b>Chapter 18 - Runtime Error Trapping</b> .<br>Error Trap:<br>Finding Out Which Error:<br>Turning Off Error Trapping:                                          | <b>209</b><br>209<br>211<br>211<br>222<br>225<br><b>225</b><br><b>229</b><br>230<br>233        |
| Stack:<br>Queue:<br>Linked List:<br>Slow and Inefficient Sort - Bubble Sort:<br>Better Sort - Insertion Sort:<br><b>Chapter 18 - Runtime Error Trapping</b><br>Error Trap:<br>Finding Out Which Error:<br>Turning Off Error Trapping:<br><b>Chapter 19: Database Programming</b> | 209<br>209<br>211<br>211<br>222<br>225<br>225<br>225<br>229<br>229<br>230<br>233<br>233<br>235 |
| Stack:<br>Queue:<br>Linked List:<br>Slow and Inefficient Sort - Bubble Sort:<br>Better Sort - Insertion Sort:<br><b>Chapter 18 - Runtime Error Trapping</b> .<br>Error Trap:<br>Finding Out Which Error:<br>Turning Off Error Trapping:                                          | 209<br>209<br>211<br>214<br>222<br>225<br>225<br>225<br>229<br>229<br>230<br>233<br>233<br>235 |

| Retrieving Information from a Database:                                                                                                    | 243                                                                                                    |
|----------------------------------------------------------------------------------------------------|----------------------------------------------------------------------------------------------------|
| Chapter 20: Connecting with a Network<br>Socket Connection:<br>A Simple Server and Client:<br>Network Chat:                                                                                                    | 247<br>248                                                                                                    |
| Appendix A: Loading BASIC-256 on your PC                                                                                                    |                                                                                                    |
| USB Pen Drive.<br>1 – Download:<br>2 – Installing:<br>3 – Starting BASIC-256.                                                                                                    | 261<br>264<br>269                                                                                                    |
| Appendix B: Language Reference - Stateme                                                                                                    | ents<br>271                                                                                                    |
| circle - Draw a Circle on the Graphics Output Area (2)<br>changedir - Change Your Current Working Directory (<br>clg - Clear Graphics Output Area (2)<br>clickclear - Clear the Last Mouse Click (10)<br>close - Close the Currently Open File (16)<br>cls - Clear Text Output Window (1)<br>color or colour- Set Color for Drawing (2)<br>dbclose (19)<br>dbcloseset (19)<br>dbcloseset (19)<br>dbopen (19)<br>dbopen (19)<br>dbopenset (19)<br>dim - Dimension a New Array (13)<br>do / until - Do / Until Loop (7)<br>end - Stop Running the Program (9)<br>fastgraphics - Turn Fast Graphics Mode On (8)<br>font - Set Font, Size, and Weight (8) | )271<br>16)271<br>272<br>272<br>272<br>273<br>273<br>273<br>273<br>273<br>274<br>274<br>274<br>274<br>275<br>275<br>275<br>275<br>276<br>276 |

| for/next - Loop and Count (7)                                                         | 7<br>8<br>3<br>8 |
|---------------------------------------------------------------------------------------|------------------|
| 278 if then / else / end if - Test if Something is True - Multiple Line with Else (6) |                  |
| reset – Clear an Open File (16)287                                                    | 7                |

|   | say – Use Text-To-Speech to Speak (1)<br>seek – Move the File I/O Pointer (16)<br>setsetting – Save a Value to a Persistent Store<br>spritedim – Initialize Sprites for Drawing (12)<br>spritehide – Hide a Sprite (12)<br>spriteload – Load an Image File Into a Sprite (12)<br>spritemove – Move a Sprite from Its Current Location (12<br>spriteplace – Place a Sprite at a Specific Location (12)<br>spriteshow – Show a Sprite (12)<br>spriteshow – Show a Sprite (12)<br>sound – Play a beep on the PC Speaker (3)<br>stamp – Put a Polygon Where You Want It (8)<br>system – Execute System Command in a Shell<br>text – Draw text on the Graphics Output Area (8)<br>volume – Adjust Amplitude of Sound Statement<br>wavplay – Play a WAV audio file in the background (12)<br>wavstop – Stop playing WAV audio file (12)<br>wavwait – Wait for the WAV to finish (12)<br>while / end while – While Loop (7)<br>write – Write Data to the Currently Open File (16)<br>writeline – Write a Line to the Currently Open File (16) | .287<br>.288<br>.289<br>.289<br>.289<br>.289<br>.290<br>.290<br>.290<br>.291<br>.291<br>.291<br>.291<br>.291<br>.292<br>.292<br>.292 |  |
|---|----------------------------------------------------------------------------------------------------|----------------------------------------------------------------------------------------------------|--|
| Δ | Appendix C: Language Reference - Functions. 295                                                                                                    |                                                                                                    |  |
|   | abs – Absolute Value (14)<br>acos – Return the Arc-cosine (14)<br>asc – Return the Unicode Value for a Character (11)<br>asin – Return the Arc-sine (14)<br>atan – Return the Arc-tangent (14)<br>ceil – Round Up (14)<br>chr – Return a Character (11)<br>clickb- Return the Mouse Last Click Button Status (10)<br>clickx- Return the Mouse Last Click X Position (10)<br>clicky- Return the Mouse Last Click Y Position (10)                                                                                                    | 295<br>.296<br>.297<br>.297<br>.297<br>.298<br>.299<br>.299<br>.300                                                                  |  |

| cos - Cosine (14)                                                                                                    |
|----------------------------------------------------------------------------------------------------|
| 303<br>dbint – Get an Integer Value From a Database Set (19)303<br>dbrow – Advance Database Set to Next Row (19)304<br>dbstring – Get a String Value From a Database Set (19)304<br>degrees – Convert a Radian Value to a Degree Value (14).305<br>eof – Allow Program to Check for End Of File Condition (16) |
| 305<br>exists - Check to See if a File Exists (16)                                                                                                    |
| 309<br>graphwidth - Return the Width of the Graphic Display (8). 310<br>hour - Return the Current System Clock - Hour (9)                                                                                                    |

| mid - Extract Part of a String (14)           |
|-----------------------------------------------|
| 329spriteh - Return the Height of Sprite (12) |

# **Appendix D: Language Reference - Operators**

| and Constants                                    |     |  |
|--------------------------------------------------|-----|--|
| Mathematical Operators:                          | 335 |  |
| Mathematical Constants or Values:                |     |  |
| Color Constants or Values:<br>Logical Operators: |     |  |
| Logical Constants or Values:                     |     |  |
| Bitwise Operators:                               |     |  |
| Appendix E: Color Names and Numbers              | 341 |  |
| Appendix F: Musical Tones                        | 343 |  |
| Appendix G: Key Values                           | 345 |  |
| Appendix H: Unicode Character Values - Latin     |     |  |
| (English)                                        | 347 |  |
| Appendix I: Reserved Words                       | 349 |  |
| Appendix J: Error Numbers                        | 351 |  |
| Appendix K: Glossary                             | 355 |  |

# **Index of Programs**

| Program 1: Say Hello                            | 3  |
|-------------------------------------------------|----|
| Program 2: Say a Number                         | 6  |
| Program 3: Say the Answer                       | 8  |
| Program 4: Say another Answer                   |    |
| Program 5: Say Hello to Bob                     | 9  |
| Program 6: Say it One More Time                 | 9  |
| Program 7: Print Hello There                    | 10 |
| Program 8: Many Prints One Line                 | 11 |
| Program 9: Grey Spots                           | 13 |
| Program 10: Face with Rectangles                | 21 |
| Program 11: Smiling Face with Circles           |    |
| Program 12: Draw a Triangle                     | 24 |
| Program 13: Draw a Cube                         | 26 |
| Program 14: Use Plot to Draw Points             | 27 |
| Program 15: Big Program - Talking Face          |    |
| Program 16: Play Three Individual Notes         | 32 |
| Program 17: List of Sounds                      | 32 |
| Program 18: Charge!                             |    |
| Program 19: Simple Numeric Variables            | 37 |
| Program 20: Charge! with Variables              | 38 |
| Program 21: Big Program - Little Fuge in G      | 39 |
| Program 22: School Bus                          |    |
| Program 23: I Like Jim                          | 49 |
| Program 24: I Like?                             |    |
| Program 25: Math-wiz                            | 53 |
| Program 26: Fancy – Say Name                    | 54 |
| Program 27: Big Program - Silly Story Generator | 55 |
| Program 28: Compare Two Ages                    |    |
| Program 29: Coin Flip                           |    |
| Program 30: Rolling Dice                        | 66 |
|                                                 |    |

| Program 31: Coin Flip – With Else                       | 68   |
|---------------------------------------------------------|------|
| Program 32: Big Program - Roll a Die and Draw It        | 70   |
| Program 33: For Statement                               |      |
| Program 34: For Statement – With Step                   |      |
| Program 35: Moiré Pattern                               | 73   |
| Program 36: For Statement – Countdown                   | 74   |
| Program 37: Get a Number from 1 to 10                   |      |
| Program 38: Do/Until Count to 10                        |      |
| Program 39: Loop Forever                                | 77   |
| Program 40: While Count to 10                           | 78   |
| Program 41: Kalidescope                                 |      |
| Program 42: Big Program - Bouncing Ball                 | 82   |
| Program 43: Hello on the Graphics Output Area           | 85   |
| Program 44: Re-size Graphics                            | 89   |
| Program 45: Big Red Arrow                               | 91   |
| Program 46: Fill Screen with Triangles                  | 94   |
| Program 47: One Hundred Random Triangles                | 97   |
| Program 48: Big Program - A Flower For You              | 100  |
| Program 49: Goto With a Label                           | .101 |
| Program 50: Text Clock                                  | .103 |
| Program 51: Gosub                                       | .105 |
| Program 52: Text Clock - Improved                       | 107  |
| Program 53: Big Program - Roll Two Dice Graphically     | 110  |
| Program 54: Mouse Tracking                              | 112  |
| Program 55: Mouse Clicking                              | .114 |
| Program 56: Big Program - Color Chooser                 | 118  |
| Program 57: Read Keyboard                               | .122 |
| Program 58: Move Ball                                   |      |
| Program 59: Big Program - Falling Letter Game           | 127  |
| Program 60: Imgload a Graphic                           | 129  |
| Program 61: Imgload a Graphic with Scaling and Rotation | 131  |
| Program 62: Spinner with Sound Effect                   | 133  |

|         | 63: Bounce a Ball with Sprite and Sound Effects |     |
|---------|-------------------------------------------------|-----|
| Program | 64: Sprite Collision                            | 140 |
|         | 65: Paddleball with Sprites                     |     |
|         | 66: One-dimensional Numeric Array               |     |
| Program | 67: Bounce Many Balls                           | 149 |
| Program | 68: Bounce Many Balls Using Sprites             | 151 |
| Program | 69: List of My Friends                          | 152 |
| Program | 70: Assigning an Array With a List              | 153 |
| Program | 71: Space Chirp Sound                           | 154 |
| Program | 72: Shadow Stamp                                | 156 |
| Program | 73: Randomly Create a Polygon                   | 157 |
| Program | 74: Grade Calculator                            | 159 |
|         | 75: Get Array Size                              |     |
| Program | 76: Re-Dimension an Array                       | 162 |
| Program | 77: Big Program - Space Warp Game               | 165 |
| Program | 78: The Modulo Operator                         | 168 |
| Program | 79: Move Ball - Use Modulo to Keep on Screen    | 170 |
| Program | 80: Check Your Long Division                    | 171 |
| Program | 81: The Powers of Two                           | 172 |
| Program | 82: Difference Between Int, Ceiling, and Floor  | 174 |
| Program | 83: Big Program - Long Division                 | 184 |
| Program | 84: The String Function                         | 188 |
| Program | 85: The Length Function                         | 189 |
| Program | 86: The Left, Right, and Mid Functions          | 190 |
| Program | 87: The Upper and Lower Functions               | 192 |
|         | 88: The Instr Function                          |     |
|         | 89: Big Program - Radix Conversion              |     |
| Program | 90: Read Lines From a File                      | 198 |
| Program | 91: Clear File and Write Lines                  | 202 |
| Program | 92: Append Lines to a File                      | 204 |
| Program | 93: Big Program - Phone List                    | 207 |
|         | 94: Stack                                       |     |

| Program | 95: Queue                                   | 214 |
|---------|---------------------------------------------|-----|
| Program | 96: Linked List                             | 221 |
| Program | 97: Bubble Sort                             | 225 |
| Program | 98: Insertion Sort                          | 228 |
| Program | 99: Simple Runtime Error Trap               | 229 |
| Program | 100: Runtime Error Trap - With Messages     | 231 |
| Program | 101: Turning Off the Trap                   | 233 |
| Program | 102: Create a Database                      | 238 |
| Program | 103: Insert Rows into Database              | 241 |
| Program | 104: Update Row in a Database               | 242 |
| Program | 105: Selecting Sets of Data from a Database | 244 |
| Program | 106: Simple Network Server                  | 248 |
| Program | 107: Simple Network Client                  | 249 |
| Program | 108: Network Chat                           | 253 |
|         | 109: Network Tank Battle                    |     |
|         |                                             |     |

# Index of Illustrations

| Illustration 1: The BASIC-256 Screen                        | 1      |
|-------------------------------------------------------------|--------|
| Illustration 2: BASIC-256 - New Dialog                      |        |
| Illustration 3: Color Names                                 |        |
| Illustration 4: The Cartesian Coordinate System of the Gr   | aphics |
| Output Area                                                 | 18     |
| Illustration 5: Rectangle                                   | 18     |
| Illustration 6: Circle                                      |        |
| Illustration 7: Sound Waves                                 | 31     |
| Illustration 8: Musical Notes                               | 34     |
| Illustration 9: Charge!                                     | 34     |
| Illustration 10: First Line of J.S. Bach's Little Fuge in G |        |
| Illustration 11: School Bus                                 |        |
| Illustration 12: Breakfast - Flowchart                      | 46     |
| Illustration 13: Soda Machine - Flowchart                   | 47     |
| Illustration 14: Compare Two Ages - Flowchart               | 60     |
| Illustration 15: Common Windows Fonts                       |        |
| Illustration 16: Big Red Arrow                              | 91     |
| Illustration 17: Equilateral Triangle                       | 93     |
| Illustration 18: Degrees and Radians                        | 96     |
| Illustration 19: Big Program - A Flower For You - Flower P  | etal   |
| Stamp                                                       |        |
| Illustration 20: Right Triangle                             | 177    |
| Illustration 21: Cos() Function                             | 177    |
| Illustration 22: Sin() Function                             | 178    |
| Illustration 23: Tan() Function                             |        |
| Illustration 24: Acos() Function                            | 179    |
| Illustration 25: Asin() Function                            | 180    |
| Illustration 26: Atan() Function                            | 181    |
| Illustration 27: What is a Stack                            |        |
| Illustration 28: What is a Queue                            | 212    |

| Illustration 29: Linked List                            | 215 |
|---------------------------------------------------------|-----|
| Illustration 30: Deleting an Item from a Linked List    | 215 |
| Illustration 31: Inserting an Item into a Linked List   | 216 |
| Illustration 32: Bubble Sort - Flowchart                | 223 |
| Illustration 33: Insertion Sort - Step-by-step          | 226 |
| Illustration 34: Entity Relationship Diagram of Chapter |     |
| Database                                                | 237 |
| Illustration 35: Socket Communication                   | 247 |
| Illustration 36: BASIC-256 on Sourceforge               | 262 |
| Illustration 37: Saving Install File                    | 262 |
| Illustration 38: File Downloaded                        | 263 |
| Illustration 39: Open File Warning                      | 264 |
| Illustration 40: Open File Security Warning             | 265 |
| Illustration 41: Installer - Welcome Screen             | 266 |
| Illustration 42: Installer - GPL License Screen         | 267 |
| Illustration 43: Installer - What to Install            | 268 |
| Illustration 44: Installer - Where to Install           | 268 |
| Illustration 45: Installer - Complete                   | 269 |
| Illustration 46: XP Start Button                        |     |
| Illustration 47: BASIC-256 Menu from All Programs       | 270 |
|                                                         |     |

Acknowledgments:

A big thanks go to all the people who have worked on the BASIC-256 project, at Sourceforge. Most especially, Ian Larsen (aka: DrBlast) for creating the BASIC-256 computer language and his original vision.

I also feel the need to thank the Sumer 2010 programming kids at the Russell Middle School and Julia Moore. Also a shout to my peeps Sergey Lupin and Joel Kahn.

Dedications:

To my wife Nancy and my daughter Anna.

Page xviii

# Chapter 1: Meeting BASIC-256 - Say Hello.

This chapter will introduce the BASIC-256 environment using the **print** and **say** statements. You will see the difference between commands you send to the computer, strings of text, and numbers that will be used by the program. We will also explore simple mathematics to show off just how talented your computer is. Lastly you will learn what a syntax-error is and how to fix them.

# The BASIC-256 Window:

The BASIC-256 window is divided into five sections: the Menu Bar, Tool Bar, Program Area, Text Output Area, and Graphics Output Area (see Illustration 1: The BASIC-256 Screen below).

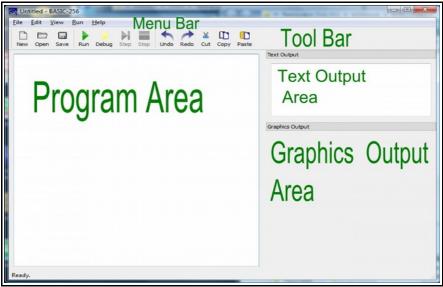

Illustration 1: The BASIC-256 Screen

#### Menu Bar:

The menu bar contains several different drop down menus. These menus include: "File", "Edit", "View", "Run", and "About". The "File" menu allows you to save, reload saved programs, print and exit. The "Edit" menu allows you to cut, copy and paste text and images from the program, text output, and graphics output areas. The "View" menu will allow you to show or hide various parts of the BASIC-256 window. The "Run" menu will allow you to execute and debug your programs. The "About" menu option will display a popup dialog with information about BASIC-256 and the version you are using.

#### **Tool Bar:**

The menu options that you will use the most are also available on the tool bar.

- 📄 New Start a new program
- 🛛 🛅 Open Open a saved program
  - Save Save the current program to the computer's hard disk drive or your USB pen drive
- Particular Run Execute the currently displayed program
- Debug Start executing program one line at a time
  - Step When debugging go to next line
  - Stop Quit executing the current program
    - Undo Undo last change to the program.
  - Redo Redo last change that was undone.
- 👗 Cut Move highlighted program text to the clipboard

- Copy Place a copy of the highlighted program text on the clipboard
- Paste Insert text from the clipboard into program at current insertion point

#### **Program Area:**

Programs are made up of instructions to tell the computer exactly what to do and how to do it. You will type your programs, modify and fix your code, and load saved programs into this area of the screen.

#### Text Output Area:

This area will display the output of your programs. This may include words and numbers. If the program needs to ask you a question, the question (and what you type) will be displayed here.

#### **Graphics Output Area:**

BASIC-256 is a graphical language (as you will see). Pictures, shapes, and graphics you will create will be displayed here.

# Your first program - The say statement:

Let's actually write a computer program. Let us see if BASIC-256 will say hello to us. In the Program Area type the following one-line program:

```
say "hello"
```

Program 1: Say Hello

Did BASIC-256 say hello to you through the computer's speakers?

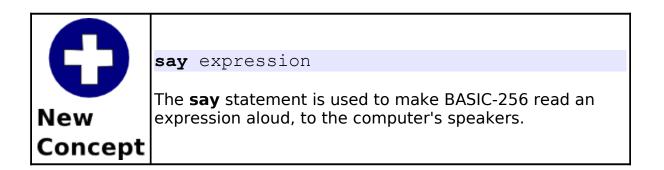

| Ω | <i>un</i>                                                                                                    |
|---|----------------------------------------------------------------------------------------------------|
|   | BASIC-256 treats letters, numbers, and punctuation that are inside a set of double-quotes as a block. This block is called a <i>string</i> . |

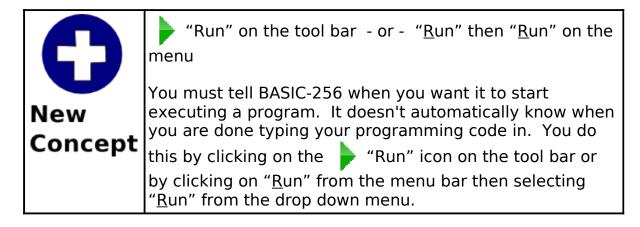

To clear out the program you are working on and completely start a new program we use the 📄 "New" button on the tool bar. The new button will display the following dialog box:

| 🔊 New   | Program?                 |                                   |                  |
|---------|--------------------------|-----------------------------------|------------------|
| ?       | Are you sure you want to | completely clear this program and | start a new one? |
|         |                          | Yes                               | Cancel           |
| lluctra | tion 2. BASIC_256        | Now Dialog                        |                  |

Illustration 2: BASIC-256 - New Dialog

If you are fine with clearing your program from the screen then click "Yes" button. If you accidentally hit "New" and on the Yes do not want to start a new program then click on the Cancel "Cancel" button.

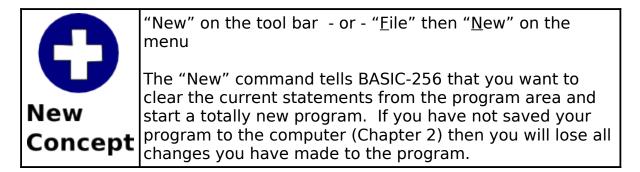

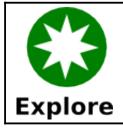

Try several different programs using the **say** statement with a string. Say hello to your best friend, have the computer say your favorite color, have fun.

You can also have the **say** statement speak out numbers. Try the following program:

say 123456789

Program 2: Say a Number

Did BASIC-256 say what you were expecting?

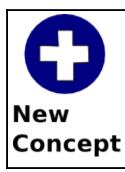

numbers

BASIC-256 allows you to enter numbers in decimal format. Do not use commas when you are entering large numbers. If you need a number less than zero just place the negative sign before the number.

Examples include: 1.56, 23456, -6.45 and .5

## BASIC-256 is really good with numbers - Simple Arithmetic:

The brain of the computer (called the Central Processing Unit or CPU for short) works exclusively with numbers. Everything it does from graphics, sound, and all the rest is done by manipulating numbers.

The four basic operations of addition, subtraction, multiplication, and division are carried out using the operators show in Table 1.

| Operator | Operation                                   |
|----------|---------------------------------------------|
| +        | Addition<br>expression1 + expression2       |
| -        | Subtraction<br>expression1 - expression2    |
| *        | Multiplication<br>expression1 * expression2 |
| /        | Division<br>expression1 / expression2       |

Table 1: Basic Mathematical Operators

Try this program and listen to the talking super calculator.

say 12 \* (2 + 10)

Program 3: Say the Answer

The computer should have said "144" to you.

say 5 / 2

Program 4: Say another Answer

Did the computer say "2.5"?

| <b>O</b><br>New | +<br>-<br>*<br>/<br>()                                                                                                    |
|-----------------|----------------------------------------------------------------------------------------------------|
| Concept         | The four basic mathematical operations: addition (+),<br>subtraction (-), division (/), and multiplication(*) work with<br>numbers to perform calculations. A numeric value is<br>required on both sides of these operators. You may also<br>use parenthesis to group operations together. |
|                 | Examples include: 1 + 1, 5 * 7, 3.14 * 6 + 2, (1 + 2) * 3<br>and 5 - 5                                                                                                    |

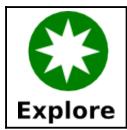

Try several different programs using the **say** statement and the four basic mathematical operators. Be sure to try all four of them.

# Another use for + (Concatenation):

The + operator also will add strings together. This operation is called concatenation, or "cat" for short. When we concatenate we are joining the strings together, like train cars, to make a longer string.

Let's try it out:

say "Hello " + "Bob."

Program 5: Say Hello to Bob

The computer should have said hello to Bob.

Try another.

say 1 + " more time"

Program 6: Say it One More Time

The + in the last example was used as the concatenate operator because the second term was a string and the computer does not know how to perform mathematics with a string (so it 'cats').

| + (concatenate)                                                                                                    |
|----------------------------------------------------------------------------------------------------|
| Another use for the the plus sign (+) is to tell the<br>computer to concatenate (join) strings together. If one or<br>both operands are a string, concatenation will be<br>performed; if both operands are numeric, then addition is<br>performed. |

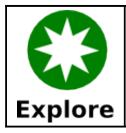

Try several different programs using the **say** statement and the + (concatenate) operator. Join strings and numbers together with other strings and numbers.

## The text output area - The print statement:

Programs that use the Text to Speech (TTS) **say** statement can be very useful and fun but is is also often necessary to write information (strings and numbers) to the screen so that the output can be read. The **print** statement does just that. In the Program Area type the following two-line program:

| print "hell  | o″ |  |
|--------------|----|--|
| print "there | e″ |  |

Program 7: Print Hello There

Once you have this program typed in, use the mouse, and click on

\*Run" in the tool bar. The text output area should now show "hello" on the first line and "there" on the second line.

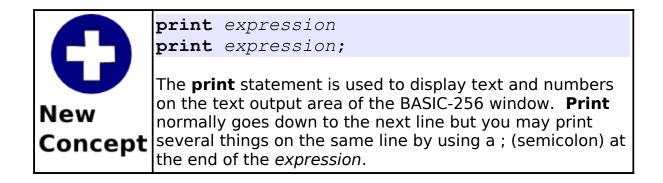

The **print** statement, by default, advances the text area so that the next **print** is on the next line. If you place a ; (semicolon) on the end of the *expression* being printed, it will suppress the line advance so that the next **print** will be on the same line.

```
cls
print "Hello ";
print "there, ";
print "my friend."
```

Program 8: Many Prints One Line

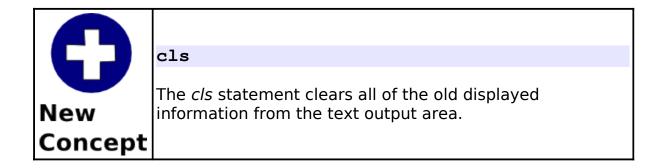

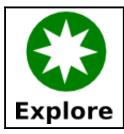

Try several different programs using the **print** statement. Use strings, numbers, mathematics, and concatenation.

## What is a "Syntax error":

Programmers are human and occasionally make mistakes. "Syntax errors" are one of the types of errors that we may encounter. A "Syntax error" is generated by BASIC-256 when it does not understand the program you have typed in. Usually syntax errors are caused by misspellings, missing commas, incorrect spaces, unclosed quotations, or unbalanced parenthesis. BASIC-256 will tell you what line your error is on and will even attempt to tell you where on the line the error is.

# **Chapter 2: Drawing Basic Shapes.**

In this chapter we will be getting graphical. You will learn how to draw rectangles, circles, lines and points of various colors. These programs will get more and more complex, so you will also learn how to save your programs to long term storage and how to load them back in so you can run them again or change them.

### **Drawing Rectangles and Circles:**

Let's start the graphics off by writing a graphical program for our favorite sports team, the "Grey Spots". Their colors are blue and grey.

```
1 # c2_greyspots.kbs
2 # a program for our team - the grey spots
3 clg
4 color blue
5 rect 0,0,300,300
6 color grey
7 circle 149,149,100
8 say "Grey Spots, Grey Spots, Grey spots rule!"
```

Program 9: Grey Spots

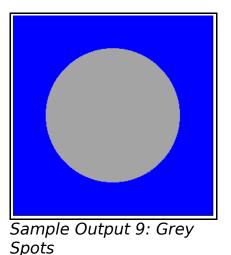

Warning

Notice: Program listings from here on will have each line numbered. DO NOT type in the line numbers when you are entering the program.

Let's go line by line through the program above. The first line is called a remark or comment statement. A remark is a place for the programmer to place comments in their computer code that are ignored by the system. Remarks are a good place to describe what complex blocks of code is doing, the program's name, why we wrote a program, or who the programmer was.

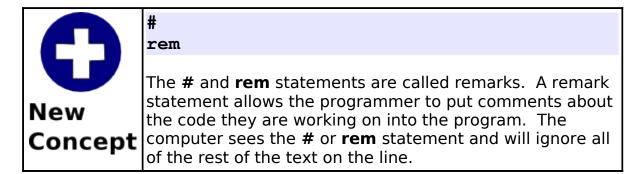

On line two you see the **clg** statement. It is much like the **cls** statement from Chapter 1, except that the **clg** statement will clear the graphic output area of the screen.

| 0       | <b>clg</b><br>The <b>clg</b> statement erases the graphics output area so that |
|---------|--------------------------------------------------------------------------------|
| New     | we have a clean place to do our drawings.                                      |
| Concept |                                                                                |

Lines four and six contain the **color** statement. It tells BASIC-256 what color to use for the next drawing action. You may define colors either by using one of the eighteen standard color names or you may define one of over 16 million different colors by mixing the primary colors of light (red, green, and blue) together.

When you are using the numeric method to define your custom color be sure to limit the values from 0 to 255. Zero (0) represents no light of that component color and 255 means to shine the maximum. Bright white is represented by 255, 255, 255 (all colors of light) where black is represented by 0, 0, 0 (no colors at all). This numeric representation is known as the RGB triplet. Illustration 3

Chapter 2: Drawing Basic Shapes.

shows the named colors and their numeric values.

| 0              | <pre>color color_name color red, green, blue color RGB_number</pre>                                                                                                    |
|----------------|----------------------------------------------------------------------------------------------------|
| New<br>Concept | <b>color</b> can also be spelled <b>colour</b> .<br>The <b>color</b> statement allows you to set the color that will<br>be drawn next. You may follow the <b>color</b> statement with<br>a color name (black, white, red, darkred, green,<br>darkgreen, blue, darkblue, cyan, darkcyan, purple,<br>darkpurple, yellow, darkyellow, orange, darkorange,<br>grey/gray, darkgrey/darkgray), with three numbers (0- |
|                | 255) representing how much red, blue, and green should<br>be used to make the color, or with a single value<br>representing red * 256 *256 + green * 256 + blue                                                                                                    |

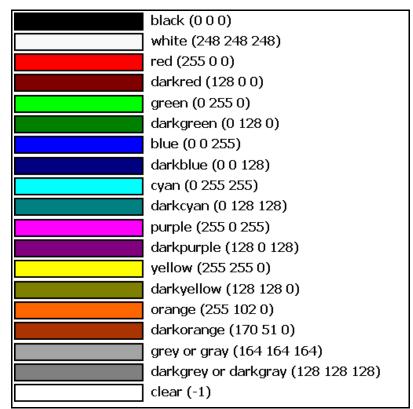

Illustration 3: Color Names

The graphics display area, by default is 300 pixels wide (x) by 300 pixels high (y). A pixel is the smallest dot that can be displayed on your computer monitor. The top left corner is the origin (0,0) and the bottom right is (299,299). Each pixel can be represented by two numbers, the first (x) is how far over it is and the second (y) represents how far down. This way of marking points is known as the Cartesian Coordinate System to mathematicians.

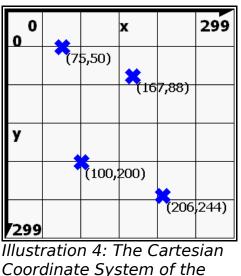

Graphics Output Area

The next statement (line 5) is **rect**. It is used to draw rectangles on the screen. It takes four numbers separated by commas; (1) how far over the left side of the rectangle is from the left edge of the graphics area, (2) how far down the top edge is, (3) how wide and (4) how tall. All four numbers are expressed in pixels (the size of the smallest dot that can be displayed).

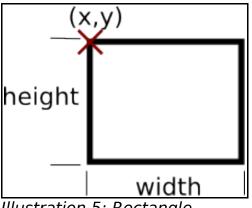

Illustration 5: Rectangle

You can see the the rectangle in the program starts in the top left corner and fills the graphics output area.

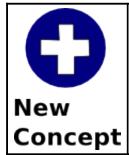

**rect** x, y, width, height

The **rect** statement uses the current drawing color and places a rectangle on the graphics output window. The top left corner of the rectangle is specified by the first two numbers and the width and height is specified by the other two arguments.

Line 7 of Program 9 introduces the **circle** statement to draw a circle. It takes three numeric arguments, the first two represent the Cartesian coordinates for the center of the circle and the third the radius in pixels.

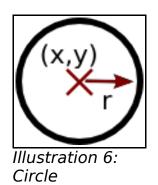

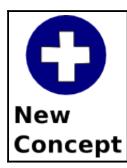

circle x, y, radius

The **circle** statement uses the current drawing color and draws a filled circle with its center at (x, y) with the specified radius.

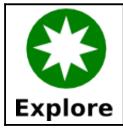

Can you create a graphic screen using colors, rectangles and circles for your school or favorite sports team?

Here are a couple of sample programs that use the new statements **clg**, **color**, **rect** and **circle**. Type the programs in and modify them. Make them a frowning face, alien face, or look like somebody you know.

```
# c2 rectanglesmile.kbs
3
    # clear the screen
    clq
5
6
    # draw the face
    color yellow
8
    rect 0,0,299,299
9
10
   # draw the mouth
11
    color black
12
    rect 100,200,100,25
13
```

Chapter 2: Drawing Basic Shapes.

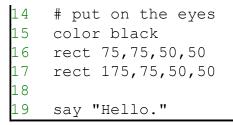

Program 10: Face with Rectangles

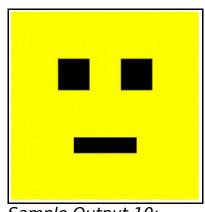

*Sample Output 10: Face with Rectangles* 

# c2 circlesmile.kbs 2 3 # clear the screen 4 clq 5 color white 6 7 rect 0,0,300,300 8 # draw the face 9 color yellow 10 circle 150,150,150 11 12 # draw the mouth 13 color black

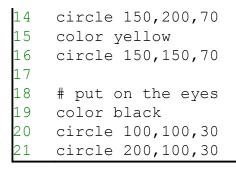

Program 11: Smiling Face with Circles

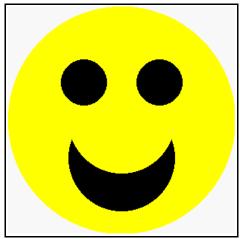

Sample Output 11: Smiling Face with Circles

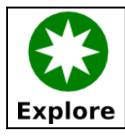

Combine rectangles and circles to create your own face graphic.

## Saving Your Program and Loading it Back:

Now that the programs are getting more complex, you may want to save them so that you can load them back in the future.

You may store a program by using the Save button  $\square$  on the tool bar or <u>Save</u> option on the <u>File</u> menu. A dialog will display asking you for a file name, if it is a new program, or will save the changes you have made (replacing the old file).

If you do not want to replace the old version of the program and you want to store it using a new name you may use the Save <u>As</u> option on the <u>File</u> menu to save a copy with a different name.

To load a previously saved program you would use the Open button

on the tool bar or the <u>Open option</u> on the <u>File menu</u>.

#### **Drawing with Lines:**

The next drawing statement is **line**. It will draw a line one pixel wide, of the current color, from one point to another point. Program 12 shows an example of how to use the **line** statement.

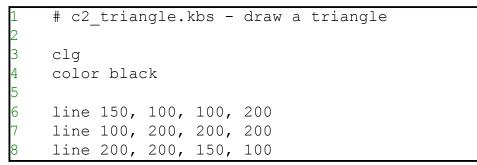

Program 12: Draw a Triangle

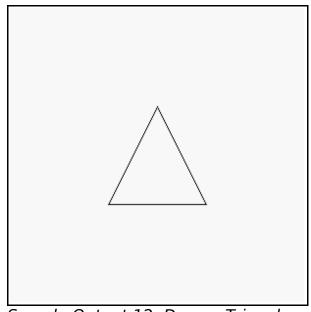

Sample Output 12: Draw a Triangle

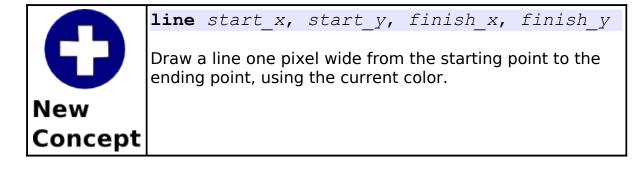

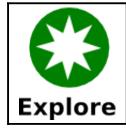

Use a piece of graph-paper to draw other shapes and then write a program to draw them. Try a right triangle, pentagon, star, or other shapes.

The next program is a sample of what you can do with complex lines. It draws a cube on the screen.

```
# c2 cube.kbs - draw a cube
2
3
    clq
4
    color black
5
6
    # draw back square
7
    line 150, 150, 150, 250
    line 150, 250, 250, 250
8
9
    line 250, 250, 250, 150
    line 250, 150, 150, 150
10
11
12
    # draw front square
13
    line 100, 100, 100, 200
    line 100, 200, 200, 200
14
15
    line 200, 200, 200, 100
```

```
16 line 200, 100, 100, 100
17
18 # connect the corners
19 line 100, 100, 150, 150
20 line 100, 200, 150, 250
21 line 200, 200, 250, 250
22 line 200, 100, 250, 150
```

Program 13: Draw a Cube

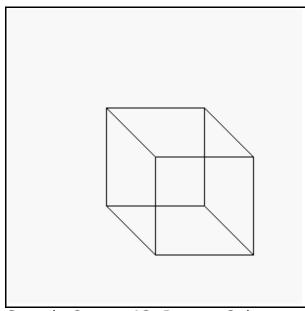

Sample Output 13: Draw a Cube

## **Setting Individual Points on the Screen:**

The last graphics statement covered in this chapter is **plot**. The **plot** statement sets a single pixel (dot) on the screen. For most of us these are so small, they are hard to see. Later we will write programs that will draw groups of pixels to make very detailed images.

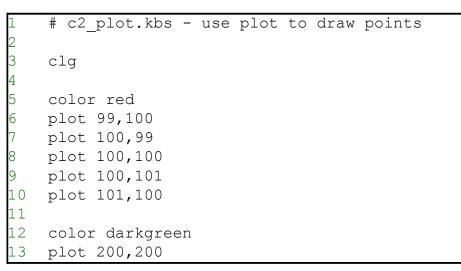

Program 14: Use Plot to Draw Points

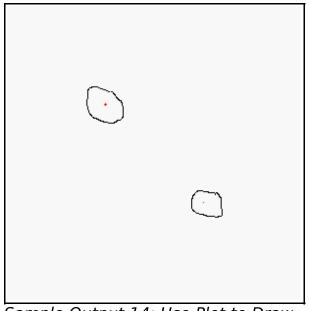

*Sample Output 14: Use Plot to Draw Points (circled for emphasis)* 

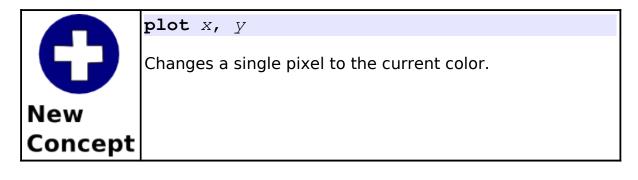

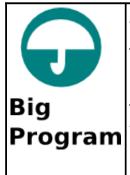

At the end of each chapter there will be one or more big programs for you to look at, type in, and experiment with. These programs will contain only topics that we have covered so far in the book.

This "Big Program" takes the idea of a face and makes it talk. Before the program will say each word the lower half of the face is redrawn with a different mouth shape. This creates a rough animation and makes the face more fun.

```
# c2 talkingface.kbs
    # draw face background with eyes
3
    color yellow
    rect 0,0,300,300
5
6
    color black
    rect 75,75,50,50
    rect 175,75,50,50
8
9
    #erase old mouth
10
    color yellow
11
    rect 0,150,300,150
12
    # draw new mouth
13
   color black
    rect 125,175,50,100
14
15
    # say word
16
    sav "i"
```

Chapter 2: Drawing Basic Shapes.

```
17
18
   color yellow
19 rect 0,150,300,150
20 color black
21
  rect 100,200,100,50
22
   say "am"
23
24
   color yellow
25
   rect 0,150,300,150
26
   color black
27
   rect 125,175,50,100
28
   say "qlad"
29
30
   color yellow
31
   rect 0,150,300,150
32 color black
   rect 125,200,50,50
33
34
   say "you"
35
36
   color yellow
37
   rect 0,150,300,150
38
   color black
39
    rect 100,200,100,50
   say "are"
40
41
42
   color yellow
43 rect 0,150,300,150
44
   color black
45
   rect 125,200,50,50
46
    say "my"
47
48
    # draw whole new face with round smile.
49 color yellow
50 rect 0,0,300,300
51 color black
52
   circle 150,175,100
53
   color yellow
```

```
54 circle 150,150,100
55 color black
56 rect 75,75,50,50
57 rect 175,75,50,50
58 say "friend"
```

Program 15: Big Program - Talking Face

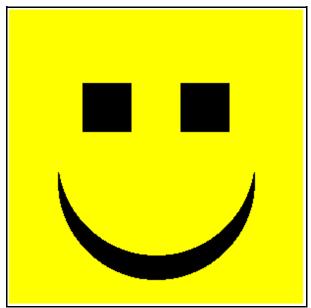

Sample Output 15: Big Program -Talking Face

# **Chapter 3: Sound and Music.**

Now that we have color and graphics, let's add sound and make some music. Basic concepts of the physics of sound, numeric variables, and musical notation will be introduced. You will be able to translate a tune into frequencies and durations to have the computer synthesize a voice.

### Sound Basics - Things you need to know about sound:

Sound is created by vibrating air striking your ear-drum. These vibrations are known as sound waves. When the air is vibrating quickly you will hear a high note and when the air is vibrating slowly you will hear a low note. The rate of the vibration is called frequency.

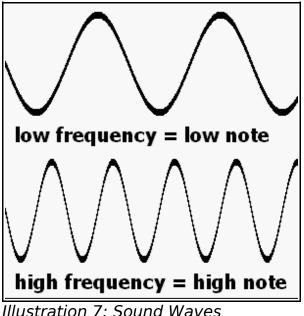

Frequency is measured in a unit called hertz (Hz). It represents how many cycles (ups and downs) a wave vibrates through in a second. A normal person can here very low sounds at 20 Hz and very high sounds at 20,000 Hz. BASIC-256 can produce tones in the range of 50Hz to 7000Hz.

Another property of a sound is it's length. Computers are very fast and can measure times accurately to a millisecond (ms). A millisecond (ms) is 1/1000 (one thousandths) of a second.

Let's make some sounds.

1 # c3\_sounds.kbs 2 sound 233, 1000 3 sound 466, 500 4 sound 233, 1000

Program 16: Play Three Individual Notes

You may have heard a clicking noise in your speakers between the notes played in the last example. This is caused by the computer creating the sound and needing to stop and think a millisecond or so. The *sound* statement also can be written using a list of frequencies and durations to smooth out the transition from one note to another.

```
1  # c3_soundslist.kbs
2  sound {233, 1000, 466, 500, 233, 1000}
```

Program 17: List of Sounds

This second sound program plays the same three tones for the

same duration but the computer creates and plays all of the sounds at once, making them smoother.

| New<br>Concept | <pre>sound frequency, duration sound {frequency1, duration1, frequency2,     duration2} sound numeric_array</pre>                                                                                                    |
|----------------|----------------------------------------------------------------------------------------------------|
|                | The basic <i>sound</i> statement takes two arguments; (1) the frequency of the sound in Hz (cycles per second) and (2) the length of the tone in milliseconds (ms). The second form of the sound statement uses curly braces and can specify several tones and durations in a list. The third form of the sound statement uses an array containing frequencies and durations. Arrays are covered in Chapter 11. |

How do we get BASIC-256 to play a tune? The first thing we need to do is to convert the notes on a music staff to frequencies. Illustration 7 shows two octaves of music notes, their names, and the approximate frequency the note makes. In music you will also find a special mark called the rest. The rest means not to play anything for a certain duration. If you are using a list of sounds you can insert a rest by specifying a frequency of zero (0) and the needed duration for the silence. Chapter 3: Sound and Music.

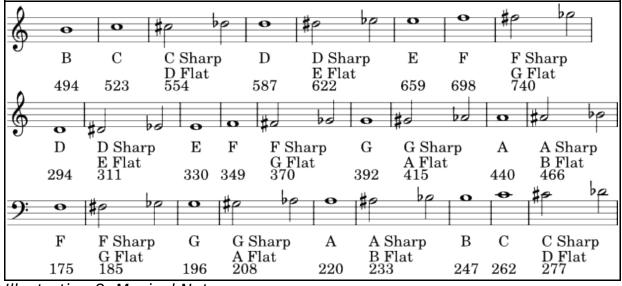

Illustration 8: Musical Notes

Take a little piece of music and then look up the frequency values for each of the notes. Why don't we have the computer play "Charge!". The music is in Illustration 9. You might notice that the high G in the music is not on the musical notes; if a note is not on the chart you can double (to make higher) or half (to make lower) the same note from one octave away.

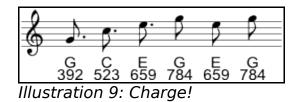

Now that we have the frequencies we need the duration for each of the notes. Table 2 shows most of the common note and rest symbols, how long they are when compared to each other, and a few typical durations. Duration in milliseconds (ms) can be calculated if you know the speed if the music in beats per minute (BPM) using Formula 1.

| Note Duration=1000*60/Beats Per Minute*Relative Length |
|--------------------------------------------------------|
| Formula 1: Calculating Note Duration                   |

| Note Name           | Symbols<br>for Note<br>and Rest | Relative<br>Length | At 100<br>BPM<br>Duration<br>ms | At 120<br>BPM<br>Duration<br>ms | At 140<br>BPM<br>Duration<br>ms |
|---------------------|---------------------------------|--------------------|---------------------------------|---------------------------------|---------------------------------|
| Dotted Whole        | •                               | 6.000              | 3600                            | 3000                            | 2571                            |
| Whole               | •                               | 4.000              | 2400                            | 2000                            | 1714                            |
| Dotted Half         | •                               | 3.000              | 1800                            | 1500                            | 1285                            |
| Half                | 0                               | 2.000              | 1200                            | 1000                            | 857                             |
| Dotted<br>Quarter   | <b>.</b>                        | 1.500              | 900                             | 750                             | 642                             |
| Quarter             | ž                               | 1.000              | 600                             | 500                             | 428                             |
| Dotted Eighth       | <b>.</b> 7.                     | 0.750              | 450                             | 375                             | 321                             |
| Eighth              | 7                               | 0.500              | 300                             | 250                             | 214                             |
| Dotted<br>Sixteenth | ð. y <sup>.</sup>               | 0.375              | 225                             | 187                             | 160                             |
| Sixteenth           | 3                               | 0.250              | 150                             | 125                             | 107                             |

Table 2: Musical Notes and Typical Durations

Now with the formula and table to calculate note durations, we can

write the program to play "Charge!".

```
# c3_charge.kbs - play charge
sound {392, 375, 523, 375, 659, 375, 784, 250,
659, 250, 784, 250}
say "Charge!"
```

Program 18: Charge!

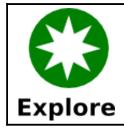

Go on-line and find the music for "Row-row-row Your Boat" or another tune and write a program to play it.

## **Numeric Variables:**

Computers are really good at remembering things, where we humans sometimes have trouble. The BASIC language allows us to give names to places in the computer's memory and then store information in them. These places are called variables.

There are four types of variables: numeric variables, string variables, numeric array variables, and string array variables. You will learn how to use numeric variables in this chapter and the others in later chapters.

| <b>D</b><br>New | Numeric variable<br>A numeric variable allows you to assign a name to a block<br>of storage in the computer's short-term memory. You<br>may store and retrieve numeric (whole or decimal) values<br>from the numeric variable in your program.                                                       |
|-----------------|----------------------------------------------------------------------------------------------------|
| Concept         | A numeric variable name must begin with a letter; may<br>contain letters and numbers; and are case sensitive. You<br>may not use words reserved by the BASIC-256 language<br>when naming your variables (see Appendix I).<br>Examples of valid variable names include: a, b6, reader, x,<br>and zoo. |

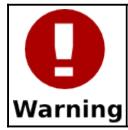

Variable names are case sensitive. This means that an upper case variable and a lowercase variable with the same letters do not represent the same location in the computer's memory.

Program 19 is an example of a program using numeric variables.

```
1 # c3_numericvariables.kbs
2 numerator = 30
3 denominator = 5
4 result = numerator / denominator
5 print result
```

Program 19: Simple Numeric Variables

The program above uses three variables. On line two it stores the

Chapter 3: Sound and Music.

value 30 into the location named "numerator". Line three stores the value 5 in the variable "denominator". Line four takes the value from "numerator" divides it by the value in the "denominator" variable and stores the value in the variable named "result".

Now that we have seen variables in action we could re-write the "Charge!" program using variables and the formula to calculate note durations (Formula 1).

```
1 # c3_charge2.kbs

2 # play charge - use variables

3 beats = 120

4 dottedeighth = 1000 * 60 / beats * .75

6 eighth = 1000 * 60 / beats * .5

6 sound {392, dottedeighth, 523, dottedeighth,

659, dottedeighth, 784, eighth, 659, eighth,

784, eighth}

7 say "Charge!"
```

Program 20: Charge! with Variables

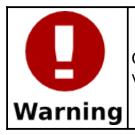

Change the speed of the music playing by adjusting the value stored in the beats

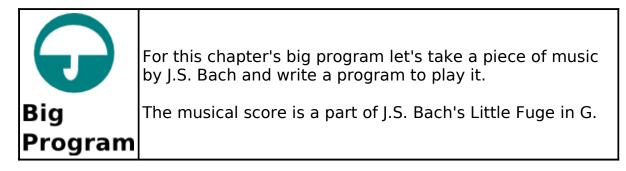

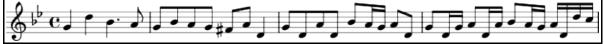

Illustration 10: First Line of J.S. Bach's Little Fuge in G

# c3 littlefuge.kbs # Music by J.S.Bach - XVIII Fuge in G moll. tempo = 100 # beats per minute milimin =  $1000 \times 60 \#$  miliseconds in a minute g = milimin / tempo # guarter note is a beat 6 h = q \* 2 # half note (2 quarters)e = q / 2 # eight note (1/2 guarter)8 s = q / 4 # sixteenth note (1/4 guarter) de = e + s # dotted eight - eight + 16th9 dq = q + e # doted quarter - quarter + eight10 11 12 sound{392, q, 587, q, 466, dq, 440, e, 392, e, 466, e, 440, e, 392, e, 370, e, 440, e, 294, q, 392, e, 294, e, 440, e, 294, e, 466, e, 440, s, 392, s, 440, e, 294, e, 392, e, 294, s, 392, s, 440, e, 294, s, 440, s, 466, e, 440, s, 392, s, 440, s, 294, s}

Program 21: Big Program - Little Fuge in G

# **Chapter 4: Thinking Like a Programmer**

One of the hardest things to learn is how to think like a programmer. A programmer is not created by simple books or classes but grows from within an individual. To become a "good" programmer takes passion for technology, self learning, basic intelligence, and a drive to create and explore.

You are like the great explorers Christopher Columbus, Neil Armstrong, and Yuri Gagarin (the first human in space). You have an unlimited universe to explore and to create within the computer. The only restrictions on where you can go will be your creativity and willingness to learn.

A program to develop a game or interesting application can often exceed several thousand lines of computer code. This can very quickly become overwhelming, even to the most experienced programmer. Often we programmers will approach a complex problem using a three step process, like:

- 1. Think about the problem.
- 2. Break the problem up into pieces and write them down formally.
- 3. Convert the pieces into the computer language you are using.

### **Pseudocode:**

Pseudocode is a fancy word for writing out, step by step, what your program needs to be doing. The word pseudocode comes from the Greek prefix "pseudo-" meaning fake and "code" for the actual computer programming statements. It is not created for the computer to use directly but it is made to help you understand the complexity of a problem and to break it down into meaningful pieces.

There is no single best way to write pseudocode. Dozens of standards exist and each one of them is very suited for a particular type of problem. In this introduction we will use simple English statements to understand our problems.

How would you go about writing a simple program to draw a school bus (like in Illustration 11)?

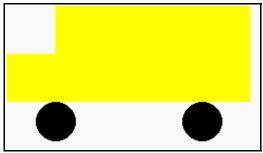

Illustration 11: School Bus

Let's break this problem into two steps:

- draw the wheels
- draw the body

Now let's break the initial steps into smaller pieces and write our pseudocode:

Set color to black. Draw both wheels. Set color to yellow. Draw body of bus. Draw the front of bus.

Table 3: School Bus - Pseudocode

Now that we have our program worked out, all we need to do is write it:

| Set color to black.  | color black       |
|----------------------|-------------------|
| Draw both wheels.    | circle 50,120,20  |
|                      | circle 200,120,20 |
| Set color to yellow. | color yellow      |
| Draw body of bus.    | rect 50,0,200,100 |
| -                    | rect 0,50,50,50   |

Table 4: School Bus - Pseudocode with BASIC-256 Statements

The completed school bus program (Program 22) is listed below. Look at the finished program and you will see comment statements used in the program to help the programmer remember the steps used during the initial problem solving.

| 1  | # schoolbus.kbs   |
|----|-------------------|
| 2  | clg               |
| 3  | # draw wheels     |
| 4  | color black       |
| 5  | circle 50,120,20  |
| 6  | circle 200,120,20 |
| 7  | # draw bus body   |
| 8  | color yellow      |
| 9  | rect 50,0,200,100 |
| 10 | rect 0,50,50,50   |

Program 22: School Bus

In the school bus example we have just seen there were many different ways to break up the problem. You could have drawn the bus first and the wheels last, you could have drawn the front before the back,... We could list dozens of different ways this simple problem could have been tackled.

One very important thing to remember, THERE IS NO WRONG WAY to approach a problem. Some ways are better than others (fewer instructions, easier to read, ...), but the important thing is that you solved the problem.

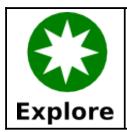

Try your hand at writing pseudocode. How would you tell BASIC-256 to draw a stick figure?

### **Flowcharting:**

Another technique that programmers use to understand a problem is called flowcharting. Following the old adage of "a picture is worth a thousand words", programmers will sometimes draw a diagram representing the logic of a program. Flowcharting is one of the oldest and commonly used methods of drawing this structure.

This brief introduction to flowcharts will only cover a small part of what that can be done with them, but with a few simple symbols and connectors you will be able to model very complex processes. This technique will serve you well not only in programming but in solving many problems you will come across. Here are a few of the basic symbols:

| Symbol              | Name and Description                                                                                                    |
|---------------------|----------------------------------------------------------------------------------------------------|
|                     | Flow – An arrow represents moving from<br>one symbol or step in the process to<br>another. You must follow the direction of<br>the arrowhead.                                                                                  |
| Terminator          | Terminator – This symbol tells us where to<br>start and finish the flowchart. Each<br>flowchart should have two of these: a start<br>and a finish.                                                                             |
| Process             | Process – This symbol represents activities<br>or actions that the program will need to<br>take. There should be only one arrow<br>leaving a process.                                                                          |
| Input and<br>Output | Input and Output (I/O) – This symbol<br>represents data or items being read by the<br>system or being written out of the system.<br>An example would be saving or loading<br>files.                                            |
| Decision            | Decision – The decision diamond asks a<br>simple yes/no or true/false question. There<br>should be two arrows that leave a decision.<br>Depending on the result of the question we<br>will follow one path out of the diamond. |

Table 5: Essential Flowcharting Symbols

The best way to learn to flowchart is to look at some examples and to try your own hand it it.

#### Flowcharting Example One:

You just rolled out of bed and your mom has given you two choices

for breakfast. You can have your favorite cold cereal or a scrambled egg. If you do not choose one of those options you can go to school hungry.

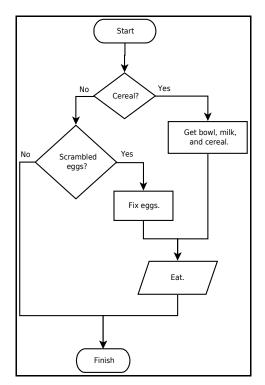

Illustration 12: Breakfast -Flowchart

Take a look at Illustration 12 (above) and follow all of the arrows. Do you see how that picture represents the scenario?

#### Flowcharting Example Two:

Another food example. You are thirsty and want a soda from the

machine. Take a look at Illustration 13 (below).

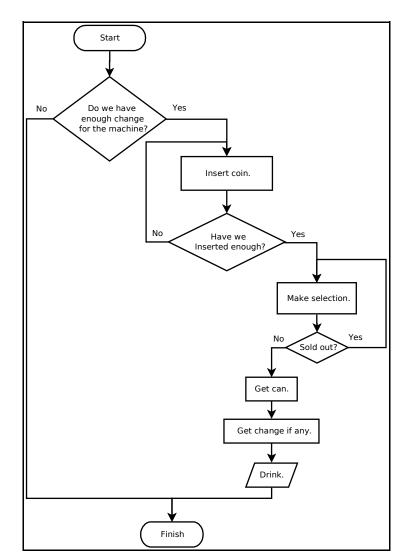

Illustration 13: Soda Machine - Flowchart

Notice in the second flowchart that there are a couple of times that we may need to repeat a process. You have not seen how to do that in BASIC-256, but it will be covered in the next few chapters.

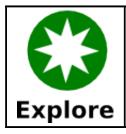

Try your hand at drawing some simple flow charts. Try a chart for how to brush your teeth or how to cross the street.

# Chapter 5: Your Program Asks for Advice.

This chapter introduces a new type of variables (string variables) and how to get text and numeric responses from the user.

### Another Type of Variable - The String Variable:

In Chapter 3 you got to see numeric variables, which can only store whole or decimal numbers. Sometimes you will want to store a string, text surrounded by "", in the computer's memory. To do this we use a new type of variable called the string variable. A string variable is denoted by appending a dollar sign \$ on a variable name.

You may assign and retrieve values from a string variable the same way you use a numeric variable. Remember, the variable name, case sensitivity, and reserved word rules are the same with string and numeric variables.

```
# ilikejim.kbs
name$ = "Jim"
firstmessage$ = name$ + " is my friend."
secondmessage$ = "I like " + name$ + "."
print firstmessage$
say firstmessage$
print secondmessage$
say secondmessage$
```

Program 23: I Like Jim

```
Jim is my friend.
I like Jim.
```

Sample Output 23: I Like Jim

|         | String variable                                                                                                    |
|---------|----------------------------------------------------------------------------------------------------|
| New     | A string variable allows you to assign a name to a block of<br>storage in the computer's short-term memory. You may<br>store and retrieve text and character values from the<br>string variable in your program.                                                                                                    |
| Concept | A string variable name must begin with a letter; may<br>contain letters and numbers; are case sensitive; and ends<br>with a dollar sign. Also, you can not use words reserved<br>by the BASIC-256 language when naming your variables<br>(see Appendix I). Examples of valid string variable names<br>include: d\$, c7\$, book\$, X\$, and barnYard\$. |

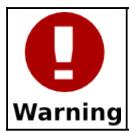

You may be tempted to assign a number to a string variable or a string to a numeric variable. If you do you will receive a syntax error.

### Input - Getting Text or Numbers From the User:

So far we have told the program everything it needs to know in the programming code. The next statement to introduce is *input*. The *input* statement captures either a string or a number that the user types into the text area and stores that value in a variable.

Let's take Program 23 and modify it so that it will ask you for a name and then say hello to that person.

```
1  # ilikeinput.kbs
2  input "enter your name>", name$
3  firstmessage$ = name$ + " is my friend."
4  secondmessage$ = "I like " + name$ + "."
5  print firstmessage$
6  say firstmessage$
7  print secondmessage$
8  say secondmessage$
```

Program 24: I Like?

```
enter your name>Vance
Vance is my friend.
I like Vance.
```

Sample Output 24: I Like?

Chapter 5: Your Program Asks for Advice.

| 0              | <pre>input "prompt", stringvariable\$ input "prompt", numericvariable input stringvariable\$ input numericvariable</pre>                                                                                                    |
|----------------|----------------------------------------------------------------------------------------------------|
| New<br>Concept | The <b>input</b> statement will retrieve a string or a number<br>that the user types into the text output area of the screen.<br>The result will be stored in a variable that may be used<br>later in the program.<br>A prompt message, if specified, will display on the text<br>output area and the cursor will directly follow the prompt.<br>If a numeric result is desired (numeric variable specified in<br>the statement) and the user types a string that can not be<br>converted to a number the input statement will set the<br>variable to zero (0). |

The "Math-wiz" program shows an example of input with numeric variables.

| 1 | # mathwiz.kbs |     |      |     |   |   |   |     |   |       |
|---|---------------|-----|------|-----|---|---|---|-----|---|-------|
| 2 | input         | "a  | , 11 | ,   | a |   |   |     |   |       |
| 3 | input         | "b3 | , 11 | , 1 | b |   |   |     |   |       |
| 4 | print         | a + | . "  | +"  | + | b | + | "=" | + | (a+b) |
| 5 | print         | a + | . "  | - " | + | b | + | "=" | + | (a-b) |
| 6 | print         | b + | . "  | - " | + | а | + | "=" | + | (b-a) |
| 7 | print         | a + | . "  | *"  | + | b | + | "=" | + | (a*b) |
| 8 | print         | a + | . "  | / " | + | b | + | "=" | + | (a/b) |
| 9 | print         | b + | . "  | / " | + | а | + | "=" | + | (b/a) |

Program 25: Math-wiz

|   |   |   |   |   |   |   |   |   |   | - |
|---|---|---|---|---|---|---|---|---|---|---|
| а | ? |   | 7 |   |   |   |   |   |   |   |
| b | ? |   | 5 | 6 |   |   |   |   |   |   |
| 7 | + | 5 | 6 | = | 6 | 3 |   |   |   |   |
| 7 | _ | 5 | 6 | = | - | 4 | 9 |   |   |   |
| 5 | 6 | _ | 7 | = | 4 | 9 |   |   |   |   |
| 7 | * | 5 | 6 | = | 3 | 9 | 2 |   |   |   |
| 7 | / | 5 | 6 | = | 0 | • | 1 | 2 | 5 |   |
| 5 | 6 | / | 7 | = | 8 |   |   |   |   |   |

Sample Output 25: Math-wiz

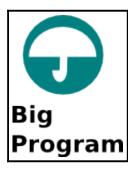

This chapter has two "Big Programs" The first is a fancy program that will say your name and how old you will be in 8 years and the second is a silly story generator.

```
1  # sayname.kbs
2  input "What is your name?", name$
3  input "How old are you?", age
4  greeting$ = "It is nice to meet you, " + name$
+ "."
5  print greeting$
6  say greeting$
7  greeting$ = "In 8 years you will be " + (age +
8) + " years old. Wow, thats old!"
8  print greeting$
9  say greeting$
```

Program 26: Fancy – Say Name

```
What is your name?Joe
How old are you?13
It is nice to meet you, Joe.
In 8 years you will be 21 years old. Wow, thats
old!
```

Sample Output 26: Fancy – Say Name

Chapter 5: Your Program Asks for Advice.

```
input "Enter a noun? ", noun1$
5
6
    input "Enter a verb? ", verb1$
7
    input "Enter a room in your house? ", room1$
    input "Enter a verb? ", verb2$
8
9
    input "Enter a noun? ", noun2$
10
    input "Enter an adjective? ", adj1$
11
    input "Enter a verb? ", verb3$
12
    input "Enter a noun? ", noun3$
13
    input "Enter Your Name? ", name$
14
15
    sentence$ = "A silly story, by " + name$ + "."
16
17
    print sentence$
18
    say sentence$
19
20
    sentence$ = "One day, not so long ago, I saw a
    " + noun1$ + " " + verb1$ + " down the stairs."
    print sentence$
21
22
    say sentence$
23
24
   sentence$ = "It was going to my " + room1$ + "
    to " + verb2$ + " a " + noun2$
25
   print sentence$
26
    sav sentence$
27
28
    sentence$ = "The " + noun1$ + " became " +
    adj1$ + " when I " + verb3$ + " with a " +
    noun3$ + "."
29
   print sentence$
30
   say sentence$
31
32
   sentence$ = "The End."
33
    print sentence$
34
    say sentence$
```

Program 27: Big Program - Silly Story Generator

Chapter 5: Your Program Asks for Advice.

```
A Silly Story.
Enter a noun? car
Enter a verb? walk
Enter a room in your house? kitchen
Enter a verb? sing
Enter a noun? television
Enter an adjective? huge
Enter a verb? watch
Enter a noun? computer
Enter Your Name? Jim
A silly story, by Jim.
One day, not so long ago, I saw a car walk down the
stairs.
It was going to my kitchen to sing a television
The car became huge when I watch with a computer.
The End.
```

Sample Output 27: Big Program - Silly Story Generator

The computer is a whiz at comparing things. In this chapter we will explore how to compare two expressions, how to work with complex comparisons, and how to optionally execute statements depending on the results of our comparisons. We will also look at how to generate random numbers.

#### True and False:

The BASIC-256 language has one more special type of data that can be stored in numeric variables. It is the Boolean data type. Boolean values are either true or false and are usually the result of comparisons and logical operations. Also to make them easier to work with there are two Boolean constants that you can use in expressions, they are: *true* and *false*.

> true false

> > The two Boolean constants *true* and *false* can be used in any numeric or logical expression but are usually the result of a comparison or logical operator. Actually, the constant *true* is stored as the number one (1) and *false* is stored as the number zero (0).

## **Comparison Operators:**

Previously we have discussed the basic arithmetic operators, it is

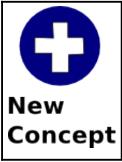

now time to look at some additional operators. We often need to compare two values in a program to help us decide what to do. A comparison operator works with two values and returns true or false based on the result of the comparison.

| Operator | Operation                                                                                                    |
|----------|----------------------------------------------------------------------------------------------------|
| <        | Less Than<br>expression1 < expression2<br>Return true if expression1 is less than expression2, else<br>return false.                             |
| <=       | Less Than or Equal<br>expression1 <= expression2<br>Return true if expression1 is less than or equal to<br>expression2, else return false.       |
| >        | Greater Than<br>expression1 > expression2<br>Return true if expression1 is greater than expression2, else<br>return false.                       |
| >=       | Greater Than or Equal<br>expression1 >= expression2<br>Return true if expression1 is greater than or equal to<br>expression2, else return false. |
| =        | Equal<br>expression1 = expression2<br>Return true if expression1 is equal to expression2, else return<br>false.                                  |
| <>       | Not Equal<br>Expression1 <> expression2<br>Return true if expression1 is not equal to expression2, else<br>return false.                         |

Table 6: Comparison Operators

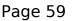

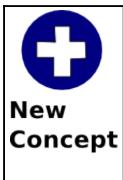

< <= > >= = <>

The six comparison operations are: less than (<), less than or equal (<=), greater than (>), greater than or equal (>=), equal (=), and not equal (<>). They are used to compare numbers and strings. Strings are compared alphabetically left to right. You may also use parenthesis to group operations together.

#### **Making Simple Decisions - The If Statement:**

The *if* statement can use the result of a comparison to optionally execute a statement or block of statements. This first program (Program 28) uses three *if* statements to display whether your friend is older, the same age, or younger.

```
1  # compareages.kbs - compare two ages
2  input "how old are you?", yourage
3  input "how old is your friend?", friendage
4 
5  print "You are ";
6  if yourage < friendage then print "younger
than";
7  if yourage = friendage then print "the same age
as";
8  if yourage > friendage then print "older than";
9  print " your friend"
```

Program 28: Compare Two Ages

```
how old are you?13
how old is your friend?12
You are older than your friend
```

Sample Output 28: Compare Two Ages

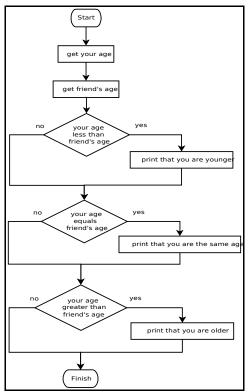

*Illustration 14: Compare Two Ages - Flowchart* 

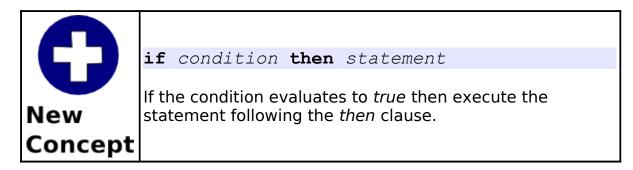

#### **Random Numbers:**

When we are developing games and simulations it may become necessary for us to simulate dice rolls, spinners, and other random happenings. BASIC-256 has a built in random number generator to do these things for us.

**Rew**<br/>**Conceptrand**A random number is returned when rand is used in an<br/>expression. The returned number ranges from zero to<br/>one, but will never be one ( $0 \ge n < 1.0$ ).Often you will want to generate an integer from 1 to r, the<br/>following statement can be used n = int(rand \* r) + 1

```
1 # coinflip.kbs
2 coin = rand
3 if coin < .5 then print "Heads."
4 if coin >= .5 then print "Tails."
```

Program 29: Coin Flip

Tails.

Sample Output 29: Coin Flip

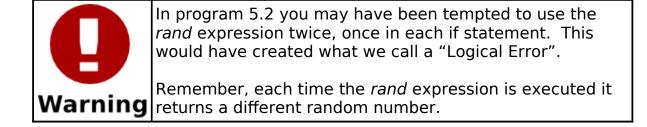

#### Logical Operators:

Sometimes it is necessary to join simple comparisons together. This can be done with the four logical operators: *and*, *or*, *xor*, and *not*. The logical operators work very similarly to the way conjunctions work in the English language, except that "or" is used as one or the other or both.

| Operator | Operation      |                                                                                                    |       |       |        |  |  |  |
|----------|----------------|----------------------------------------------------------------------------------------------------|-------|-------|--------|--|--|--|
| AND      | expr<br>If bo  | gical And<br>pression1 AND expression2<br>both expression1 and experssion2 are true then return a<br>ue value, else return false. |       |       |        |  |  |  |
|          | express        |                                                                                                    |       |       | ssion1 |  |  |  |
|          |                | AND                                                                                                    |       | TRUE  | FALSE  |  |  |  |
|          |                | expression                                                                                                    | TRUE  | TRUE  | FALSE  |  |  |  |
|          |                | 2                                                                                                    | FALSE | FALSE | FALSE  |  |  |  |
|          |                |                                                                                                    |       |       |        |  |  |  |
| OR       | expr<br>If eit | cal Or<br>ession1 OR expression2<br>her expression1 or experssion2 are true then return a<br>value, else return false.            |       |       |        |  |  |  |
|          |                | OR                                                                                                    |       | expre | ssion1 |  |  |  |
|          |                |                                                                                                    |       | TRUE  | FALSE  |  |  |  |
|          |                | expression TRUE                                                                                                    |       | TRUE  | TRUE   |  |  |  |
|          |                | 2                                                                                                    | FALSE | TRUE  | FALSE  |  |  |  |

| XOR | expr<br>If on<br>value<br>ofter | ical Exclusive Or<br>ression1 XOR expression2<br>aly one of the two expressions is true then return a true<br>be, else return false. The XOR operator works like "or"<br>n does in the English language - "You can have your cake<br>you can eat it:. |           |       |         |  |
|-----|---------------------------------|----------------------------------------------------------------------------------------------------|-----------|-------|---------|--|
|     |                                 | OR                                                                                                    |           | expre | ession1 |  |
|     |                                 | UK                                                                                                    |           | TRUE  | FALSE   |  |
|     |                                 | expression                                                                                                    | TRUE      | FALSE | TRUE    |  |
|     |                                 | 2                                                                                                    | FALSE     | TRUE  | FALSE   |  |
| NOT | NOT<br>Retu                     | cal Negation (Not)<br>expression1<br>irn the opposite of expression1. If expression 1 was true<br>return false. If experssion1 was false then return a true.                                                                                          |           |       |         |  |
|     |                                 | NOT                                                                                                    |           |       |         |  |
|     |                                 | expressio                                                                                                    | TRUE      | FALSE |         |  |
|     |                                 | n1                                                                                                    | FALS<br>E | TRUE  |         |  |

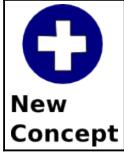

#### and or xor not

The four logical operations: logical and, logical or, logical exclusive or, and logical negation (not) join or modify comparisons. You may also use parenthesis to group operations together.

#### Page 65

#### Making Decisions with Complex Results - If/End If:

When we are writing programs it sometimes becomes necessary to do multiple statements when a condition is true. This is done with the alternate format of the *if* statement. With this statement you do not place a statement on the same line as the if, but you place multiple (one or more) statements on lines following the if statement and then close the block of statements with the *end if* statement.

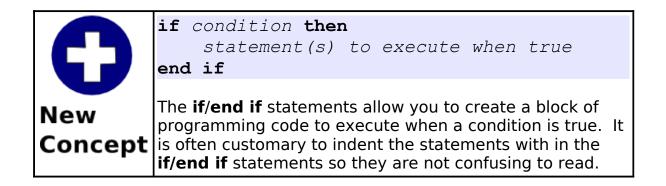

```
# dice.kbs
2
3
    die1 = int(rand * 6) + 1
    die2 = int(rand * 6) + 1
4
5
6
    total = die1 + die2
    print "die 1 = " + die1
7
    print "die 2 = " + die2
8
    print "you rolled " + total
    say "you rolled " + total
9
10
11
    if total = 2 then
12
     print "snake eyes!"
13
    say "snake eyes!"
14
   end if
15 if total = 12 then
   print "box cars!"
16
17
      say "box cars!"
18 end if
19 if diel = die2 then
20 print "doubles - roll again!"
    say "doubles - roll again!"
21
22
    end if
```

Program 30: Rolling Dice

```
die 1 = 6
die 2 = 6
you rolled 12
box cars!
doubles - roll again!
```

```
Sample Output 30: Rolling Dice
```

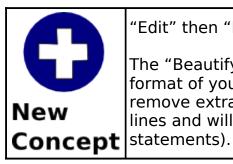

"Edit" then "Beautify" on the menu

The "Beautify" option on the "Edit" menu will clean up the format of your program to make it easier to read. It will remove extra spaces from the beginning and ending of lines and will indent blocks of code (like in the *if/end if* statements).

#### Deciding Both Ways - If/Else/End If:

The third and last form of the *if* statement is the *if/else/end if*. This extends the *if/end* if statements by allowing you to create a block of code to execute if the condition is true and another block to execute when the condition is false.

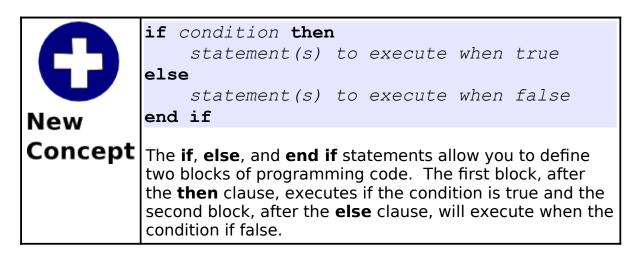

Program 31 re-writes Program 29 using the *else* statement.

```
1 # coinflip2 - coin flip with else
2 coin = rand
3 if coin < .5 then
4 print "Heads."
5 say "Heads."
6 else
7 print "Tails."
8 say "Tails."
9 end if
```

Program 31: Coin Flip – With Else

Heads.

Sample Output 31: Coin Flip - With Else

#### **Nesting Decisions:**

One last thing. With the *if/end if* and the *if/else/end if* statements it is possible to nest an *if* inside the code of another. This can become confusing but you will see this happening in future chapters.

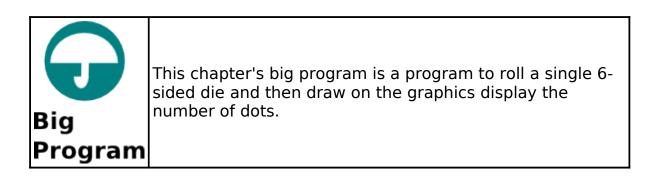

```
1 # dieroll.kbs
2 # hw - height and width of the dots on the dice
```

```
hw = 70
4
    # margin - space before each dot
        1/4 of the space left over after we draw 3
    #
    dots
    margin = (300 - (3 * hw)) / 4
6
    # z1 - x and y position of top of top row and
    column of dots
    z1 = margin
8
9
    # z2 - x and y position of top of middle row
    and column of dots
10
    z^2 = z^1 + hw + margin
   # z3 - x and y position of top of bottom row
11
    and column of dots
12
   z3 = z2 + hw + margin
13
14
   # get roll
15
   roll = int(rand * 6) + 1
16
    print roll
17
18
   color black
19
    rect 0,0,300,300
20
21
   color white
22
   # top row
23
   if roll <> 1 then rect z1,z1,hw,hw
24
   if roll = 6 then rect z2, z1, hw, hw
25
    if roll \geq 4 and roll \leq 6 then rect
    z3,z1,hw,hw
26
   # middle
27
    if roll = 1 or roll = 3 or roll = 5 then rect
    z2, z2, hw, hw
28
    # bottom row
29
    if roll \geq 4 and roll \leq 6 then rect
    z1,z3,hw,hw
30
    if roll = 6 then rect z_{2}, z_{3}, hw, hw
31
    if roll <> 1 then rect z3,z3,hw,hw
32
```

33 say "you rolled a " + roll

Program 32: Big Program - Roll a Die and Draw It

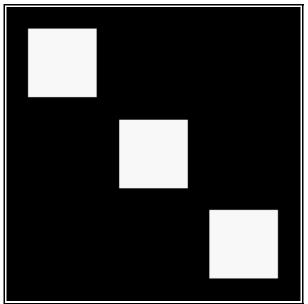

Sample Output 32: Big Program -Roll a Die and Draw It

# Chapter 7: Looping and Counting - Do it Again and Again.

So far our program has started, gone step by step through our instructions, and quit. While this is OK for simple programs, most programs will have tasks that need to be repeated, things counted, or both. This chapter will show you the three looping statements, how to speed up your graphics, and how to slow the program down.

#### The For Loop:

The most common loop is the *for* loop. The *for* loop repeatedly executes a block of statements a specified number of times, and keeps track of the count. The count can begin at any number, end at any number, and can step by any increment. Program 33 shows a simple for statement used to say the numbers 1 to 10 (inclusively). Program 34 will count by 2 starting at zero and ending at 10.

```
# for.kbs
for t = 1 to 10
print t
say t
next t
```

Program 33: For Statement

| 1  |  |  |
|----|--|--|
| 2  |  |  |
| 3  |  |  |
| 4  |  |  |
| 5  |  |  |
| 6  |  |  |
| 7  |  |  |
| 8  |  |  |
| 9  |  |  |
| 10 |  |  |

Sample Output 33: For Statement

Program 34: For Statement – With Step

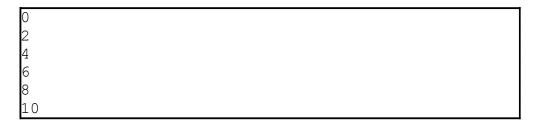

Sample Output 34: For Statement – With Step

|                | <pre>for variable = expr1 to expr2 [step expr3]     statement(s) next variable</pre>                                                                                                    |
|----------------|----------------------------------------------------------------------------------------------------|
| New<br>Concept | Execute a specified block of code a specified number of times. The <i>variable</i> will begin with the value of <i>expr1</i> . The <i>variable</i> will be incremented by <i>expr3</i> (or one if step is not specified) the second and subsequent time through the loop. Loop terminates if <i>variable</i> exceeds <i>expr2</i> . |

Using a loop we can easily draw very interesting graphics. Program 35 will draw a Moiré Pattern. This really interesting graphic is caused by the computer being unable to draw perfectly straight lines. What is actually drawn are pixels in a stair step fashion to approximate a straight line. If you look closely at the lines we have drawn you can see that they actually are jagged.

```
1  # moire.kbs
2  clg
3  color black
4  for t = 1 to 300 step 3
5     line 0,0,300,t
6     line 0,0,t,300
7  next t
```

Program 35: Moiré Pattern

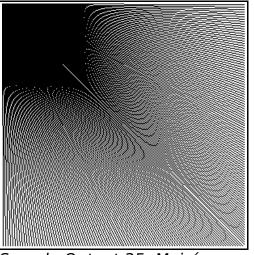

*Sample Output 35: Moiré Pattern* 

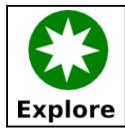

What kind of Moiré Patterns can you draw? Start in the center, use different step values, overlay one on top of another, try different colors, go crazy.

*For* statements can even be used to count backwards. To do this set the step to a negative number.

```
1  # forstepneg1.kbs
2  for t = 10 to 0 step -1
3     print t
4     pause 1.0
5     next t
```

Program 36: For Statement – Countdown

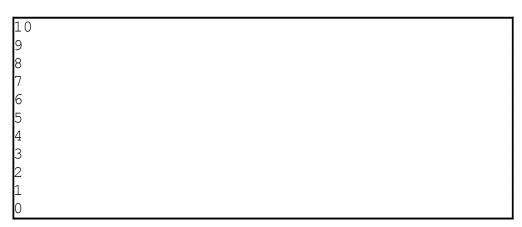

Sample Output 36: For Statement - Countdown

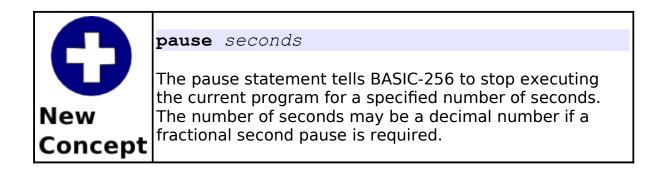

#### Do Something Until I Tell You To Stop:

The next type of loop is the *do/until*. The *do/until* repeats a block of code one or more times. At the end of each iteration a logical condition is tested. The loop repeats as long as the condition is *false*. Program 37 uses the do/until loop to repeat until the user enters a number from 1 to 10.

```
1 # dountil.kbs
2 do
3 input "enter a number from 1 to 10?",n
4 until n>=1 and n<=10
5 print "you entered " + n</pre>
```

Program 37: Get a Number from 1 to 10

```
enter a number from 1 to 10?66
enter a number from 1 to 10?-56
enter a number from 1 to 10?3
you entered 3
```

Sample Output 37: Get a Number from 1 to 10

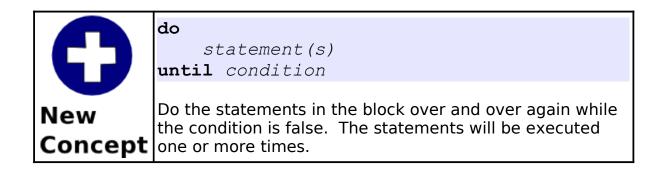

Program 38 uses a *do/until* loop to count from 1 to 10 like Program 33 did with a *for* statement.

```
1  # dountilfor.kbs
2  t = 1
3  do
4   print t
5   t = t + 1
6   until t >= 11
```

Program 38: Do/Until Count to 10

1 2 3 4 5 6 7 8 9 10

Sample Output 38: Do/Until Count to 10

### Do Something While I Tell You To Do It:

The third type of loop is the *while/end while*. It tests a condition before executing each iteration and if it evaluates to true then executes the code in the loop. The *while/end while* loop may execute the code inside the loop zero or more times.

Sometimes we will want a program to loop forever, until the user stops the program. This can easily be accomplished using the Boolean *true* constant (see Program 39).

```
1 # whiletrue.kbs
2 while true
3 print "nevermore ";
4 end while
```

Program 39: Loop Forever

```
nevermore.
nevermore.
nevermore.
nevermore.
nevermore.
... runs until you stop it
```

Sample Output 39: Loop Forever

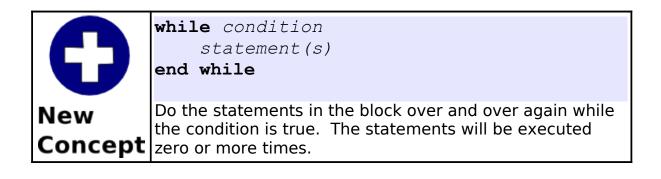

Program 40 uses a while loop to count from 1 to 10 like Program 33 did with a *for* statement.

```
1  # whilefor.kbs
2  t = 1
3  while t <= 10
4     print t
5     t = t + 1
6  end while</pre>
```

Program 40: While Count to 10

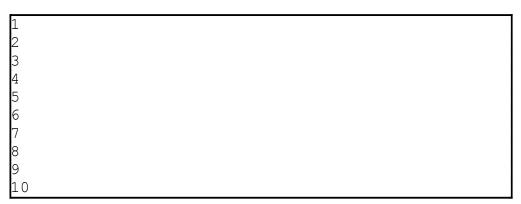

Sample Output 40: While Count to 10

#### **Fast Graphics:**

When we need to execute many graphics quickly, like with animations or games, BASIC-256 offers us a fast graphics system. To turn on this mode you execute the *fastgraphics* statement. Once *fastgraphics* mode is started the graphics output will only be updated once you execute the *refresh* statement.

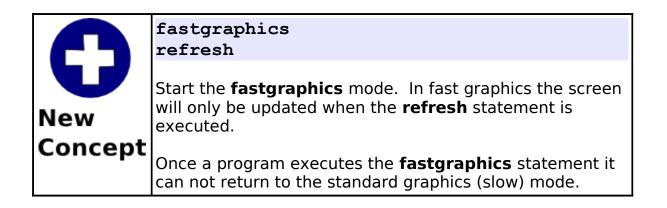

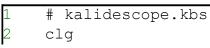

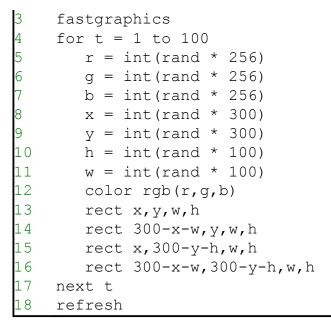

Program 41: Kalidescope

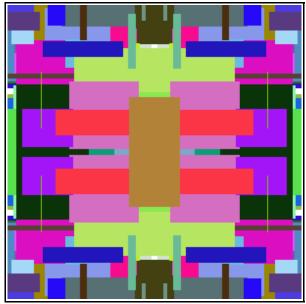

Sample Output 41: Kalidescope

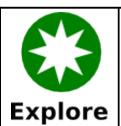

In Program 41, try running it with the *fastgraphics* statement removed or commented out. Do you see the difference?

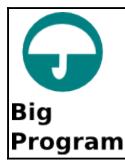

In this chapter's "Big Program" let's use a while loop to animate a ball bouncing around on the graphics display area.

```
# bouncingball.kbs
    fastgraphics
2
    clq
5
    # starting position of ball
6
   x = rand * 300
7
    y = rand * 300
8
    # size of ball
9
    r = 10
10
   # speed in x and y directions
    dx = rand * r + 2
11
    dy = rand * r + 2
12
13
14
   color green
15
   rect 0,0,300,300
16
17
    while true
18
       # erase old ball
```

```
19
       color white
       circle x,y,r
20
       # calculate new position
21
22
       x = x + dx
23
      y = y + dy
24
       # if off the edges turn the ball around
25
       if x < 0 or x > 300 then
26
          dx = dx * -1
27
          sound 1000,50
28
       end if
29
       # if off the top or bottom turn the ball
    around
       if y < 0 or y > 300 then
30
         dy = dy \star -1
31
32
          sound 1500,50
33
      end if
34
       # draw new ball
35
      color red
36
      circle x,y,r
37
       # update the display
38
       refresh
39
    end while
```

Program 42: Big Program - Bouncing Ball

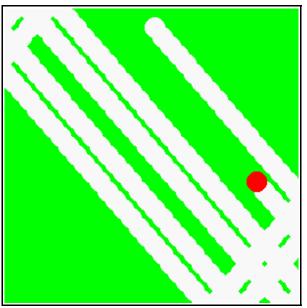

Sample Output 42: Big Program -Bouncing Ball

Page 84

## Chapter 8: Custom Graphics - Creating Your Own Shapes.

This chapter we will show you how to draw colorful words and special shapes on your graphics window. Several topics will be covered, including: fancy text; drawing polygons on the graphics output area; and stamps, where we can position, re-size, and rotate polygons. You also will be introduced to angles and how to measure them in radians.

#### Fancy Text for Graphics Output:

You have been introduced to the *print* statement (Chapter 1) and can output strings and numbers to the text output area. The *text* and *font* commands allow you to place numbers and text on the graphics output area.

```
1  # graphichello.kbs
2  clg
3  color red
4  font "Tahoma",33,100
5  text 100,100,"Hello."
6  font "Impact",33,50
7  text 100,150,"Hello."
8  font "Courier New",33,50
9  text 100,250,"Hello."
```

Program 43: Hello on the Graphics Output Area

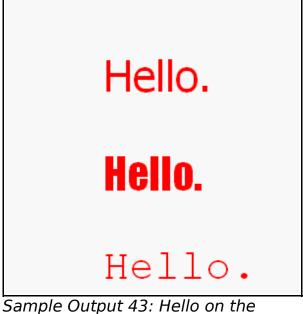

Graphics Output Area

| 0       | <pre>font font_name, size_in_point, weight Set the font, size, and weight for the next text statement to use to render text on the graphics output area.</pre> |                                                                                                    |  |  |  |
|---------|----------------------------------------------------------------------------------------------------|----------------------------------------------------------------------------------------------------|--|--|--|
| New     | Argument                                                                                                    | Description                                                                                                    |  |  |  |
| Concept | font_name                                                                                                    | String containing the system font name to<br>use. A font must be previously loaded in<br>the system before it may be used.<br>Common font names under Windows<br>include: "Verdana", "Courier New",<br>"Tahoma", "Arial", and "Times New<br>Roman". |  |  |  |
|         | size_in_point                                                                                                    | Height of text to be rendered in a<br>measurement known as point. There are<br>72 points in an inch.                                                                                                    |  |  |  |
|         | weight                                                                                                    | Number from 1 to 100 representing how<br>dark letter should be. Use 25 for light, 50<br>for normal, and 75 for bold.                                                                                                    |  |  |  |

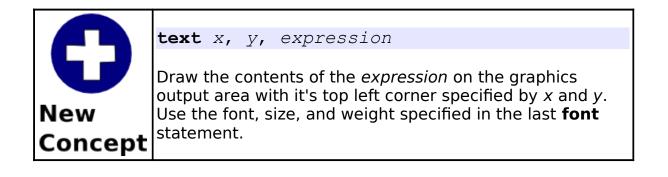

| Impact             |
|--------------------|
| Times New Roman    |
| Arial Black        |
| Georgia            |
| Palatino Linotype  |
| Century Gothic     |
| Monotype Corsiva   |
| French Script 9N F |
|                    |

Illustration 15: Common Windows Fonts

#### **Resizing the Graphics Output Area:**

By default the graphics output area is 300x300 pixels. While this is sufficient for many programs, it may be too large or too small for others. The graphsize statement will re-size the graphics output area to what ever custom size you require. Your program may also use the graphwidth and graphheight functions to see what the current graphics size is set to. Chapter 8: Custom Graphics – Creating Your Own Shapes.

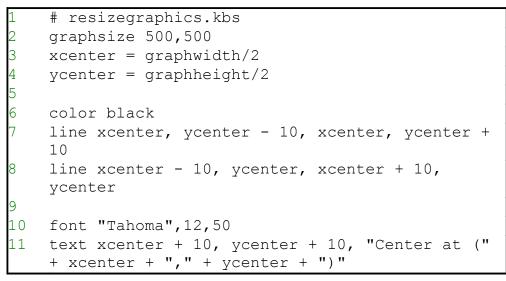

Program 44: Re-size Graphics

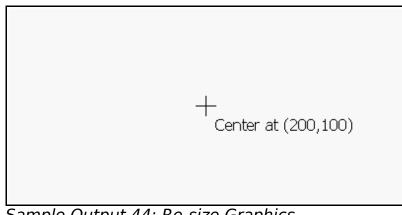

Sample Output 44: Re-size Graphics

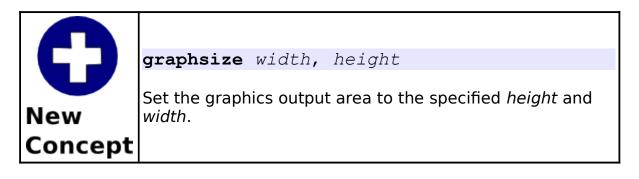

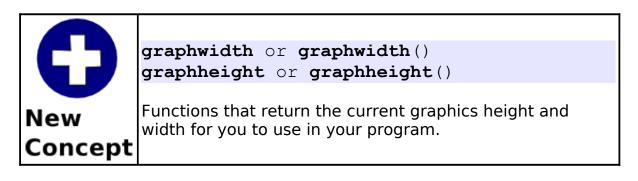

### Creating a Custom Polygon:

In previous chapters we learned how to draw rectangles and circles. Often we want to draw other shapes. The *poly* statement will allow us to draw a custom polygon anywhere on the screen.

Let's draw a big red arrow in the middle of the graphics output area. First, draw it on a piece of paper so we can visualize the coordinates of the vertices of the arrow shape.

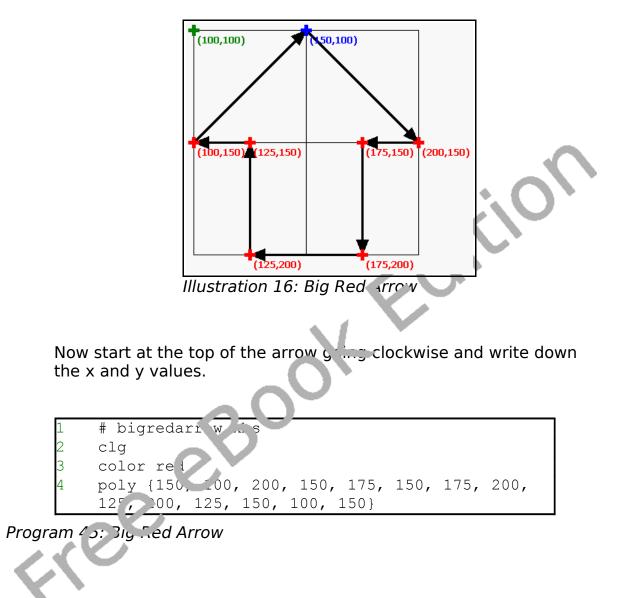

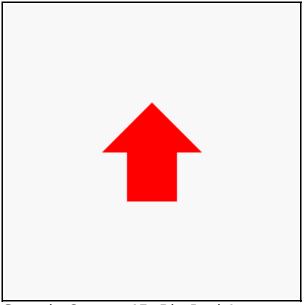

Sample Output 45: Big Red Arrow

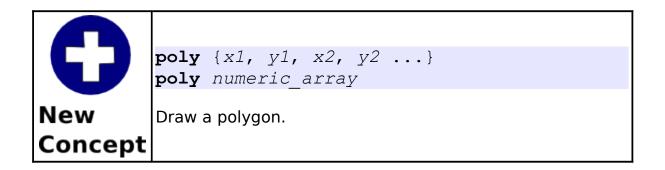

## Stamping a Polygon:

The *poly* statement allowed ue to place a polygon at a specific location on the screen but it would be difficult to move it around or adjust it. These problems are solved with the *stamp* statement. The stamp statement takes a location on the screen, optional scaling (re-sizing), optional rotation, and a polygon definition to

allow us to place a polygon anywhere we want it in the screen.

Let's draw an equilateral triangle (all sides are the same length) on a piece of paper. Put the point (0,0) at the top and make each leg 10 long (see Illustration 17).

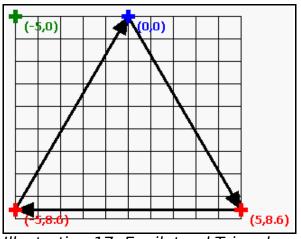

Illustration 17: Equilateral Triangle

Now we will create a program, using the simplest form of the *stamp* statement, to fill the screen with triangles. Program 46 Will do just that. It uses the triangle stamp inside two nested loops to fill the screen.

Chapter 8: Custom Graphics – Creating Your Own Shapes.

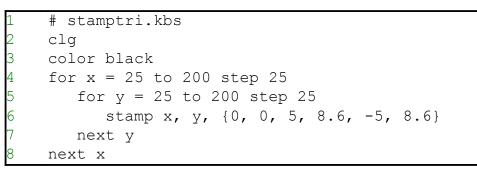

Program 46: Fill Screen with Triangles

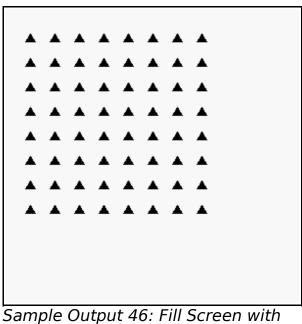

Sample Output 46: Fill Screen with Triangles

Chapter 8: Custom Graphics – Creating Your Own Shapes.

| <b>D</b><br>New<br>Concept | <pre>stamp x, stamp x, stamp x, stamp x, stamp x,} stamp x,</pre>         | У,<br>У,<br>У,<br>У,<br>У,    | numeric<br>scale,<br>scale,<br>scale,                        | z_array<br>{x1, y1,<br>numeric_<br>rotate,                 | , x2, y2<br>_array<br>{x1, y1,                             | x2, y2                           |
|----------------------------|---------------------------------------------------------------------------|-------------------------------|--------------------------------------------------------------|------------------------------------------------------------|------------------------------------------------------------|----------------------------------|
|                            | Draw a poly<br>(x,y). Optic<br>where 1 is f<br>clockwise a<br>as an angle | gon<br>nally<br>ull s<br>roun | with it's or<br>y scale (re-<br>ize. Also y<br>d it's origir | rigin (0,0) a<br>size) it by<br>ou may als<br>n by specify | at the scree<br>the decima<br>so rotate the<br>ying how fa | n position<br>l scale<br>e stamp |

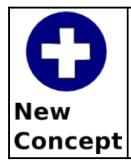

Radians 0 to 2  $\pi$ 

Angles in BASIC-256 are expressed in a unit of measure known as a radian. Radians range from 0 to  $2\pi$ . A right angle is  $\pi/2$  radians and an about face is  $\pi$  radians. You can convert degrees to radians with the formula  $r=d/180*\pi$ .

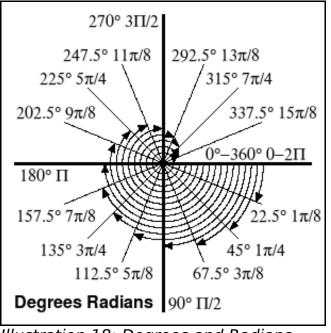

Illustration 18: Degrees and Radians

Let's look at another example of the stamp program. Program 47 used the same isosceles triangle as the last program but places 100 of them at random locations, randomly scaled, and randomly rotated on the screen. Chapter 8: Custom Graphics – Creating Your Own Shapes. Page 97

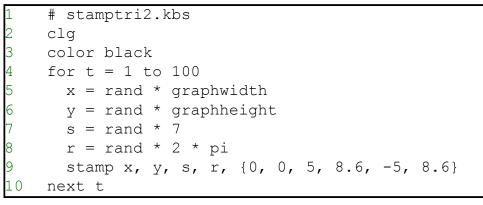

Program 47: One Hundred Random Triangles

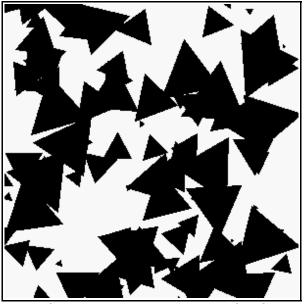

Sample Output 47: One Hundred Random Triangles

Page 98

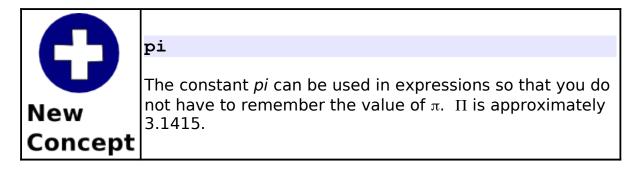

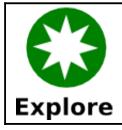

In Program 47, add statements to make the color random. Also create your own polygon to stamp.

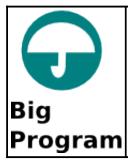

Let's send flowers to somebody special. The following program draws a flower using rotation and a stamp.

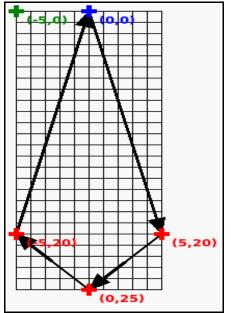

Illustration 19: Big Program - A Flower For You - Flower Petal Stamp

```
# aflowerforyou.kbs
    clg
2
3
4
    color green
5
    rect 148,150,4,150
6
7
    color 255,128,128
    for r = 0 to 2*pi step pi/4
8
9
       stamp graphwidth/2, graphheight/2, 2, r, {0,
    0, 5, 20, 0, 25, -5, 20\}
    next r
10
11
12
   color 128,128,255
13
    for r = 0 to 2*pi step pi/5
14
       stamp graphwidth/2, graphheight/2, 1, r, {0,
```

Chapter 8: Custom Graphics – Creating Your Own Shapes. Page 100

```
0, 5, 20, 0, 25, -5, 20
15
    next r
16
    message$ = "A flower for you."
17
18
19
   color darkyellow
20 font "Tahoma", 14, 50
21 text 10, 10, message$
22
    say message$
```

Program 48: Big Program - A Flower For You

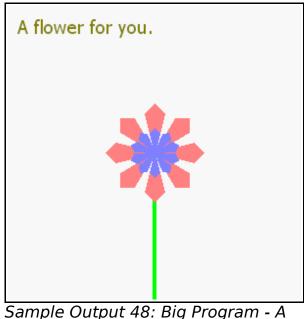

Flower For You

# **Chapter 9: Subroutines - Reusing Code.**

This chapter introduces the concept of setting labels within your code and then jumping to those labels. This will allow a program to execute the code in a more complex order. You will also see the subroutine. A *gosub* acts like a jump with the ability to jump back.

#### Labels and Goto:

In Chapter 7 we saw how to use language structures to perform looping. In Program 49 we can see an example of looping forever using a label and a *goto* statement.

```
1  # gotodemo.kbs
2  top:
3  print "hi"
4  goto top
```

Program 49: Goto With a Label

| hi |         |         |  |  |
|----|---------|---------|--|--|
| hi |         |         |  |  |
| hi |         |         |  |  |
| hi |         |         |  |  |
|    | repeats | forever |  |  |

Sample Output 49: Goto With a Label

Chapter 9: Subroutines – Reusing Code.

|         | label:                                                                                                    |
|---------|----------------------------------------------------------------------------------------------------|
| New     | A label allows you to name a place in your program so you<br>may jump to that location later in the program. You may<br>have multiple labels in a single program.                                                                                                    |
| Concept | A label name is followed with a colon (:); must be on a line<br>with no other statements; must begin with a letter; may<br>contain letters and numbers; and are case sensitive. Also,<br>you can not use words reserved by the BASIC-256<br>language when naming your variables (see Appendix I). |
|         | Examples of valid labels include: top:, far999:, and About                                                                                                    |

| 0       | goto label<br>The goto statement causes the execution to jump to the |
|---------|----------------------------------------------------------------------|
| New     | statement directly following the label.                              |
| Concept |                                                                      |

Some programmers use labels with *goto* statements throughout their programs. While it is sometimes easier to program with *goto* statements they can add complexity to large programs, making the program more difficult to debug and maintain. It is recommended that you keep the use of *goto* statements to an absolute minimum.

Let's take a look at another example of a label and *goto* statement. In Program 50 we create a colorful clock.

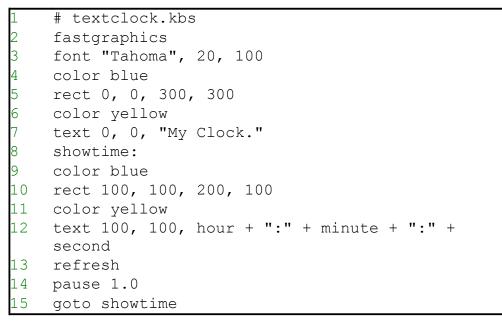

Program 50: Text Clock

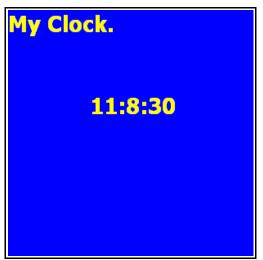

Sample Output 50: Text Clock

Chapter 9: Subroutines – Reusing Code.

| Page  | 104 |
|-------|-----|
| i uge | TOT |

| <b>D</b><br>New<br>Concept | <pre>hour or hour() minute or minute() second or second() month or month() day or day() year or year() The functions year, month, day, hour, minute, and second return the components of the system clock. They allow your program to tell what time it is.</pre> |                                                                                               |  |  |
|----------------------------|----------------------------------------------------------------------------------------------------|-----------------------------------------------------------------------------------------------|--|--|
|                            | year Returns the system 4 digit year.                                                                                                    |                                                                                               |  |  |
|                            | month                                                                                                    | Returns month number 0 to 11. 0 – January,<br>1-February                                      |  |  |
|                            | day                                                                                                    | Returns the day of the month 1 to 28,29,30, or 31.                                            |  |  |
|                            | hour                                                                                                    | Returns the hour 0 to 23 in 24 hour format.<br>0 – 12 AM, 1- 1 AM, 13 – 12 PM, 14 – 1 PM,<br> |  |  |
|                            | minute                                                                                                    | Returns the minute 0 to 59 in the current hour.                                               |  |  |
|                            | <b>second</b> Returns the second 0 to 59 in the curre minute.                                                                                                    |                                                                                               |  |  |

### **Reusing Blocks of Code - The Gosub Statement:**

Throughout many programs we will find lines or even whole sections of code being needed over and over again. To help with this problem BASIC-256 includes the concept of a subroutine. A subroutine is a block of code that can be called by other parts of the program to do a task or part of a task. When a subroutine is finished it returns control back to where it was called.

Program 51 shows an example of a subroutine that is called three times.

| -  |                 |
|----|-----------------|
| 1  | # gosubdemo.kbs |
| 2  | gosub showline  |
| 3  | print "hi"      |
| 4  | gosub showline  |
| 5  | print "there"   |
| 6  | gosub showline  |
| 7  | end             |
| 8  |                 |
| 9  | showline:       |
| 10 | print ""        |
| 11 | return          |

Program 51: Gosub

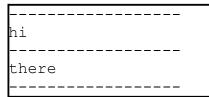

Sample Output 51: Gosub

| $\mathbf{\Omega}$ | gosub label                                                                                             |
|-------------------|----------------------------------------------------------------------------------------------------|
| New               | The <b>gosub</b> statement causes the execution to jump to the subroutine defined by the <i>label</i> . |
| Concept           |                                                                                                    |

| Ω       | return                                                                                                    |
|---------|----------------------------------------------------------------------------------------------------|
| New     | Execute the <b>return</b> statement within a subroutine to send control back to where it was called from. |
| Concept |                                                                                                    |

| C              | end                            |
|----------------|--------------------------------|
| New<br>Concept | Terminates the program (stop). |

Now that we have seen the subroutine in action let's write a new digital clock program using a subroutine to format the time and date better (Program 52).

```
1 # textclockimproved.kbs
2
3 fastgraphics
4
5 while true
6 color blue
7 rect 0, 0, graphwidth, graphheight
8 color white
9 font "Times New Roman", 40, 100
10
11 line$ = ""
```

#### Chapter 9: Subroutines – Reusing Code.

```
12
       n = month + 1
13
       gosub addtoline
       line = line + "/"
14
15
      n = day
16
       gosub addtoline
17
       line = line + "/"
       line = line + year
18
19
       text 50,100, line$
20
       line$ = ""
21
22
     n = hour
23
      qosub addtoline
24
       line$ = line$ + ":"
25
      n = minute
26
     qosub addtoline
27
       line$ = line$ + ":"
28
      n = second
29
      qosub addtoline
30
      text 50,150, line$
31
       refresh
32
   end while
33
34
    addtoline:
35
      ## append a two digit number in n to the
   string line$
     if n < 10 then line$ = line$ + "0"
36
37
     line = line + n
38
   return
```

Program 52: Text Clock - Improved

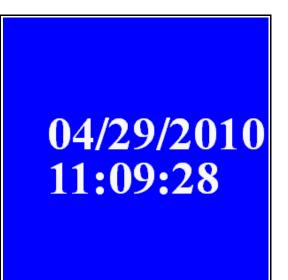

Sample Output 52: Text Clock -Improved

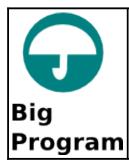

In our "Big Program" this chapter, let's make a program to roll two dice, draw them on the screen, and give the total. Let's use a gosub to draw the image so that we only have to write it once.

```
# roll2dice.kbs
2
    cla
3
    total = 0
4
5
   x = 30
6
   y = 30
7
    roll = int(rand * 6) + 1
8
   total = total + roll
9
    qosub drawdie
10
11
   x = 130
   y = 130
12
13
   roll = int(rand * 6) + 1
14
   total = total + roll
15
    gosub drawdie
16
17
    print "you rolled " + total + "."
18
    end
19
   drawdie:
20
21
   # set x, y for top left and roll for number of
    dots
22
    # draw 70x70 with dots 10x10 pixels
23
   color black
    rect x, y, 70, 70
24
25
   color white
26
   # top row
27
    if roll <> 1 then rect x + 10, y + 10, 10, 10
28
    if roll = 6 then rect x + 30, y + 10, 10, 10
29
    if roll >= 4 and roll <= 6 then rect x + 50, y
    + 10, 10, 10
30
    # middle
31
   if roll = 1 or roll = 3 or roll = 5 then rect x
    + 30, y + 30, 10, 10
32
    # bottom row
33
    if roll >= 4 and roll <= 6 then rect x + 10, y
```

Chapter 9: Subroutines – Reusing Code.

```
+ 50, 10, 10
34 if roll = 6 then rect x + 30, y + 50, 10, 10
35 if roll <> 1 then rect x + 50, y + 50, 10, 10
36 return
```

Program 53: Big Program - Roll Two Dice Graphically

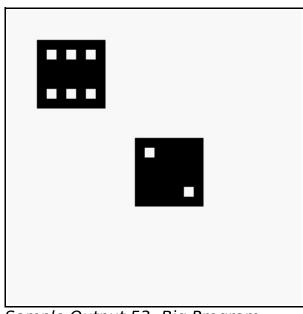

Sample Output 53: Big Program -Roll Two Dice Graphically

# Chapter 10: Mouse Control - Moving Things Around.

This chapter will show you how to make your program respond to a mouse. There are two different ways to use the mouse: tracking mode and clicking mode. Both are discussed with sample programs.

#### **Tracking Mode:**

In mouse tracking mode, there are three numeric functions (**mousex**, **mousey**, and **mouseb**) that will return the coordinates of the mouse pointer over the graphics output area. If the mouse is not over the graphics display area then the mouse movements will not be recorded (the last location will be returned).

```
1
    # mousetrack.kbs
2
    print "Move the mouse around the graphics
    window."
    print "Click left mouse button to quit."
5
    fastgraphics
6
7
    # do it over and over until the user clicks
    left
8
    while mouseb <> 1
9
      # erase screen
10
      color white
11
      rect 0, 0, graphwidth, graphheight
12
      # draw new ball
    color red
13
14
     circle mousex, mousey, 10
15
     refresh
16
    end while
```

Chapter 10: Mouse Control – Moving Things Around.

```
17
18 print "all done."
19 end
```

#### Program 54: Mouse Tracking

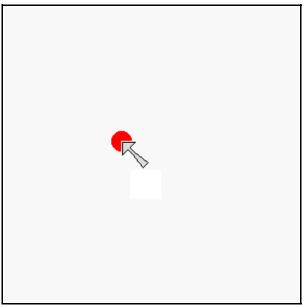

Sample Output 54: Mouse Tracking

| <b>D</b><br>New<br>Concept | mousey<br>mouseb<br>The three<br>of the mou<br>area. Any | <pre>sex or mousex() sey or mousey() seb or mouseb() three mouse functions will return the current location ne mouse as it is moved over the graphics display a. Any mouse motions outside the graphics display are not recorded, but the last known coordinates will eturned.</pre> |                                                                                                |  |  |
|----------------------------|----------------------------------------------------------|----------------------------------------------------------------------------------------------------|------------------------------------------------------------------------------------------------|--|--|
|                            | mousex                                                   |                                                                                                    | Returns the x coordinate of the mouse pointer position. Ranges from 0 to <b>graphwidth</b> -1. |  |  |
|                            | mousey                                                   | Returns the y coordinate of the mouse pointer position. Ranges from 0 to <b>graphheight</b> -1.                                                                                                    |                                                                                                |  |  |
|                            | mouseb                                                   | 0 Returns this value when no mouse button is being pressed.                                                                                                    |                                                                                                |  |  |
|                            |                                                          | 1 Returns this value when the "left" mouse button is being pressed.                                                                                                    |                                                                                                |  |  |
|                            |                                                          | 2 Returns this value when the "right" mouse button is being pressed.                                                                                                    |                                                                                                |  |  |
|                            |                                                          | 4 Returns this value when the "center" mouse button is being pressed.                                                                                                    |                                                                                                |  |  |
|                            |                                                          | If multiple mouse buttons are being pressed at<br>the same time then the value returned will be<br>the button values added together.                                                                                                    |                                                                                                |  |  |
|                            |                                                          |                                                                                                    |                                                                                                |  |  |

## **Clicking Mode:**

The second mode for mouse control is called "Clicking Mode". In clicking mode, the mouse location and the button (or combination of buttons) are stored when the click happens. Once a click is processed by the program a *clickclear* command can be executed to reset the click, so the next one can be recorded.

```
# mouseclick.kbs
    # X marks the spot where you click
3
    print "Move the mouse around the graphics
    window"
    print "click left mouse button to mark your
    spot"
    print "click right mouse button to stop."
6
7
    clq
    clickclear
8
    while clickb <> 2
9
       # clear out last click and
10
       # wait for the user to click a button
11
       clickclear
12
      while clickb = 0
13
         pause .01
     pause .
end while
14
15
       #
16
      color blue
17
       stamp clickx, clicky, 5, {-1, -2, 0, -1, 1,
    -2, 2, -1, 1, 0, 2, 1, 1, 2, 0, 1, -1, 2, -2,
    1, -1, 0, -2, -1
18
   end while
19
    print "all done."
20
    end
```

Program 55: Mouse Clicking

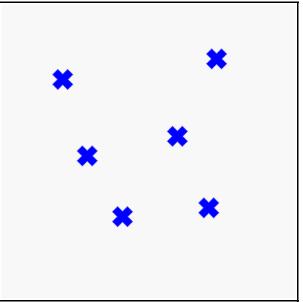

Sample Output 55: Mouse Clicking

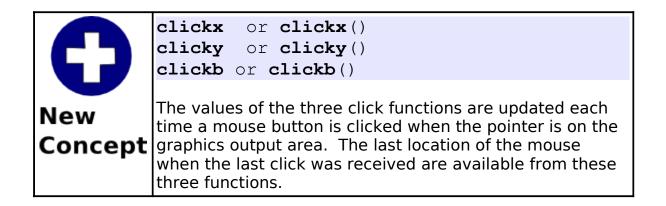

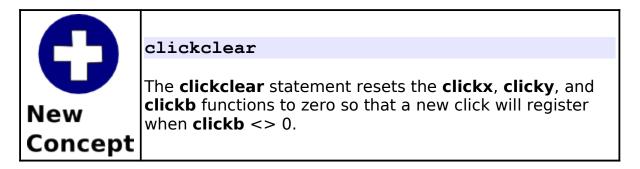

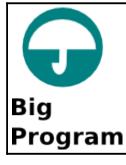

The big program this chapter uses the mouse to move color sliders so that we can see all 16,777,216 different colors on the screen.

```
# colorchooser.kbs
    fastgraphics
3
    print "colorchooser - find a color"
    print "click and drag red, green and blue
    sliders"
6
    # variables to store the color parts
    r = 128
9
    g = 128
    b = 128
10
11
12
    gosub display
13
14 while true
15
     # wait for click
16
     while mouseb = 0
```

#### Chapter 10: Mouse Control – Moving Things Around.

```
17
       pause .01
18
      end while
19
     # change color sliders
20
     if mousey < 75 then
21
      r = mousex
22
       if r > 255 then r = 255
23
    end if
24
    if mousey >= 75 and mousey < 150 then
25
      q = mousex
26
      if q > 255 then q = 255
27
     end if
    if mousey \geq 150 and mousey < 225 then
28
29
      b = mousex
30
       if b > 255 then b = 255
    end if
31
32
     qosub display
33
   end while
34
    end
35
36
   display:
37
   clq
38
   # draw red
39
   color 255, 0, 0
   font "Tahoma", 30, 100
40
41
   text 260, 10, "r"
42
   for t = 0 to 255
43
       color t, 0, 0
44
       line t,0,t,37
45
       color t, q, b
       line t, 38, t, 75
46
47
   next t
   color black
48
  rect r-1, 0, 3, 75
49
50 # draw green
51 color 0, 255, 0
  font "Tahoma", 30, 100
52
53
   text 260, 85, "g"
```

```
for t = 0 to 255
54
55
       color 0, t, 0
       line t,75,t, 75 + 37
56
57
       color r, t, b
58
       line t, 75 + 38, t, 75 + 75
59 next t
60 color black
61 rect g-1, 75, 3, 75
62 # draw blue
63 color 0, 0, 255
64 font "Tahoma", 30, 100
65 text 260, 160, "b"
66 for t = 0 to 255
67
       color 0, 0, t
       line t, 150, t, 150 + 37
68
69
       color r, q, t
70
       line t, 150 + 38, t, 150 + 75
71 next t
72 color black
73 rect b-1, 150, 3, 75
74
   # draw swatch
75 color black
76 font "Tahoma", 15, 100
77 text 5, 235, "(" + r + "," + g + "," + b + ")"
78 color r,q,b
79 rect 151,226,150,75
80 refresh
81
   return
```

Program 56: Big Program - Color Chooser

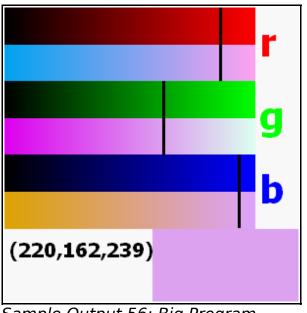

Sample Output 56: Big Program -Color Chooser

# Chapter 11: Keyboard Control - Using the Keyboard to Do Things.

This chapter will show you how to make your program respond to the user when a key is pressed (arrows, letters, and special keys) on the keyboard.

#### **Getting the Last Key Press:**

The *key* function returns the last raw keyboard code generated by the system when a key was pressed. Certain keys (like control-c and function-1) are captured by the BASIC256 window and will not be returned by key. After the last key press value has been returned the function value will be set to zero (0) until another keyboard key has been pressed.

The key values for printable characters (0-9, symbols, letters) are the same as their upper case Unicode values regardless of the status of the caps-lock or shift keys.

```
# readkey.kbs
    print "press a key - Q to quit"
2
3
4
    do
       k = key
       if k <> 0 then
           if k \ge 32 and k \le 127 then
6
              print chr(k) + "=";
7
8
           end if
9
           print k
10
        end if
11
    until k = asc("Q")
12
    end
```

Program 57: Read Keyboard

```
press a key - Q to quit
A=65
Z=90
M=77
16777248
&=38
7=55
```

Sample Output 57: Read Keyboard

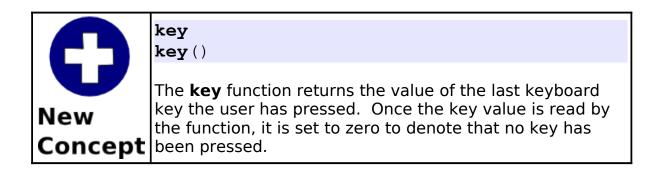

|                 | Unicode                                                                                                    |
|-----------------|----------------------------------------------------------------------------------------------------|
| <b>S</b><br>New | The Unicode standard was created to assign numeric values to letters or characters for the world's writing systems. There are more than 107,000 different characters defined in the Unicode 5.0 standard. |
| Concept         | See: http://www.unicode.org                                                                                                    |

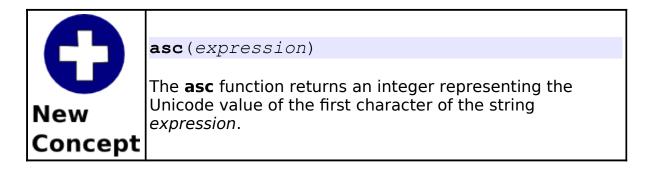

|                | <b>chr</b> ( <i>expression</i> )                                                                                                  |
|----------------|----------------------------------------------------------------------------------------------------|
| New<br>Concept | The <b>chr</b> function returns a string, containing a single character with the Unicode value of the integer <i>expression</i> . |

How about we look at a more complex example? Program 58 Draws a red ball on the screen and the user can move it around using the keyboard.

1 # moveball.kbs

```
print "use i for up, j for left, k for right, m for
    down, q to quit"
3
4
    fastgraphics
5
    clq
6
7
    ballradius = 20
8
    # position of the ball
9
    # start in the center of the screen
    x = graphwidth / 2
10
11
    y = graphheight / 2
12
13
    # draw the ball initially on the screen
14
    gosub drawball
15
16
    # loop and wait for the user to press a key
17
    while true
18
      k = kev
19
       if k = asc("I") then
20
          y = y - ballradius
21
          if y < ballradius then y = graphheight -
    ballradius
22
          qosub drawball
23
       end if
24
       if k = asc("J") then
25
          x = x - ballradius
26
          if x < ballradius then x = graphwidth -
    ballradius
27
          qosub drawball
28
       end if
29
       if k = asc("K") then
30
          x = x + ballradius
31
          if x > graphwidth - ballradius then x =
    ballradius
32
          gosub drawball
33
    end if
```

Chapter 11: Keyboard Control – Using the Keyboard to Do Things. Page 125

```
34
       if k = asc("M") then
35
         y = y + ballradius
36
          if y > graphheight - ballradius then y =
    ballradius
37
          gosub drawball
38
       end if
39
       if k = asc("Q") then end
40
   end while
41
42
   drawball:
43 color white
44 rect 0, 0, graphwidth, graphheight
45 color red
46 circle x, y, ballradius
47
   refresh
48
   return
```

Program 58: Move Ball

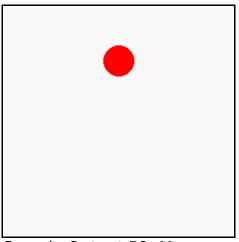

*Sample Output 58: Move Ball* 

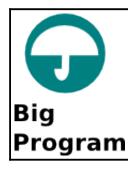

The big program this chapter is a game using the keyboard. Random letters are going to fall down the screen and you score points by pressing the key as fast as you can.

```
# fallinglettergame.kbs
2
3
    speed = .15 # drop speed - lower to make faster
4
    nletters = 10 # letters to play
5
6
    score = 0
7
    misses = 0
8
    color black
9
10
    fastgraphics
11
12
    clq
13
    font "Tahoma", 20, 50
14
   text 20, 80, "Falling Letter Game"
15
   text 20, 140, "Press Any Key to Start"
16
   refresh
   # clear keyboard and wait for any key to be
17
    pressed
18
   k = kev
19
    while key = 0
20
       pause speed
21
    end while
22
23
   for n = 1 to nletters
       letter = int((rand * 26)) + asc("A")
24
25
      x = 10 + rand * 225
```

```
26
       for y = 0 to 250 step 20
27
          cla
28
          # show letter
29
        font "Tahoma", 20, 50
30
         text x, y, chr(letter)
        # show score and points
31
32
         font "Tahoma", 12, 50
33
         value = (250 - y)
34
        text 10, 270, "Value "+ value
35
         text 200, 270, "Score "+ score
36
        refresh
37
         k = key
38
         if k \ll 0 then
39
             if k = letter then
40
                score = score + value
41
            else
42
                score = score - value
43
            end if
44
           goto nextletter
45
         end if
46
         pause speed
      next y
47
48
       misses = misses + 1
49
   nextletter:
50
   next n
51
52
   clq
53 font "Tahoma", 20, 50
54 text 20, 40, "Falling Letter Game"
55 text 20, 80, "Game Over"
56
  text 20, 120, "Score: " + score
    text 20, 160, "Misses: " + misses
57
    refresh
58
59
    end
```

Program 59: Big Program - Falling Letter Game

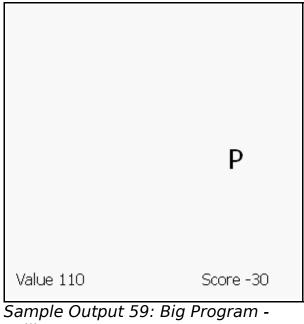

Falling Letter Game

This chapter will introduce the really advanced multimedia and graphical statements. Loading images from files, playing sounds asynchronously from WAV files, and really cool animation using sprites.

## Images From a File:

So far we have seen how to create shapes and graphics using the built in drawing statements. The **imgload** statement allows you to load a picture from a file and display it in your BASIC-256 programs.

```
1 # imgload_ball.kbs - Show Imgload
2 clg
3 for i = 1 to 50
4 imgload rand * graphwidth, rand *
graphheight, "greenball.png"
5 next i
```

Program 60: Imgload a Graphic

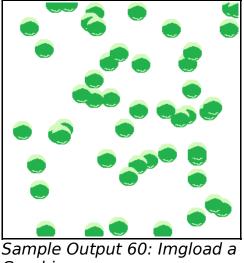

Graphic

Program 60 Shows an example of this statement in action. The last argument is the name of a file on your computer. It needs to be in the same folder as the program, unless you specify a full path to it. Also notice that the coordinates (x,y) represent the CENTER of the loaded image and not the top left corner.

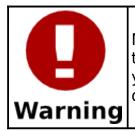

Most of the time you will want to save the program into the same folder that the image or sound file is in BEFORE you run the program. This will set your current working directory so that BASIC-256 can find the file to load.

| C              | <pre>imgload x, y, filename imgload x, y, scale, filename imgload x, y, scale, rotation, filename</pre>                                                                                                    |  |  |  |
|----------------|----------------------------------------------------------------------------------------------------|--|--|--|
| New<br>Concept | New<br>Concept<br>Read in the picture found in the file and display it on the<br>graphics output area. The values of x and y represent<br>location to place the CENTER of the image.                                      |  |  |  |
|                | Images may be loaded from many different file formats including: BMP, PNG, GIF, JPG, and JPEG.                                                                                                    |  |  |  |
|                | Optionally scale (re-size) it by the decimal scale where 1 is full size. Also you may also rotate the image clockwise around it's center by specifying how far to rotate as an angle expressed in radians (0 to $2\pi$ ). |  |  |  |

The **imgload** statement also allows optional scaling and rotation like the **stamp** statement does. Look at Program 61 for an example.

```
1  # imgload_picasso.kbs - Show Imgload with
	rotation and scaling
2  graphsize 500,500
3  clg
4  for i = 1 to 50
5     imgload graphwidth/2, graphheight/2, i/50,
	2*pi*i/50, "picasso_selfport1907.jpg"
6  next i
7  say "hello Picasso."
```

Program 61: Imgload a Graphic with Scaling and Rotation

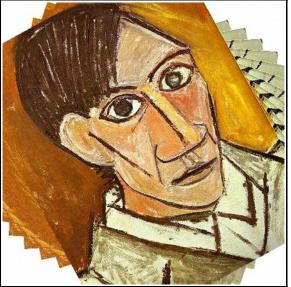

Sample Output 61: Imgload a Graphic with Scaling and Rotation

# **Playing Sounds From a WAV file:**

So far we have explored making sounds and music using the **sound** command and text to speech with the **say** statement. BASIC-256 will also play sounds stored in WAV files. The playback of a sound from a WAV file will happen in the background. Once the sound starts the program will continue to the next statement and the sound will continue to play.

```
# spinner.kbs
     fastgraphics
    wavplay "roll.wav"
3
5
     # setup spinner
    angle = rand * 2 * pi
6
7
    speed = rand * 2
8
     color darkred
9
     rect 0,0,300,300
10
11
    for t = 1 \ to \ 100
12
    # draw spinner
13
       color white
14
       circle 150,150,150
15
      color black
16
       line 150,300,150,0
17
       line 300,150,0,150
18
       text 100,100,"A"
19
       text 200,100,"B"
       text 200,200,"C"
20
       text 100,200,"D"
21
22
       color darkgreen
23
        line 150,150,150 + cos(angle)*150, 150 +
    sin(angle)*150
24
        refresh
    # update angle for next redraw
25
26
       angle = angle + speed
27
       speed = speed * .9
28
       pause .05
29
    next t
30
31
    # wait for sound to complete
32
    wavwait
```

Program 62: Spinner with Sound Effect

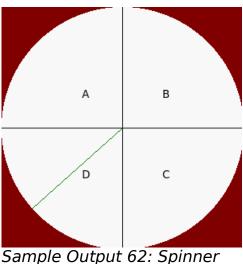

with Sound Effect

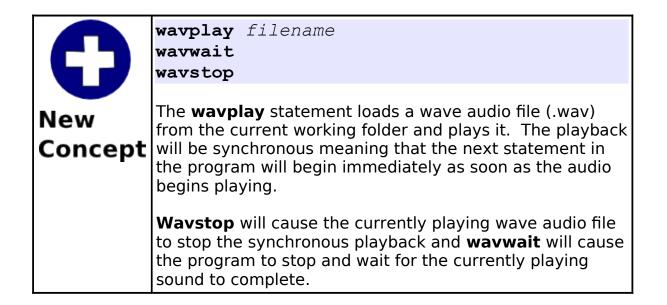

## Moving Images - Sprites:

Sprites are special graphical objects that can be moved around the screen without having to redraw the entire screen. In addition to being mobile you can detect when one sprite overlaps (collides) with another. Sprites make programming complex games and animations much easier.

```
# sprite 1ball.kbs
2
3
    color white
4
    rect 0, 0, graphwidth, graphheight
5
6
    spritedim 1
7
8
    spriteload 0, "blueball.png"
9
    spriteplace 0, 100,100
10
    spriteshow 0
11
12
    dx = rand * 10
13
    dy = rand * 10
14
15
    while true
16
        if spritex(0) <=0 or spritex(0) >=
    graphwidth -1 then
17
           dx = dx * -1
18
           wavplav
    "4359 NoiseCollector PongBlipF4.wav"
19
       end if
20
        if spritey(0) <= 0 or spritey(0) >=
    graphheight -1 then
          dy = dy * -1
21
22
         wavplay
    "4361 NoiseCollector pongblipA 3.wav"
23
       endif
```

```
24 spritemove 0, dx, dy
25 pause .05
26 end while
```

Program 63: Bounce a Ball with Sprite and Sound Effects

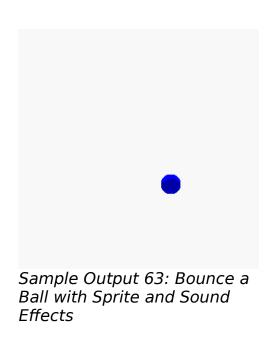

As you can see in Program 63 the code to make a ball bounce around the screen, with sound effects, is much easier than earlier programs to do this type of animation. When using sprites we must tell BASIC-256 how many there will be (**spritedim**), we need to set them up (**spriteload** or **spriteplace**), make them visible (**spriteshow**), and then move them around (**spritemove**). In addition to these statements there are functions that will tell us where the sprite is on the screen (**spritex** and **spritey**), how big the sprite is (**spritew** and spriteh) and if the sprite is visible (**spritev**).

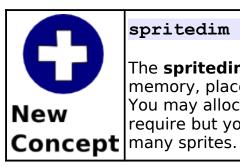

spritedim numberofsprites

The **spritedim** statement initializes, or allocates in memory, places to store the specified number of sprites. You may allocate as many sprites as your program may require but your program may slow down if you create too many sprites.

|                | <pre>spriteload spritenumber, filename</pre>                                                                                                    |
|----------------|----------------------------------------------------------------------------------------------------|
|                | This statement reads an image file (GIF, BMP, PNG, JPG, or JPEG) from the specified path and creates a sprite.                                                                                                    |
| New<br>Concept | By default the sprite will be placed with its center at 0,0<br>and it will be hidden. You should move the sprite to the<br>desired position on the screen ( <b>spritemove</b> or<br><b>spriteplace</b> ) and then show it ( <b>spriteshow</b> ). |

| <b>O</b><br>New | —                                                                                                    | spritenumber<br>spritenumber                                                     |
|-----------------|----------------------------------------------------------------------------------------------------|----------------------------------------------------------------------------------|
|                 | The <b>spriteshow</b><br>hidden sprite to                                                                                                | statement causes a loaded, created, or be displayed on the graphics output area. |
| Concept         | <b>Spritehide</b> will cause the specified sprite to not be drawn<br>on the screen. It will still exist and may be shown again<br>later. |                                                                                  |

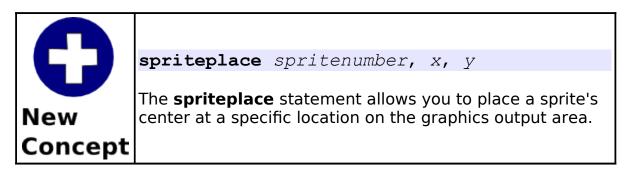

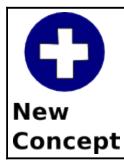

#### spritev(spritenumber)

This function returns a true value if a loaded sprite is currently displayed on the graphics output area. False will be returned if it is not visible.

| 0              | <pre>spriteh(spritenumber) spritew(spritenumber) spritex(spritenumber) spritey(spritenumber)</pre> |                                                                 |  |
|----------------|----------------------------------------------------------------------------------------------------|-----------------------------------------------------------------|--|
| New<br>Concept | These functions return various pieces of information about<br>a loaded sprite.                     |                                                                 |  |
|                | spriteh                                                                                            | Returns the height of a sprite in pixels.                       |  |
|                | spritew                                                                                            | Returns the width of a sprite in pixels.                        |  |
|                | spritex                                                                                            | Returns the position on the x axis of the center of the sprite. |  |
|                | spritey                                                                                            | Returns the position on the y axis of the center of the sprite. |  |

The second sprite example (Program 64) we now have two sprites. The first one (number zero) is stationary and the second one (number one) will bounce off of the walls and the stationary sprite.

```
# sprite bumper.kbs
3
4
5
6
7
     color white
     rect 0, 0, graphwidth, graphheight
     spritedim 2
8
9
     # stationary bumber
     spriteload 0, "paddle.png"
10
     spriteplace 0,graphwidth/2,graphheight/2
11
     spriteshow 0
12
     # moving ball
13
     spriteload 1, "blueball.png"
14
```

```
spriteplace 1, 50, 50
15
16 spriteshow 1
17 \, dx = rand * 5 + 5
  dy = rand * 5 + 5
18
19
20
   while true
21
       if spritex(1) <=0 or spritex(1) >=
   graphwidth -1 then
22
       dx = dx * -1
23
       end if
24
       if spritey(1) <= 0 or spritey(1) >=
   graphheight -1 then
          dy = dy \star -1
25
26
       end if
27
       if spritecollide(0,1) then
28
         dy = dy * -1
29
          print "bump"
30
       end if
      spritemove 1, dx, dy
31
32
       pause .05
33
    end while
```

Program 64: Sprite Collision

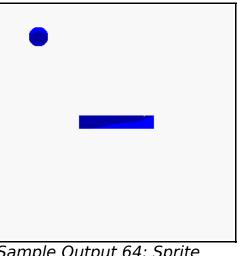

*Sample Output 64: Sprite Collision* 

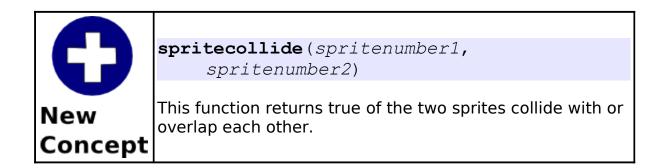

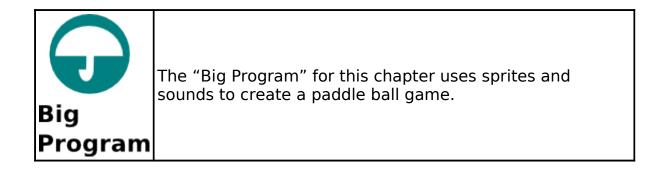

```
# sprite paddleball.kbs
2
3
    color white
4
5
6
    rect 0, 0, graphwidth, graphheight
    spritedim 2
7
8
    spriteload 1, "greenball.png"
9
    spriteplace 1, 100,100
10
    spriteshow 1
    spriteload 0, "paddle.png"
11
12
    spriteplace 0, 100,270
13
    spriteshow 0
14
   dx = rand * .5 + .25
15
    dy = rand * .5 + .25
16
17
18
    bounces = 0
19
20
    while spritey(1) < graphheight -1
21
       k = kev
22
       if chr(k) = "K" then
23
           spritemove 0, 20, 0
      end if
24
25
      if chr(k) = "J" then
26
           spritemove 0, -20, 0
27
       end if
28
        if spritecollide(0,1) then
29
           # bounce back ans speed up
30
          dy = dy \star -1
31
         dx = dx * 1.1
32
          bounces = bounces + 1
33
          wavstop
34
           wavplay
     "96633 CGEffex Ricochet metal5.wav"
           # move sprite away from paddle
35
36
          while spritecollide(0,1)
```

So You Want to Learn to Program?

```
37
              spritemove 1, dx, dy
38
          end while
       end if
39
       if spritex(1) <=0 or spritex(1) >=
40
    graphwidth -1 then
41
          dx = dx \star -1
42
          wavstop
43
         wavplay
    "4359 NoiseCollector PongBlipF4.wav"
44
       end if
45
       if spritey(1) \leq 0 then
          dy = dy \star -1
46
47
          wavstop
48
         wavplay
    "4361 NoiseCollector pongblipA 3.wav"
49
       end if
50
       spritemove 1, dx, dy
51
   end while
52
    print "You bounced the ball " + bounces + "
53
    times."
```

Program 65: Paddleball with Sprites

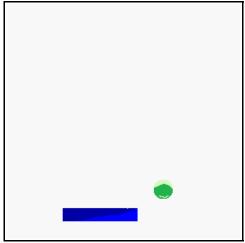

Sample Output 65: Paddleball with Sprites

# Chapter 13: Arrays - Collections of Information.

We have used simple string and numeric variables in many programs, but they can only contain one value at a time. Often we need to work with collections or lists of values. We can do this with either one-dimensioned or two-dimensioned arrays. This chapter will show you how to create, initialize, use, and re-size arrays.

## **One-Dimensional Arrays of Numbers:**

A one-dimensional array allows us to create a list in memory and to access the items in that list by a numeric address (called an index). Arrays can be either numeric or string depending on the type of variable used in the *dim* statement.

```
# numeric1d.kbs
3
    dim a(10)
4
5
    a[0] = 100
6
    a[1] = 200
7
    a[3] = a[1] + a[2]
8
    input "Enter a number", a[9]
9
10
   a[8] = a[9] - a[3]
11
12
   for t = 0 to 9
13
        print "a[" + t + "] = " + a[t]
14
   next t
```

Program 66: One-dimensional Numeric Array

Enter a number63 a[0] = 100 a[1] = 200 a[2] = 0 a[3] = 200 a[4] = 0 a[5] = 0 a[6] = 0 a[7] = 0 a[8] = -137 a[9] = 63

Sample Output 66: One-dimensional Numeric Array

| 0       | <pre>dim variable(items) dim variable\$(items) dim variable(rows, columns) dim variable\$(rows, columns)</pre>                                                                                   |  |  |
|---------|----------------------------------------------------------------------------------------------------|--|--|
| New     | The <b>dim</b> statement creates an array in the computer's memory the size that was specified in the parenthesis. Sizes (items, rows, and columns) must be integer values greater than one (1). |  |  |
| Concept | The <b>dim</b> statement will initialize the elements in the new array with either zero (0) if numeric or the empty string (""), depending on the type of variable.                              |  |  |

| 0              | <pre>variable[index] variable[rowindex, columnindex] variable\$[index] variable\$[rowindex, columnindex]</pre>                                                                                                    |
|----------------|----------------------------------------------------------------------------------------------------|
| New<br>Concept | You can use an array reference (variable with index(s) in<br>square brackets) in your program almost anywhere you<br>can use a simple variable. The index or indexes must be<br>integer values between zero (0) and one less than the size<br>used in the <i>dim</i> statement. |
|                | It may be confusing, but BASIC-256 uses zero (0) for the first element in an array and the last element has an index one less than the size. Computer people call this a zero-indexed array.                                                                                    |

We can use arrays of numbers to draw many balls bouncing on the screen at once. Program 66 uses 5 arrays to store the location of each of the balls, it's direction, and color. Loops are then used to initialize the arrays and to animate the balls. This program also uses the *rgb()* function to calculate and save the color values for each of the balls.

```
# manyballbounce.kbs
    fastgraphics
3
4
    r = 10 \# size of ball
5
6
    balls = 50 \# number of balls
    dim x(balls)
8
    dim v(balls)
9
    dim dx(balls)
    dim dy(balls)
10
    dim colors(balls)
11
```

```
12
13 for b = 0 to balls-1
14
       # starting position of balls
15
      x[b] = 0
    y[b] = 0
16
   # speed in x and y directions
dx[b] = rand * r + 2
17
18
    dy[b] = rand * r + 2
19
      # each ball has it's own color
20
21
    colors[b] = rgb(rand*256, rand*256,
   rand*256)
22
  next b
23
24 color green
25
   rect 0,0,300,300
26
27 while true
28
       # erase screen
29
      clq
30
      # now position and draw the balls
    for b = 0 to balls -1
31
32
          x[b] = x[b] + dx[b]
33
          y[b] = y[b] + dy[b]
34
         # if off the edges turn the ball around
       if x[b] < 0 \text{ or } x[b] > 300 \text{ then}
35
36
             dx[b] = dx[b] * -1
37
         end if
38
          # if off the top of bottom turn the ball
    around
39
       if y[b] < 0 \text{ or } y[b] > 300 \text{ then}
40
             dy[b] = dy[b] * -1
41
         end if
42
         # draw new ball
43
         color colors[b]
      circle x[b],y[b],r
44
     next b
45
46
      # update the display
```

Chapter 13: Arrays – Collections of Information.

47 refresh 48 pause .05 49 end while

Program 67: Bounce Many Balls

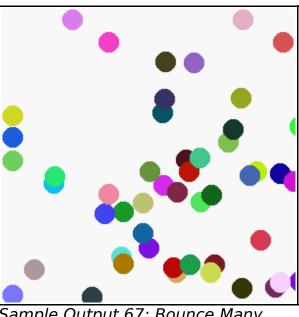

*Sample Output 67: Bounce Many Balls* 

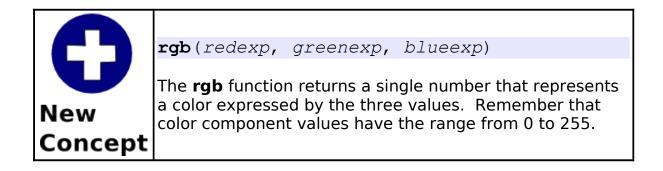

Another example of a ball bouncing can be seen in Program 68.

This second example uses sprites and two arrays to keep track of the direction each sprite is moving.

```
#manyballsprite.kbs
2
3
     # another way to bounce many balls using
     sprites
5
    fastgraphics
6
    color white
    rect 0, 0, graphwidth, graphheight
8
9
    n = 20
10
    spritedim n
11
12
    dim dx(n)
13
    dim dy(n)
14
15
    for b = 0 to n-1
16
        spriteload b, "greenball.png"
17
        spriteplace b,graphwidth/2,graphheight/2
18
        spriteshow b
19
       dx[b] = rand * 5 + 2
20
       dy[b] = rand * 5 + 2
21
    next b
22
23
    while true
24
       for b = 0 to n-1
25
           if spritex(b) <=0 or spritex(b) >=
    graphwidth -1 then
26
              dx[b] = dx[b] * -1
27
          end if
28
          if spritey(b) <= 0 or spritey(b) >=
   graphheight -1 then
29
         dy[b] = dy[b] * -1
30
         end if
```

Chapter 13: Arrays – Collections of Information.

```
Page 151
```

```
31 spritemove b, dx[b], dy[b]
32 next b
33 refresh
34 end while
```

Program 68: Bounce Many Balls Using Sprites

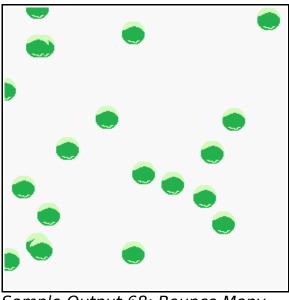

*Sample Output 68: Bounce Many Balls Using Sprites* 

## **Arrays of Strings:**

Arrays can also be used to store string values. To create a string array use a string variable in the *dim* statement. All of the rules about numeric arrays apply to a string array except the data type is different. You can see the use of a string array in Program 69.

```
# listoffriends.kbs
2
    print "make a list of my friends"
3
    input "how many friends do you have?", n
4
5
6
7
    dim names$(n)
    for i = 0 to n-1
8
        input "enter friend name ?", names$[i]
9
    next i
10
11
   cls
12 print "my friends"
13 for i = 0 to n-1
14
       print "friend number ";
15
       print i + 1;
16
       print " is " + names$[i]
17
  next i
```

Program 69: List of My Friends

```
make a list of my friends
how many friends do you have?3
enter friend name ?Bill
enter friend name ?Ken
enter friend name ?Sam
- screen clears -
my friends
friend number 1 is Bill
friend number 2 is Ken
friend number 3 is Sam
```

Sample Output 69: List of My Friends

# **Assigning Arrays:**

We have seen the use of the curly brackets ({}) to play music, draw polygons, and define stamps. The curly brackets can also be used to assign an entire array with custom values.

```
1  # arrayassign.kbs
2  dim number(3)
3  dim name$(3)
4 
5  number = {1, 2, 3}
6  name$ = {"Bob", "Jim", "Susan"}
7 
8  for i = 0 to 2
9     print number[i] + " " + name$[i]
10  next i
```

Program 70: Assigning an Array With a List

1 Bob 2 Jim 3 Susan

Sample Output 70: Assigning an Array With a List

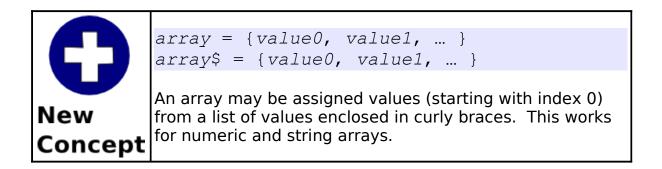

# Sound and Arrays:

In Chapter 3 we saw how to use a list of frequencies and durations (enclosed in curly braces) to play multiple sounds at once. The sound statement will also accept a list of frequencies and durations from an array. The array should have an even number of elements; the frequencies should be stored in element 0, 2, 4, ...; and the durations should be in elements 1, 3, 5, ....

The sample (Program 71) below uses a simple linear formula to make a fun sonic chirp.

```
# spacechirp.kbs
2
3
4
5
6
    # even values 0,2,4... - frequency
    # odd values 1,3,5... - duration
    # chirp starts at 100hz and increases by 40 for
    each of the 50 total sounds in list, duration
    is always 10
8
    dim a(100)
9
    for i = 0 to 98 step 2
    a[i] = i * 40 + 100
10
11
     a[i+1] = 10
12
    next i
13
    sound a
```

Program 71: Space Chirp Sound

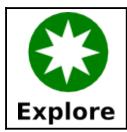

What kind of crazy sounds can you program. Experiment with the formulas you use to change the frequencies and durations.

# **Graphics and Arrays:**

In Chapter 8 we also saw the use of lists for creating polygons and stamps. Arrays may also be used to draw stamps and polygons. This may help simplify your code by allowing the same stamp or polygon to be defined once, stored in an array, and used in various places in your program.

In an array used for stamps and polygons, the even elements (0, 2, 4, ...) contain the x value for each of the points and the odd element (1, 3, 5, ...) contain the y value for the points. The array will have two values for each point in the shape.

In Program 72 we will use the stamp from the mouse chapter to draw a big X with a shadow. This is accomplished by stamping a gray shape shifted in the direction of the desired shadow and then stamping the object that is projecting the shadow.

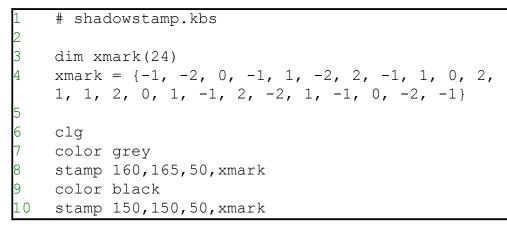

Program 72: Shadow Stamp

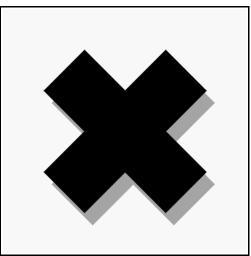

Sample Output 72: Shadow Stamp

Arrays can also be used to create stamps or polygons mathematically. In Program 73 we create an array with 10 elements (5 points) and assign random locations to each of the points to draw random polygons. BASIC-256 will fill the shape the best it can but when lines cross, as you will see, the fill sometimes leaves gaps and holes.

```
# mathpoly.kbs
3
    dim shape(10)
4
5
    for t = 0 to 8 step 2
6
       x = 300 * rand
7
        y = 300 * rand
8
        shape[t] = x
9
        shape[t+1] = y
10
   next t
11
12
   clg
13
  color black
14
   poly shape
```

Program 73: Randomly Create a Polygon

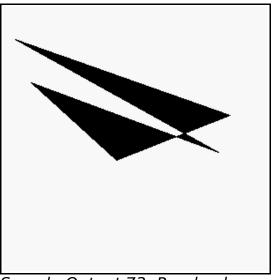

*Sample Output 73: Randomly Create a Polygon* 

## **Advanced - Two Dimensional Arrays:**

So far in this chapter we have explored arrays as lists of numbers or strings. We call these simple arrays one-dimensional arrays because they resemble a line of values. Arrays may also be created with two-dimensions representing rows and columns of data. Program 74 uses both one and two-dimensional arrays to calculate student's average grade.

```
# grades.kbs
    # calculate average grades for each student
3
    # and whole class
    nstudents = 3 # number of students
    nscores = 4 # number of scores per student
8
    dim students$ (nstudents)
9
10
    dim grades (nstudents, nscores)
11
    # store the scores as columns and the students
    as rows
12
    # first student
13
   students$[0] = "Jim"
14
   grades[0,0] = 90
15
    grades[0,1] = 92
16
   grades[0,2] = 81
17
   grades[0,3] = 55
18
    # second student
19
    students [1] = "Sue"
20
    grades[1, 0] = 66
21
   grades[1, 1] = 99
22
   grades[1, 2] = 98
   grades[1, 3] = 88
23
24
   # third student
25
    students$[2] = "Tony"
```

Chapter 13: Arrays – Collections of Information.

```
26
    grades[2, 0] = 79
27
   grades[2, 1] = 81
28
   grades[2, 2] = 87
29
    grades[2,3] = 73
30
31
    total = 0
32
   for row = 0 to nstudents-1
33
       studenttotal = 0
34
      for column = 0 to nscores-1
35
          studenttotal = studenttotal + grades[row,
    column]
36
          total = total + grades[row, column]
     next column
37
38
       print students$[row] + "'s average is ";
39
       print studenttotal / nscores
40
   next row
41
   print "class average is ";
42
    print total / (nscores * nstudents)
43
44
    end
```

Program 74: Grade Calculator

Jim's average is 79.5 Sue's average is 87.75 Tony's average is 80 class average is 82.416667

Sample Output 74: Grade Calculator

# **Really Advanced - Array Sizes:**

Sometimes we need to create programming code that would work with an array of any size. If you specify a question mark as a index, row, or column number in the square bracket reference of an array Chapter 13: Arrays – Collections of Information.

BASIC-256 will return the dimensioned size. In Program 70 we modified Program 67 to display the array regardless of it's length. You will see the special [?] used on line 16 to return the current size of the array.

```
# size.kbs
    dim number(3)
2
3
4
    number = \{77, 55, 33\}
    print "before"
5
6
    gosub shownumberarray
7
    # create a new element on the end
8
    redim number(4)
    number[3] = 22
9
    print "after"
10
    qosub shownumberarray
11
12
    #
13
   end
14
    #
15 shownumberarray:
16 for i = 0 to number[?] - 1
        print i + " " + number[i]
17
18
    next i
19
    return
```

Program 75: Get Array Size

| before |  |  |  |
|--------|--|--|--|
| 0 77   |  |  |  |
| 1 55   |  |  |  |
| 2 33   |  |  |  |
| after  |  |  |  |
| 0 77   |  |  |  |
| 1 55   |  |  |  |
| 2 33   |  |  |  |
| 3 22   |  |  |  |

Sample Output 75: Get Array Size

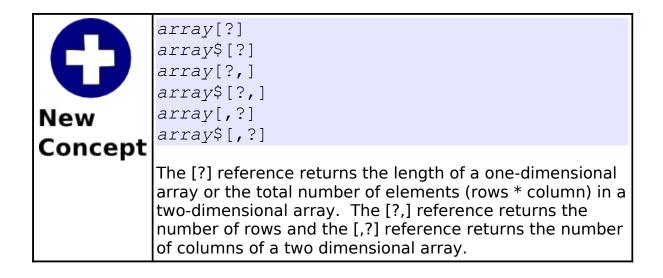

## **Really Really Advanced - Resizing Arrays:**

BASIC-256 will also allow you to re-dimension an existing array. The *redim* statement will allow you to re-size an array and will preserve the existing data. If the new array is larger, the new elements will be filled with zero (0) or the empty string (""). If the new array is smaller, the values beyond the new size will be truncated (cut off).

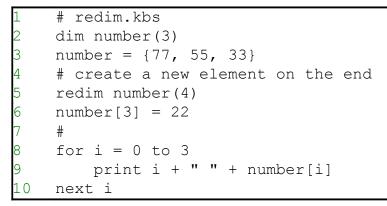

Program 76: Re-Dimension an Array

Sample Output 76: Re-Dimension an Array

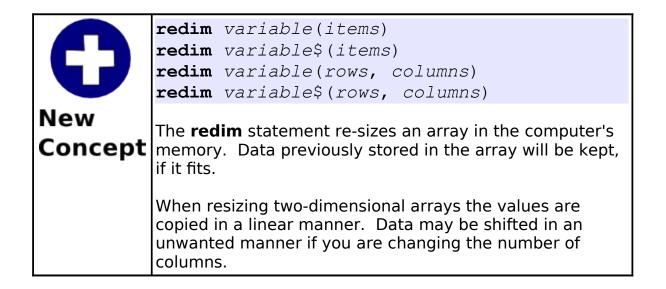

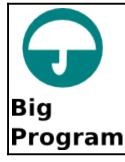

The "Big Program" for this chapter uses three numeric arrays to store the positions and speed of falling space debris. You are not playing pong but you are trying to avoid all of them to score points.

```
# spacewarp.kbs
2
    # The falling space debris game
3
4
    balln = 5 \# number of balls
5
    dim ballx(balln) # arrays to hold ball
    position and speed
6
    dim bally(balln)
7
    dim ballspeed(balln)
8
    ballr = 10  # radius of balls
9
    minx = ballr # minimum x value for balls
10
11
    maxx = graphwidth - ballr  # maximum x value
    for balls
12
    miny = ballr # minimum y value for balls
13
    maxy = graphheight - ballr # maximum y value
    for balls
    score = 0  # initial score
playerw = 30  # width of player
14
15
   playerm = 10 # size of player move
16
17
    playerh = 10 # height of player
    playerx = (graphwidth - playerw)/2# initial
18
    position of player
                        # value for the 'j' key
19
   keyj = asc("J")
    keyk = asc("K")  # value for the 'k' key
20
   keyq = asc("Q")  # value for the 'q' key
growpercent = .20  # random growth - bigger is
21
22
```

```
Page 164
```

```
faster
23
    speed = .15 # the lower the faster
24
25
   print "spacewarp - use j and k keys to avoid
    the falling space debris"
26
    print "q to quit"
27
28
    fastgraphics
29
30
    # setup initial ball positions and speed
31
   for n = 0 to balln-1
32
       gosub setupball
33
   next n
34
35
   more = true
36
   while more
37
      pause speed
38
      score = score + 1
39
40
    # clear screen
41
      color black
      rect 0, 0, graphwidth, graphheight
42
43
44
      # draw balls and check for collission
45
    color white
46
      for n = 0 to balln-1
          bally[n] = bally[n] + ballspeed[n]
47
48
          if bally[n] > maxy then gosub setupball
49
          circle ballx[n], bally[n], ballr
50
          if ((bally[n]) >= (maxy-playerh-ballr))
    and ((ballx[n]+ballr) >= playerx) and
    ((ballx[n]-ballr) <= (playerx+playerw)) then
    more = false
51
      next n
52
53
      # draw player
54
     color red
```

```
Page 165
```

```
55
       rect playerx, maxy - playerh, playerw,
    playerh
       refresh
56
57
58
       # make player bigger
59
      if (rand<growpercent) then playerw = playerw
    + 1
60
61
       # get player key and move if key pressed
62
       k = kev
63
       if k = keyj then players = players - playerm
       if k = keyk then players = players + playerm
64
65
       if k = keyq then more = false
66
67
       # keep player on screen
68
       if playerx < 0 then playerx = 0
69
       if playerx > graphwidth - playerw then
    playerx = graphwidth - playerw
70
71
    end while
72
73
    print "score " + string(score)
    print "you died."
74
75
    end
76
77
   setupball:
78
   bally[n] = miny
    ballx[n] = int(rand * (maxx-minx)) + minx
79
80
    ballspeed[n] = int(rand * (2*ballr)) + 1
81
    return
```

Program 77: Big Program - Space Warp Game

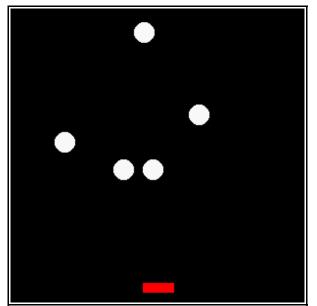

Sample Output 77: Big Program -Space Warp Game

# Chapter 14: Mathematics - More Fun With Numbers.

In this chapter we will look at some additional mathematical operators and functions that work with numbers. Topics will be broken down into four sections: 1) new operators; 2) new integer functions, 3) new floating point functions, and 4) trigonometric functions.

### **New Operators:**

In addition to the basic mathematical operations we have been using since the first chapter, there are three more operators in BASIC-256. Operations similar to these three operations exist in most computer languages. They are the operations of modulo, integer division, and power.

| Operation        | Operator | Description                                                               |
|------------------|----------|---------------------------------------------------------------------------|
| Modulo           | %        | Return the remainder of an integer division.                              |
| Integer Division | ١        | Return the whole number of times one integer can be divided into another. |
| Power            | ^        | Raise a number to the power of another number.                            |

## Modulo Operator:

The modulo operation returns the remainder part of integer division. When you do long division with whole numbers, you get a

remainder - that is the same as the modulo.

```
1 # mod.kbs
2 input "enter a number ", n
3 if n % 2 = 0 then print "divisible by 2"
4 if n % 3 = 0 then print "divisible by 3"
5 if n % 5 = 0 then print "divisible by 5"
6 if n % 7 = 0 then print "divisible by 7"
7 end
```

Program 78: The Modulo Operator

enter a number 10 divisible by 2 divisible by 5

Sample Output 78: The Modulo Operator

|                 | expression1 % expression2                                                                                                    |
|-----------------|----------------------------------------------------------------------------------------------------|
| <b>G</b><br>New | The Modulo (%) operator performs integer division of <i>expression1</i> divided by <i>expression2</i> and returns the remainder of that process.                                                                                      |
| Concept         | If one or both of the expressions are not integer values<br>(whole numbers) they will be converted to an integer<br>value by truncating the decimal (like in the <i>int()</i> function)<br>portion before the operation is performed. |

You might not think it, but the modulo operator (%) is used quite often by programmers. Two common uses are; 1) to test if one number divides into another (Program 78) and 2) to limit a number to a specific range (Program 79). # moveballmod.kbs

fastgraphics

ballradius = 20

x = graphwidth / 2

k = kev

clq

2

3 4

5 6

7

8

9 10

11

12

13

14

16

17

20

```
# rewrite of moveball.kbs using the modulo
operator to wrap the ball around the screen
print "use i for up, j for left, k for right, m
for down, q to quit"
# position of the ball
# start in the center of the screen
y = graphheight / 2
```

```
15
    # draw the ball initially on the screen
    gosub drawball
```

```
18
    # loop and wait for the user to press a key
19
   while true
```

```
if k = asc("I") then
21
22
      # y can go negative, + graphheight keeps it
    positive
23
          y = (y - ballradius + graphheight) %
   graphheight
24
          gosub drawball
25
       end if
26
       if k = asc("J") then
```

```
27
          x = (x - ballradius + graphwidth) %
    graphwidth
28
          qosub drawball
29
       end if
30
      if k = asc("K") then
31
```

x = (x + ballradius) % graphwidth

```
32
          gosub drawball
33
       end if
34
       if k = asc("M") then
35
      y = (y + ballradius) % graphheight
36
          qosub drawball
37
      end if
38
       if k = asc("Q") then end
    end while
39
40
41
   drawball:
42
   color white
43 rect 0, 0, graphwidth, graphheight
44
   color red
45
   circle x, y, ballradius
46 refresh
47
    return
```

Program 79: Move Ball - Use Modulo to Keep on Screen

## **Integer Division Operator:**

The Integer Division (\) operator does normal division but it works only with integers (whole numbers) and returns an integer value. As an example, 13 divided by 4 is 3 remainder 1 – so the result of the integer division is 3.

| # inte | egerdivision.kbs                          |
|--------|-------------------------------------------|
| input  | "dividend ", dividend                     |
| input  | "divisor ", divisor                       |
| print  | dividend + " / " + divisor + " is ";      |
| print  | dividend \ divisor;                       |
| print  | "ב";                                      |
| print  | dividend % divisor;                       |
|        | input<br>input<br>print<br>print<br>print |

Program 80: Check Your Long Division

dividend 43 divisor 6 43 / 6 is 7r1

Sample Output 80: Check Your Long Division

|                 | expression1 $\lambda$ expression2                                                                                                    |
|-----------------|----------------------------------------------------------------------------------------------------|
| <b>G</b><br>New | The Integer Division (\) operator performs division of <i>expression1 / expression2</i> and returns the whole number of times <i>expression1</i> goes into <i>expression2</i> .                                                         |
| Concept         | If one or both of the expressions are not integer values<br>(whole numbers), they will be converted to an integer<br>value by truncating the decimal (like in the <i>int(</i> ) function)<br>portion before the operation is performed. |

## **Power Operator:**

The power operator will raise one number to the power of another number.

```
1  # power.kbs
2  for t = 0 to 16
3     print "2 ^ " + t + " = ";
4     print 2 ^ t
5     next t
```

Program 81: The Powers of Two

```
0 = 1
  ^{1} = 2
222222222
  ^ 2 = 4
  ^ 3 = 8
  ^{4} = 16
  ^ 5 = 32
  ^{6} = 64
  ^ 7 = 128
  ^ 8 = 256
  ^{9} = 512
2
  ^{10} = 1024
2
  ^{11} = 2048
2
  ^ 12 = 4096
2
  ^ 13 = 8192
2
  ^{14} = 16384
2
  ^{15} = 32768
  ^ 16 = 65536
```

Sample Output 81: The Powers of Two

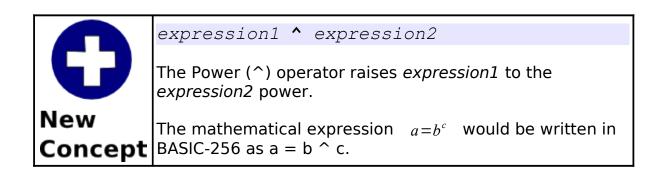

### **New Integer Functions:**

The three new integer functions in this chapter all deal with how to convert strings and floating point numbers to integer values. All three functions handle the decimal part of the conversion differently.

In the *int()* function the decimal part is just thrown away, this has the same effect of subtracting the decimal part from positive numbers and adding it to negative numbers. This can cause troubles if we are trying to round and there are numbers less than zero (0).

The *ceil()* and *floor()* functions sort of fix the problem with *int()*. Ceil() always adds enough to every floating point number to bring it up to the next whole number while floor(0) always subtracts enough to bring the floating point number down to the closest integer.

We have been taught to round a number by simply adding 0.5 and drop the decimal part. If we use the int() function, it will work for positive numbers but not for negative numbers. In BASIC-256 to round we should always use a formula like a = floor(b+0.5).

|                            | Function                         | Description                                                                                                    |
|----------------------------|----------------------------------|----------------------------------------------------------------------------------------------------|
| <b>D</b><br>New<br>Concept | <b>int</b> ( <i>expression</i> ) | Convert an expression (string,<br>integer, or decimal value) to an<br>integer (whole number). When<br>converting a floating point value<br>the decimal part is truncated<br>(ignored). If a string does not<br>contain a number a zero is<br>returned. |
|                            | <b>ceil</b> (expression)         | Converts a floating point value to the next highest integer value.                                                                                                    |
|                            | <pre>floor(expression )</pre>    | Converts a floating point<br>expression to the next lowers<br>integer value. You should use this<br>function for rounding<br>a = floor(b+0.5).                                                                                                    |

```
1  # intceilfloor.kbs
2  for t = 1 to 10
3     n = rand * 100 - 50
4     print n;
5     print " int=" + int(n);
6     print " ceil=" + ceil(n);
7     print " floor=" + floor(n)
8     next t
```

Program 82: Difference Between Int, Ceiling, and Floor

```
-46.850173 int=-46 ceil=-46 floor=-47
-43.071987 int=-43 ceil=-43 floor=-44
23.380133 int=23 ceil=24 floor=23
4.620722 int=4 ceil=5 floor=4
3.413543 int=3 ceil=4 floor=3
-26.608505 int=-26 ceil=-26 floor=-27
```

So You Want to Learn to Program?

Chapter 14: Mathematics – More Fun With Numbers.

```
-18.813465 int=-18 ceil=-18 floor=-19
7.096065 int=7 ceil=8 floor=7
23.482759 int=23 ceil=24 floor=23
-45.463169 int=-45 ceil=-45 floor=-46
```

Sample Output 82: Difference Between Int, Ceiling, and Floor

## **New Floating Point Functions:**

The mathematical functions that wrap up this chapter are ones you may need to use to write some programs. In the vast majority of programs these functions will not be needed.

|                            | Function                           | Description                                                                                                    |
|----------------------------|------------------------------------|----------------------------------------------------------------------------------------------------|
| <b>D</b><br>New<br>Concept | <b>float</b> ( <i>expression</i> ) | Convert expression (string,<br>integer, or decimal value) to a<br>decimal value. Useful in changing<br>strings to numbers. If a string<br>does not contain a number a zero<br>is returned. |
|                            | <b>abs</b> (expression)            | Converts a floating point or integer expression to an absolute value.                                                                                                    |
|                            | <pre>log(expression)</pre>         | Returns the natural logarithm<br>(base e) of a number.                                                                                                    |
|                            | log10(expression)                  | Returns the base 10 logarithm of a number.                                                                                                    |

## Advanced - Trigonometric Functions:

Trigonometry is the study of angles and measurement. BASIC-256 includes support for the common trigonometric functions. Angular measure is done in radians (0-2p). If you are using degrees (0-360) in your programs you must convert to use the "trig" functions.

|         | Function                    | Description                                     |
|---------|-----------------------------|-------------------------------------------------|
|         | <b>cos</b> (expression)     | Return the cosine of an angle.                  |
|         | <b>sin</b> (expression)     | Return the sine of an angle.                    |
| New     | <b>tan</b> (expression)     | Return the tangent of an angle.                 |
| Concept | <b>degrees</b> (expression) | Convert Radians (0 – 2π) to<br>Degrees (0-360). |
|         | <b>radians</b> (expression) | Convert Degrees (0-360) to<br>Radians (0 – 2π). |
|         | <b>acos</b> (expression)    | Return the inverse cosine.                      |
|         | <b>asin</b> (expression)    | Return the inverse sine.                        |
|         | <b>atan</b> (expression)    | Return the inverse tangent.                     |

The discussion of the first three functions will refer to the sides of a right triangle. Illustration 20 shows one of these with it's sides and angles labeled.

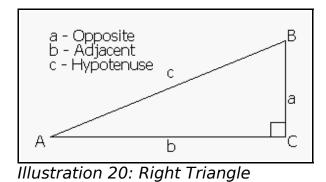

### Cosine:

A cosine is the ratio of the length of the adjacent leg over the length of the hypotenuse  $\cos A = \frac{b}{c}$ . The cosine repeats itself every  $2\pi$  radians and has a range from -1 to 1. Illustration 20 graphs a cosine wave from 0 to  $2\pi$  radians.

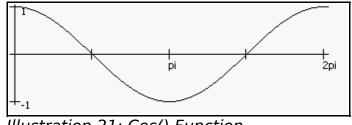

Illustration 21: Cos() Function

#### Sine:

The sine is the ratio of the adjacent side over the hypotenuse  $\sin A = \frac{a}{c}$ . The sine repeats itself every  $2\pi$  radians and has a range

from -1 to 1. You have seen diagrams of sine waves in Chapter 3 as music was discussed.

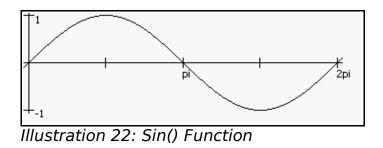

#### Tangent:

The tangent is the ratio of the adjacent side over the opposite side  $\tan A = \frac{a}{b}$ . The sine repeats itself every  $\pi$  radians and has a range from  $-\infty$  to  $\infty$ . The tangent has this range because when the angle gets very small the length of the opposite side becomes very small.

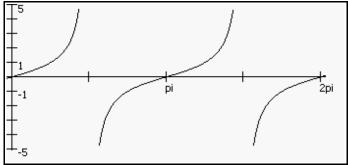

Illustration 23: Tan() Function

### **Degrees Function:**

The **degrees**() function does the quick mathematical calculation to convert an angle in radians to an angle in degrees. The formula used is  $degrees = radians/2\pi * 360$ .

#### **Radians Function:**

The **radians**() function will convert degrees to radians using the formula  $radians=degrees/360*2\pi$ . Remember all of the trigonometric functions in BASIC-256 use radians and not degrees to measure angles.

#### **Inverse Cosine:**

The inverse cosine function **acos**() will return an angle measurement in radians for the specified cosine value. This function performs the opposite of the *cos*() function.

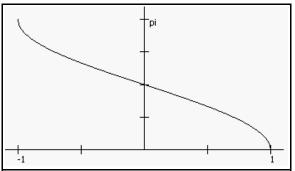

Illustration 24: Acos() Function

#### **Inverse Sine:**

The inverse sine function **asin**() will return an angle measurement in radians for the specified sine value. This function performs the opposite of the sin() function.

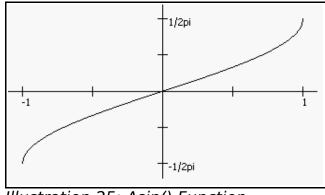

Illustration 25: Asin() Function

#### **Inverse Tangent:**

The inverse tangent function **atan**() will return an angle measurement in radians for the specified tangent value. This function performs the opposite of the **tan**() function.

Page 181

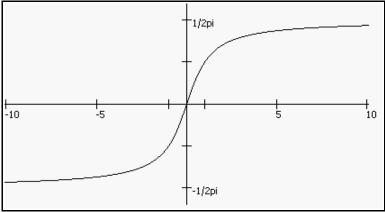

Illustration 26: Atan() Function

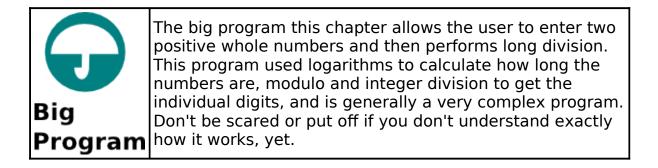

```
# longdivision.kbs
     # show graphically the long division of two
     positive integers
     input "dividend? ", b
4
     input "divisor? ", a
5
6
     originx = 100
     originy = 20
8
9
     height = 12
     width = 9
10
11
     margin = 2
12
```

```
13
     b = int(abs(b))
14
    a = int(abs(a))
15
16
    clg
17
18
     # display original problem
19
    row = 0
20
    col = -1
21
    number = a
22
    underline = false
23
    gosub drawrightnumber
24
    row = 0
25
    col = 0
26
    number = b
27
    qosub drawleftnumber
28
     line originx - margin, originy, originx +
     (width * 11), originy
     line originx - margin, originy, originx -
29
     margin, originy + height
30
31
     # calculate how many digits are in the
     dividend
32
     lb = ceil(loq10(abs(b)))
33
34
    r = 0
35
    bottomrow = 0 ## row for bottom calculation
     display
36
37
     # loop through all of the digits from the left
     to the right
38
     for tb = lb-1 to 0 step -1
39
        # drop down the next digit to running
     remainder and remove from dividend
40
        r = r * 10
41
       r = r + (b \setminus (10^{+} tb))
42
       b = b % (10 ^ tb)
43
       # display running remainder
```

Chapter 14: Mathematics – More Fun With Numbers.

```
44
        row = bottomrow
45
        bottomrow = bottomrow + 1
       col = lb - tb - 1
46
47
        number = r
48
        underline = false
49
       gosub drawrightnumber
50
       # calculate new digit in answer and display
51
      digit = r \setminus a
52
       row = -1
53
      col = lb - tb - 1
54
       qosub drawdigit
55
       # calculate quantity to remove from running
     and display
56
       number = digit * a
57
       r = r - number
58
       col = lb - tb - 1
59
       row = bottomrow
60
       bottomrow = bottomrow + 1
61
       underline = true
62
       gosub drawrightnumber
63
    next tb
64
     #
65
     # print remainder at bottom
66
     row = bottomrow
67
   col = lb - 1
68
     number = r
69
   underline = false
70
   gosub drawrightnumber
71
     end
72
73
   drawdigit:
74
     # pass row and col convert to x y
75
     text col * width + originx, row * height +
     originy, digit
76
     if underline then
```

```
77 line col * width + originx - margin, (row +
1) * height + originy, (col + 1) * width +
```

© 2010 James M. Reneau.

```
Page 184
```

```
originx - margin, (row + 1) * height + originy
78
     end if
79
     return
80
81
    drawleftnumber:
82
     # pass start row, col, and number - from left
     column
83
     if number < 10 then
84
        digit = number
85
        gosub drawdigit
86
     else
87
        lnumber = ceil(log10(abs(number)))
        for tnumber = lnumber-1 to 0 step -1
88
89
           digit = (number \setminus (10 ^ tnumber)) % 10
90
           qosub drawdigit
91
           col = col + 1
92
        next tnumber
93
     endif
94
     return
95
96
    drawrightnumber:
97
     # pass start row, col, and number - from right
     column
98
     if number < 10 then
99
        digit = number
100
        gosub drawdigit
101
     else
102
        lnumber = ceil(log10(abs(number)))
        for thumber = 0 to lnumber - 1
103
104
           digit = (number \setminus (10 ^ tnumber)) % 10
105
           gosub drawdigit
106
           col = col - 1
107
        next tnumber
108
     endif
109
     return
```

Program 83: Big Program - Long Division

```
dividend? 123456
divisor? 78
```

Sample Output 83: Big Program - Long Division (one)

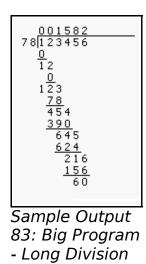

# Chapter 15: Working with Strings.

We have used strings to store non-numeric information, build output, and capture input. We have also seen, in Chapter 11, using the Unicode values of single characters to build strings.

This chapter shows several new functions that will allow you to manipulate string values.

## **The String Functions:**

BASIC-256 includes eight common functions for the manipulation of strings. Table 7 includes a summary of them.

| Function                              | Description                                                                       |
|---------------------------------------|-----------------------------------------------------------------------------------|
| <pre>string(expression)</pre>         | Convert expression (string, integer, or decimal value) to a string value.         |
| <pre>length(string)</pre>             | Returns the length of a string.                                                   |
| <pre>left(string, length)</pre>       | Returns a string of length characters starting from the left.                     |
| <pre>right(string, length)</pre>      | Returns a string of length characters starting from the right.                    |
| <b>mid</b> (string, start,<br>length) | Returns a string of length<br>characters starting from the middle<br>of a string. |
| upper(expression)                     | Returns an upper case string.                                                     |
| <pre>lower(expression)</pre>          | Returns a lower case string.                                                      |

| Function | Description                                                                |
|----------|----------------------------------------------------------------------------|
|          | Searches the string "haystack" for the "needle" and returns it's location. |

Table 7: Summary of String Functions

#### String() Function:

The **string**() function will take an expression of any format and will return a string. This function is a convenient way to convert an integer or floating point number into characters so that it may be manipulated as a string.

```
1  # string.kbs
2  a$ = string(10 + 13)
3  print a$
4  b$ = string(2 * pi)
5  print b$
```

Program 84: The String Function

23 6.283185

Sample Output 84: The String Function

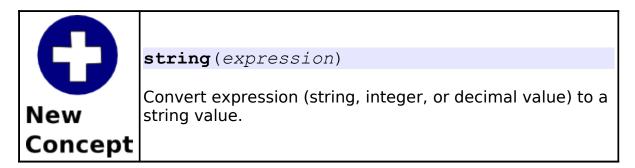

### Length() Function:

The *length()* function will take a string expression and return it's length in characters (or letters).

1 # length.kbs 2 # prints 6, 0, and 17 3 print length("Hello.") 4 print length("") 5 print length("Programming Rulz!")

Program 85: The Length Function

6 0 17

Sample Output 85: The Length Function

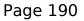

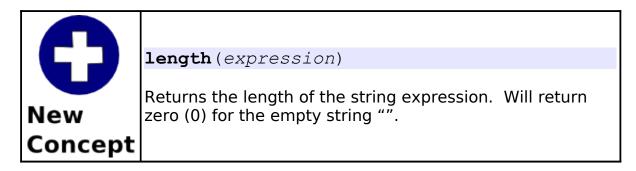

### Left(), Right() and Mid() Functions:

The **left**(), **right**(), and **mid**() functions will extract sub-strings (or parts of a string) from a larger string.

```
1  # leftrightmid.kbs
2  a$ = "abcdefghijklm"
3  # prints "abcd"
4  print left(a$,4)
5  # prints "lm"
6  print right(a$,2)
7  # prints "def" and "jklm"
8  print mid(a$,4,3)
9  print mid(a$,10,9)
```

Program 86: The Left, Right, and Mid Functions

| abcd |  |  |
|------|--|--|
| kl   |  |  |
| def  |  |  |
| jklm |  |  |

Sample Output 86: The Left, Right, and Mid Functions

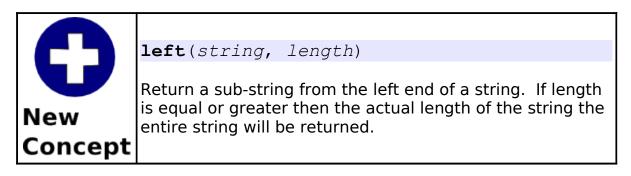

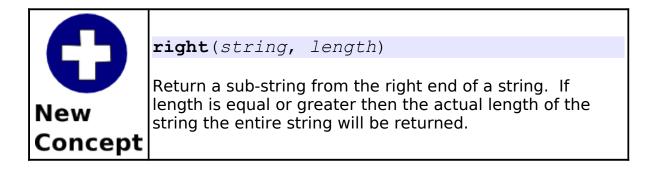

|                | <pre>mid(string,</pre> | start,      | length)                                                                                           |
|----------------|------------------------|-------------|---------------------------------------------------------------------------------------------------|
| New<br>Concept | on the middle of       | f a string. | cified length from somewhere<br>The start parameter specifies<br>ns $(1 = beginning of string)$ . |

### Upper() and Lower() Functions:

The **upper**() and **lower**() functions simply will return a string of upper case or lower case letters. These functions are especially helpful when you are trying to perform a comparison of two strings and you do not care what case they actually are.

1 # upperlower.kbs 2 a\$ = "Hello." 3 # prints "hello." 4 print lower(a\$) 5 # prints "HELLO." 6 print upper(a\$)

Program 87: The Upper and Lower Functions

hello. HELLO.

Sample Output 87: The Upper and Lower Functions

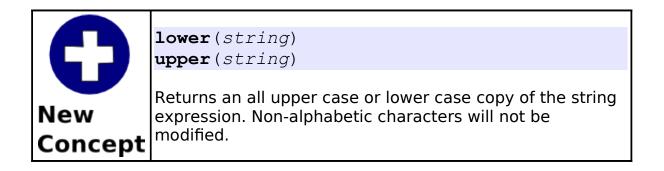

#### Instr() Function:

The **instr**() function searches a string for the first occurrence of another string. The return value is the location in the big string of the smaller string. If the substring is not found then the function will return a zero (0).

Chapter 15: Working with Strings.

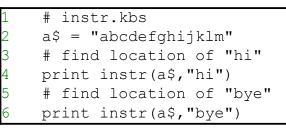

Program 88: The Instr Function

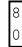

Sample Output 88: The Instr Function

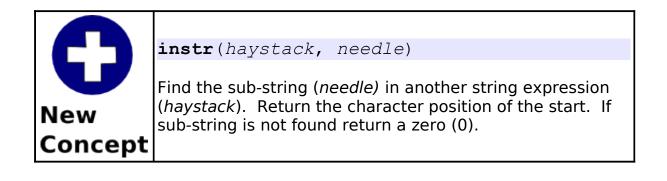

|         | The decimal (base 10) numbering system that is most commonly used uses 10 different digits (0-9) to represent numbers.                                                              |
|---------|----------------------------------------------------------------------------------------------------|
| Big     | Imagine if you will what would have happened if there were only 5 digits (0-4) – the number 23 ( $2*10^1+3*10^0$ ) would become                                                     |
| Program | would become $43 ( 4*5^1+3*5^0 )$ to represent the same number of items. This type of transformation is called radix (or base) conversion.                                          |
|         | The computer internally does not understand base 10 numbers but converts everything to base 2 (binary) numbers to be stored in memory.                                              |
|         | The "Big Program" this chapter will convert a positive integer from any base 2 to 36 (where letters are used for the 11 <sup>th</sup> - 26 <sup>th</sup> digits) to any other base. |

```
# radix.kbs
    \# convert a number from one base (2-36) to
2
    another
4
    digits$ =
    "0123456789ABCDEFGHIJKLMNOPQRSTUVWXYZ"
    message$ = "from base"
6
7
    gosub getbase
    frombase = base
8
9
10
    input "number in base " + frombase + " >",
    number$
    number$ = upper(number$)
11
12
    \# convert number to base 10 and store in n
13
14
    n = 0
```

Chapter 15: Working with Strings.

15

16

17

18

19 20

21

22

23 24

25

26

27

28

29

30 31

32

33 34

35

36

37

38

```
for i = 1 to length(number$)
    n = n * from base
   n = n + instr(digits, mid(number$, i, 1)) -
 1
next i
message$ = "to base"
gosub getbase
tobase = base
 # now build string in tobase
result$ = ""
 while n <> 0
    result$ = mid(digits$, n % tobase + 1, 1) +
 result$
    n = n \setminus tobase
end while
print "in base " + tobase + " that number is "
 + result$
 end
 getbase: # get a base from 2 to 36
 do
    input message$+"> ", base
 until base >= 2 and base <= 36
```

Program 89: Big Program - Radix Conversion

```
from base> 10
number in base 10 >999
to base> 16
in base 16 that number is 3E7
```

Sample Output 89: Big Program - Radix Conversion

return

# Chapter 16: Files - Storing Information For Later.

We have explored the computer's short term memory with variables and arrays but how do we store those values for later? There are many different techniques for long term data storage.

BASIC-256 supports writing and reading information from files on your hard disk. That process of input and output is often written as I/O.

This chapter will show you how to read values from a file and then write them for long term storage.

# **Reading Lines From a File:**

Our first program using files is going to show you many of the statements and constants you will need to use to manipulate file data. There are several new statements and functions in this program.

```
#readlfile.kbs
1
2
    input "file name>", fn$
3
    if not exists(fn$) then
4
5
       print fn$ + " does not exist."
       end
6
    end if
7
    #
8
   n = 0
9
   open fn$
10
   while not eof
11
         l$ = readline
```

Chapter 16: Files – Storing Information For Later.

```
12  n = n + 1
13  print n + " " + 1$
14 end while
15 #
16 print "the file " + fn$ + " is " + size + "
  bytes long."
17 close
```

Program 90: Read Lines From a File

file name>test.txt 1 These are the times that 2 try men's souls. 3 - Thomas Paine the file test.txt is 58 bytes long.

Sample Output 90: Read Lines From a File

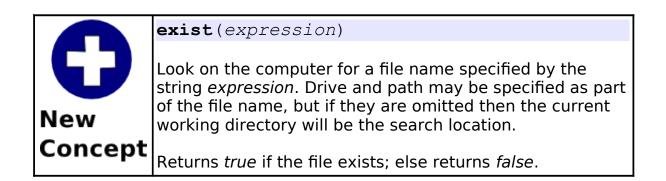

Chapter 16: Files – Storing Information For Later.

| 0              | <pre>open expression open (expression) open filenumber, expression open (filenumber, expression)</pre>                                                                                                    |
|----------------|----------------------------------------------------------------------------------------------------|
| New<br>Concept | Open the file specified by the <i>expression</i> for reading and writing to the specified file number. If the file does not exist it will be created so that information may be added (see <i>write</i> and <i>writeline</i> ). Be sure to execute the <i>close</i> statement when the program is finished with the file. |
|                | BASIC-256 may have a total of eight (8) files open 0 to 7.<br>If no file number is specified then the file will be opened<br>as file number zero (0).                                                                                                    |

| C              | eof<br>eof()<br>eof(filenumber)                                                                                                    |
|----------------|----------------------------------------------------------------------------------------------------|
| New<br>Concept | The <b>eof</b> function returns a value of <i>true</i> if we are at the end of the file for reading or <i>false</i> if there is still more data to be read. |
|                | If filenumber is not specified then file number zero (0) will be used.                                                                                      |

| Page | 200 |
|------|-----|
|      |     |

| 0              | <pre>readline readline() readline(filenumber)</pre>                                                                                                    |
|----------------|----------------------------------------------------------------------------------------------------|
| New<br>Concept | Return a string containing the contents of an open file up to the end of the current line. If we are at the end of the file [ <i>eof(filenumber)</i> = <i>true</i> ] then this function will return the empty string (""). |
|                | If filenumber is not specified then file number zero (0) will be used.                                                                                                    |

| 0       | <pre>size size() size(filenumber)</pre>                                |
|---------|------------------------------------------------------------------------|
| New     | This function returns the length of an open file in bytes.             |
| Concept | If filenumber is not specified then file number zero (0) will be used. |

| 0       | <pre>close close() close filenumber close(filenumber)</pre>                                                                        |
|---------|----------------------------------------------------------------------------------------------------|
| New     | The <b>close</b> statement will complete any pending I/O to the file and allow for another file to be opened with the same number. |
| Concept | If filenumber is not specified then file number zero (0) will be used.                                                             |

# Writing Lines to a File:

In Program 90 we saw how to read lines from a file. The next two programs show different variations of how to write information to a file. In Program 91 we open and clear any data that may have been in the file to add our new lines and in Program 92 we append our new lines to the end (saving the previous data).

```
# resetwrite.kbs
    open "resetwrite.dat"
2
3
4
    print "enter a blank line to close file"
5
6
    # clear file (reset) and start over
7
    reset
8
    repeat:
9
    input ">", 1$
10
    if l$ <> "" then
11
       writeline 1$
12
       goto repeat
13
    end if
14
15
    # go the the start and display contents
16
   seek O
17
   k = 0
18
   while not eof()
     k = k + 1
19
20
     print k + " " + readline()
21
   end while
22
23
    close
24
    end
```

Program 91: Clear File and Write Lines

```
enter a blank line to close file
>this is some
>data, I am typing
>into the program.
>
1 this is some
2 data, I am typing
3 into the program.
```

Sample Output 91: Clear File and Write Lines

| 0       | <pre>reset or<br/>reset() or<br/>reset filenumber<br/>reset(filenumber)</pre>                                                                              |
|---------|----------------------------------------------------------------------------------------------------|
| Concept | Clear any data in an open file and move the file pointer to<br>the beginning.<br>If filenumber is not specified then file number zero (0) will<br>be used. |

Chapter 16: Files – Storing Information For Later.

| New<br>Concept | <pre>seek expression seek(expression) seek filenumber,expression seek (filenumber,expression)</pre>                                                                                                    |
|----------------|----------------------------------------------------------------------------------------------------|
|                | Move the file pointer for the next read or write operation<br>to a specific location in the file. To move the current<br>pointer to the beginning of the file use the value zero (0).<br>To seek to the end of a file use the <b>size</b> () function as the<br>argument to the see statement.<br>If filenumber is not specified then file number zero (0) will<br>be used. |

| 0              | <pre>writeline expression writeline(expression) writeline filenumber,expression writeline (filenumber,expression)</pre>                                                                                                    |  |
|----------------|----------------------------------------------------------------------------------------------------|--|
| New<br>Concept | Output the contents of the expression to an open file and<br>then append an end of line mark to the data. The file<br>pointer will be positioned at the end of the write so that<br>the next write statement will directly follow.<br>If filenumber is not specified then file number zero (0) will<br>be used. |  |

```
1 # appendwrite.kbs
2 open "appendwrite.dat"
3
4 print "enter a blank line to close file"
5
6 # move file pointer to end of file and append
```

```
seek size()
8
    repeat:
   input ">", l$
9
10 if l$ <> "" then
   writeline l$
11
12
   goto repeat
13 end if
14
15 # move file pointer to beginning and show
   contents
16 seek O
17 k = 0
18 while not eof()
19
     k = k + 1
20 print k + " " + readline()
21 end while
22
23 close
24
    end
```

Program 92: Append Lines to a File

```
enter a blank line to close file
>sed sed
>vim vim vim
>
1 bar bar bar
2 foo foo foo
3 grap grap grap
4 sed sed sed
5 vim vim vim
```

Sample Output 92: Append Lines to a File

# Read() Function and Write Statement:

In the first three programs of this chapter we have discussed the **readline**() function and **writeline** statement. There are two other statements that will read and write a file. They are the **read**() function and **write** statement.

| 0              | <pre>read read() read(filenumber)</pre>                                                                                                    |
|----------------|----------------------------------------------------------------------------------------------------|
| New<br>Concept | Read the next word or number (token) from a file. Tokens<br>are delimited by spaces, tab characters, or end of lines.<br>Multiple delimiters between tokens will be treated as one.<br>If filenumber is not specified then file number zero (0) will<br>be used. |

|                | write<br>write                                                                                                    | expression<br>(expression)<br>filenumber,expression<br>(filenumber,expression) |  |
|----------------|----------------------------------------------------------------------------------------------------|--------------------------------------------------------------------------------|--|
| New<br>Concept | Write the string expression to a file file. Do not add an<br>end of line or a delimiter.<br>If filenumber is not specified then file number zero (0) will<br>be used. |                                                                                |  |

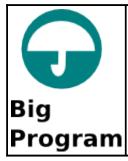

This program uses a single text file to help us maintain a list of our friend's telephone numbers.

```
# phonelist.kbs
    # add a phone number to the list and show
3
    filename$ = "phonelist.txt"
4
5
    print "phonelist.kbs - Manage your phone list."
6
    do
       input "Add, List, Quit (a/l/q)?",action$
8
       if left(lower(action$),1) = "a" then gosub
    addrecord
9
       if left(lower(action\$),1) = "l" then gosub
    listfile
    until left(lower(action$),1) = "q"
10
11
    end
12
13
    listfile:
14
    if exists(filename$) then
15
       # list the names and phone numbers in the
    file
16
       open filename$
17
       print "the file is " + size + " bytes long"
18
       while not eof
19
          # read next line from file and print it
20
          print readline
21
      end while
22
       close
23
    else
       print "No phones on file. Add first."
24
```

Chapter 16: Files – Storing Information For Later.

```
25
    end if
26
    return
27
28
   addrecord:
29
    input "Name to add?", name$
30
    input "Phone to add", phone$
31
   open filename$
    # seek to the end of the file
32
33
   seek size()
34 # we are at end of file - add new line
35
   writeline name$ + ", " + phone$
36
   close
37
   return
```

Program 93: Big Program - Phone List

```
phonelist.kbs - Manage your phone list.
Add, List, Quit (a/l/q)?l
the file is 46 bytes long
jim, 555-5555
sam, 555-7777
doug, 555-3333
Add, List, Quit (a/l/q)?a
Name to add?ang
Phone to add555-0987
Add, List, Quit (a/l/q)?l
the file is 61 bytes long
jim, 555-5555
sam, 555-7777
douq, 555-3333
ang, 555-0987
Add, List, Quit (a/l/q)?q
```

Sample Output 93: Big Program - Phone List

| Chapter 16: Files – Storing Information For Later. | Page 208 |
|----------------------------------------------------|----------|
|                                                    | 5        |

# Chapter 17: Stacks, Queues, Lists, and Sorting

This chapter introduces a few advanced topics that are commonly covered in the first Computer Science class at the University level. The first three topics (Stack, Queue, and Linked List) are very common ways that information is stored in a computer system. The last two are algorithms for sorting information.

# Stack:

A stack is one of the common data structures used by programmers to do many tasks. A stack works like the "scard pile" when you play the card game "crazy-eights". When you add a piece of data to a stack it is done on the top (caned a "push") and these items stack upon each other. When you want a piece of information you take the top one off the stack and reveal the next one down (called a "pop"). Illustration 7 shows a graphical example.

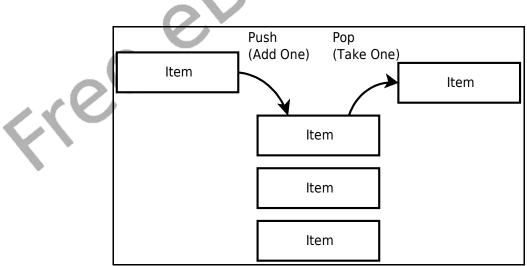

Illustration 27: What is a Stack

The operation of a stack can also be described as "last-in, first-out" or LIFO for short. The most recent item added will be the next item removed. Program 94 implements a stack using an array and a pointer to the most recently added item. In the "pushstack" subroutine you will see array logic that will re-dimension the array

subroutine you will see array logic that will re-dimension the array to make sure there is enough room available in the stack for virtually any number of items to be added.

```
# stack.kbs
2
3
   # implementing a stack using an array
4
   dim stack(1) # array to hold stack with initial
   size
   nstack = 0 # number of elements on stack
7
  value = 1
  gosub pushstack
9 value = 2
10 gosub pushstack
11 \text{ value} = 3
12 gosub pushstack
13 value = 4
14 gosub pushstack
15 value = 5
16 gosub pushstack
17
18 while nstack > 0
19 gosub popstack
20 print value
21 end while
22
23 end
24
25 popstack: #
26 # get the top number from stack and set it in
```

```
value
27 if nstack = 0 then
28 print "stack empty"
29 else
30
    nstack = nstack - 1
31 value = stack[nstack]
32 end if
33 return
34
35 pushstack: #
36 # push the number in the variable value onto
  the stack
37 # nake the stack larger if it is full
38 if nstack = stack[?] then redim stack(stack[?]
   + 5)
39 stack[nstack] = value
40 nstack = nstack + 1
41
  return
```

Program 94: Stack

### Queue:

The queue (pronounced like the letter Q) is another very common data structure. The queue, in its simplest form, is like the lunch line at school. The first one in the line is the first one to get to eat. Illustration 28 shows a block diagram of a queue.

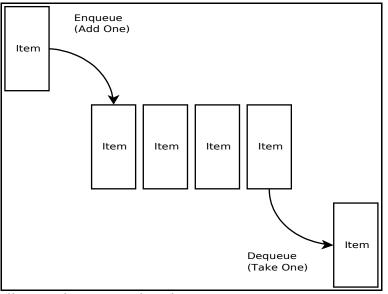

Illustration 28: What is a Queue

The terms enqueue (pronounced in-q) and dequeue (pronounced dee-q) are the names we use to describe adding a new item to the end of the line (tail) or removing an item from the front of the line (head). Sometimes this is described as a "first-in, first-out" or FIFO. The example in Program 95 uses an array and two pointers that keep track of the head of the line and the tail of the line.

```
1  # queue.kbs
2  # implementing a queue using an array
3  
4  queuesize = 4  # maximum number of entries in
the queue at any one time
5  dim queue(queuesize) # array to hold queue
with initial size
6  tail = 0  # location in queue of next new
entry
7  head = 0  # location in queue of next entry to
be returned (served)
```

#### Chapter 17: Stacks, Queues, Lists, and Sorting

```
8
    inqueue = 0 # number of entries in queue
9
10
    value = 1
11
   gosub enqueue
   value = 2
12
13
    gosub enqueue
14
15
    gosub dequeue
16
    print value
17
18
    value = 3
19
   qosub enqueue
20
   value = 4
21
    gosub enqueue
22
23
    qosub dequeue
24
    print value
25
    gosub dequeue
26
    print value
27
28
   value = 5
29
   qosub enqueue
   value = 6
30
31
   qosub enqueue
32
   value = 7
33
    gosub enqueue
34
35
    # empty everybody from the queue
36
    while inqueue > 0
37
       gosub dequeue
38
       print value
39
    end while
40
41
    end
42
43
   dequeue: #
44
    if inqueue = 0 then
```

```
print "queue is empty"
45
46
    else
47
       inqueue = inqueue - 1
48
      value = queue[head]
49
       print "dequeue value=" + value + " from=" +
    head + " inqueue=" + inqueue
50
       # move head pointer - if we are at end of
    array go back to the begining
51
       head = head + 1
52
       if head = queuesize then head = 0
53
    end if
54
    return
55
56
   enqueue: #
57
    if inqueue = queuesize then
58
       print "queue is full"
59
    else
60
       inqueue = inqueue + 1
61
      gueue[tail] = value
62
       print "enqueue value=" + value + " to=" +
    tail + " inqueue=" + inqueue
63
       # move tail pointer - if we are at end of
    array go back to the begining
64
       tail = tail + 1
65
       if tail = queuesize then tail = 0
66
    end if
67
    return
```

Program 95: Queue

# Linked List:

In most books the discussion of this material starts with the linked list. Because BASIC-256 handles memory differently than many other languages this discussion was saved after introducing stacks and queues. A linked list is a sequence of nodes that contains data and a pointer or index to the next node in the list. In addition to the nodes with their information we also need a pointer to the first node. We call the first node the "Head". Take a look at Illustration 29 and you will see how each node points to another.

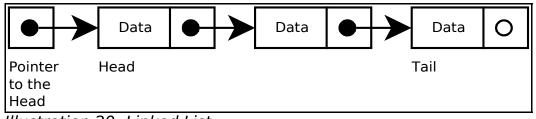

Illustration 29: Linked List

An advantage to the linked list, over an array, is the ease of inserting or deleting a node. To delete a node all you need to do is change the pointer on the previous node (Illustration 30) and release the discarded node so that it may be reused.

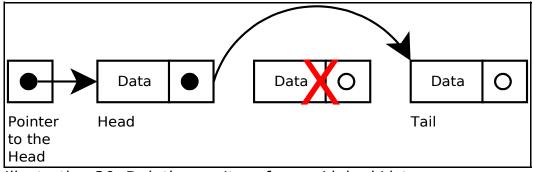

Illustration 30: Deleting an Item from a Linked List

Inserting a new node is also as simple as creating the new node, linking the new node to the next node, and linking the previous node to the first node. Illustration 31 Shows inserting a new node into the second position.

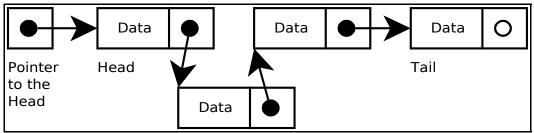

Illustration 31: Inserting an Item into a Linked List

Linked lists are commonly thought of as the simplest data structures. In the BASIC language we can't allocate memory like in most languages so we will simulate this behavior using arrays. In Program 96 we use the data\$ array to store the text in the list, the nextitem array to contain the index to the next node, and the freeitem array to contain a stack of free (unused) array indexes.

```
# linkedlist.kbs
2
3
    n = 8 # maximum size of list
    dim data$(n) # data for item in list
4
5
    dim nextitem(n) # pointer to next item in
    list
6
    dim freeitem(n) # list of free items
8
    # initialize freeitem stack
    for t = 0 to n-1
9
10
       freeitem[t] = t
11
    next t
12
    lastfree = n-1
13
14
    head = -1 # start of list - -1 = pointer
```

```
to nowhere
15
16 # list of 3 items
17 text$ = "Head"
18 gosub append
19 text$ = "more"
20 gosub append
21 text$ = "stuff"
22
  gosub append
23 gosub displaylist
24 gosub displayarrays
25
   gosub wait
26
27
   print "delete item 2"
28
   r = 2
29 gosub delete
30 gosub displaylist
31 gosub displayarrays
32
  gosub wait
33
34
   print "insert item 1"
35
   r = 1
36 text$ = "bar"
37 gosub insert
37 gosub displaylist
39 gosub displayarrays
40
   gosub wait
41
42 print "insert item 2"
43 r = 2
44
   text$ = "foo"
45
   gosub insert
```

```
46
    gosub displaylist
47
    gosub displayarrays
   gosub wait
48
49
50
   print "delete item 1"
   r = 1
51
52
   gosub delete
53
    gosub displaylist
54
    gosub displayarrays
    qosub wait
55
56
57
    end
58
59
    wait: ## wait for enter
60
    input "press enter? ", garbage$
61
    print
62
    return
63
64
    displaylist: # showlist by following the
    linked list
65
    print "list..."
66
   k = 0
67
   i = head
68
    do
69
       k = k + 1
       print k + " ";
70
71
       print data$[i]
72
       i = nextitem[i]
73
   until i = -1
74
    return
75
    displayarrays: # show data actually stored and
```

#### Chapter 17: Stacks, Queues, Lists, and Sorting

```
how
76
    print "arrays..."
    for i = 0 to n-1
77
78
       print i + " " + data$[i] + " >" +
    nextitem[i] ;
79
       for k = 0 to lastfree
80
          if freeitem[k] = i then print " <<free";</pre>
81
     next k
     if head = i then print " <<head";</pre>
82
83
     print
84
  next i
85
   return
86
87
    insert: # insert text$ at position r
88
   if r = 1 then
89
     gosub createitem
90
     nextitem[index] = head
91
      head = index
92
   else
93
      k = 2
94
       i = head
95
      while i <> -1 and k <> r
96
          k = k + 1
97
           i = nextitem[i]
98
      end while
99
      if i <> -1 then
100
          gosub createitem
101
          nextitem[index] = nextitem[i]
102
          nextitem[i] = index
103
     else
          print "can't insert beyond end of list"
104
105
      end if
```

```
106 end if
107 return
108
109 delete: # delete element r from linked list
110 if r = 1 then
111
      index = head
112
      head = nextitem[index]
113
     gosub freeitem
114 else
115 k = 2
116 i = head
117 while i <> -1 and k <> r
      k = k + 1
118
119
         i = nextitem[i]
     end while
120
     if i <> -1 then
121
122
         index = nextitem[i]
     nextitem[i] = nextitem[nextitem[i]]
123
124
          gosub freeitem
125 else
126
          print "can't delete beyond end of list"
127
       end if
128
   end if
129
   return
130
131 append: # append text$ to end of linked list
132
   if head = -1 then
133
     gosub createitem
134
      head = index
135 else
   i = head
136
    while nextitem[i] <> -1
137
```

```
138
        i = nextitem[i]
139 end while
140 gosub createitem
141 nextitem[i] = index
142 endif
143 return
144
145 freeitem: # free element in index and add back
    to the free stack
146 lastfree = lastfree + 1
147 freeitem[lastfree] = index
148 return
149
150 createitem: # save text$ in data and return
    index to new location
151 if lastfree < 0 then
152
      print "no free cell to allocate"
153
      end
154 end if
155 index = freeitem[lastfree]
156 data$[index] = text$
157 \text{ nextitem[index]} = -1
158 lastfree = lastfree - 1
159
    return
```

Program 96: Linked List

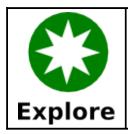

Re-write Program 96 to implement a stack and a queue using a linked list.

# Slow and Inefficient Sort - Bubble Sort:

The "Bubble Sort" is probably the worst algorithm ever devised to sort a list of values. It is very slow and inefficient except for small sets of items. This is a classic example of a bad algorithm.

The only real positive thing that can be said about this algorithm is that it is simple to explain and to implement. Illustration 32 shows a flow-chart of the algorithm. The bubble sort goes through the array over and over again swapping the order of adjacent items until the sort is complete,

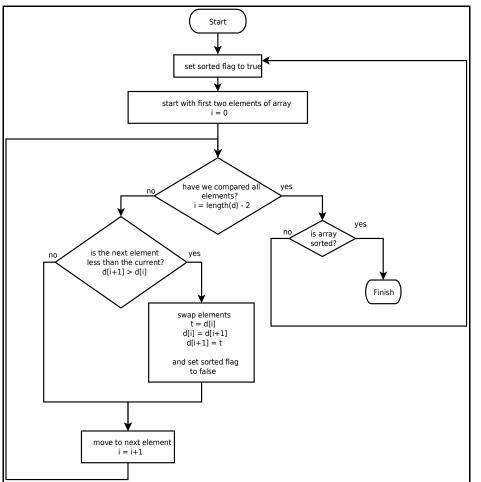

Illustration 32: Bubble Sort - Flowchart

```
1  # bubblesort.kbs
2  # implementing a simple sort
3
4  # a bubble sort is one of the SLOWEST
algorithms
5  # for sorting but it is the easiest to
implement
6  # and understand.
```

```
#
    # The algorithm for a bubble sort is
8
9
    # 1. Go through the array swaping adjacent
    values
10
    # so that lower value comes first.
11
    # 2. Do step 1 over and over until there have
12
    # been no swaps (the array is sorted)
13
    #
14
15
    dim d(20)
16
17
   # fill array with unsorted numbers
18
   for i = 0 to d[?]-1
19
    d[i] = rand * 1000
20
    next i
21
22
   print "*** Un-Sorted ***"
23
    qosub displayarray
24
25
    gosub bubblesort
26
27
   print "*** Sorted ***"
28
    gosub displayarray
29
    end
30
31
   displayarray:
32
    # print out the array's values
33 for i = 0 to d[?]-1
34
      print d[i] + " ";
35 nexti
36
   print
37
    return
38
39
   bubblesort:
40 do
    sorted = true
41
42
      for i = 0 to d[?] - 2
```

```
43
           if d[i] > d[i+1] then
44
              sorted = false
45
              temp = d[i+1]
46
              d[i+1] = d[i]
47
              d[i] = temp
48
           end if
49
       next i
50
    until sorted
51
     return
```

Program 97: Bubble Sort

# **Better Sort - Insertion Sort:**

The insertion sort is another algorithm for sorting a list of items. It is usually faster than the bubble sort, but in the worst case case could take as long.

The insertion sort gets it's name from how it works. The sort goes through the elements of the array (index = 1 to length -1) and inserts the value in the correct location in the previous array elements. Illustration 33 shows a step-by-step example.

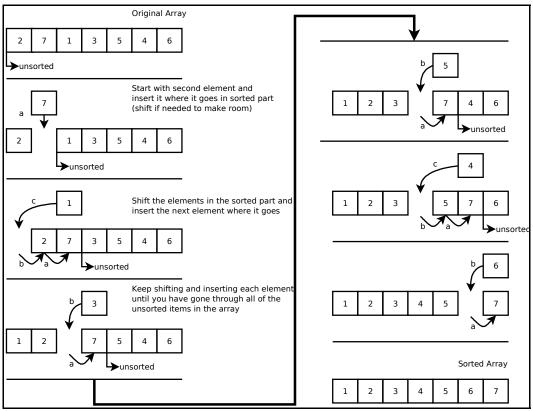

Illustration 33: Insertion Sort - Step-by-step

```
# insertionsort.kbs
2
     # implementing an efficient sort
3
4
     dim d(20)
5
     # fill array with unsorted numbers
6
7
     for i = 0 to d[?]-1
8
        d[i] = rand * 1000
9
     next i
10
11
    print "*** Un-Sorted ***"
12
    gosub displayarray
13
```

```
14
    gosub insertionsort
15
    print "*** Sorted ***"
16
17
    gosub displayarray
18
    end
19
20
   displayarray:
    # print out the array's values
21
22
   for i = 0 to d[?]-1
23
       print d[i] + " ";
24
    next i
25
    print
26
    return
27
28
   insertionsort:
29
    # loops thru the list starting at the second
    element.
30
    # takes current element and inserts it
31
    # in the the correct sorted place in the
    previously
32
    # sorted elements
33
34
    # moving from backward from the current
    location
35
    # and sliding elements with a larger value
    foward
36
    # to make room for the current value in the
    correct
37
    # place (in the partially sorted array)
38
39
    for i = 1 to d[?] - 1
40
       currentvalue = d[i]
41
       i = i - 1
       done = false
42
43
       do
44
          if d[j] > currentvalue then
45
              # shift value and stop looping if we
```

```
are at begining
              d[j+1] = d[j]
46
              j = j - 1
47
48
             if j < 0 then done = true
49
           else
50
              # j is the element before where we
    want to insert
51
              done = true
52
          endif
53
     until done
54
       d[j+1] = currentvalue
55
    next i
56
    return
```

Program 98: Insertion Sort

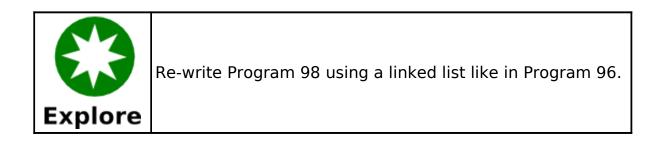

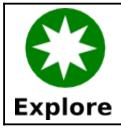

Research other sorting algorithms and write them in BASIC-256.

# **Chapter 18 - Runtime Error Trapping**

As you have worked through the examples and created your own programs you have seen errors that happen while the program is running. These errors are called "runtime errors". BASIC-256 includes a group of special commands that allow your program to recover from or handle these errors.

Trapping errors, when you do not mean too, can cause problems. Error trapping should only be used when needed and disabled when not.

# **Error Trap:**

When error trapping is turned on, with the **onerror** statement, the program will jump to a specified subroutine when an error occurs. If we look at Program 99 we will see that the program calls the subroutine when it tries to read the value of z (an undefined variable). If we try to run the same program with line one commented out or removed the program will terminate when the error happens.

```
1 onerror errortrap
2
3 print "z = " + z
4 print "Still running after error"
5 end
6
7 errortrap:
8 print "I trapped an error."
9 return
```

Program 99: Simple Runtime Error Trap

```
I trapped an error.
z = 0
Still running after error
```

Sample Output 99: Simple Runtime Error Trap

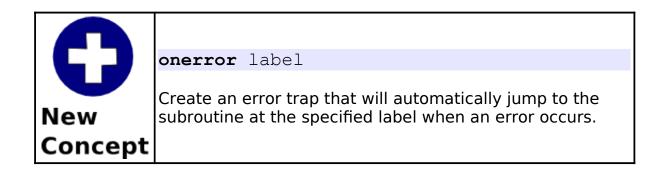

# **Finding Out Which Error:**

Sometimes just knowing that an error happened is not enough. There are functions that will return the error number (**lasterror**), the line where the error happened in the program (**lasterrorline**), a text message describing the error (**lasterrormessage**), and extra command specific error messages (**lasterrorextra**).

Program 100 modifies the previous program to print details of what error actually happened. More complex logic could be added to your error trap, specifically to change the behavior with different errors happen.

```
1 onerror errortrap
2
3 print "z = " + z
4 print "Still running after error"
5 end
```

```
6
7 errortrap:
8 print "Error Trap - Activated"
9 print " Error = " + lasterror
10 print " On Line = " + lasterrorline
11 print " Message = " + lasterrormessage
12 return
```

Program 100: Runtime Error Trap - With Messages

```
Error Trap - Activated
Error = 12
On Line = 3
Message = Unknown variable
z = 0
Still running after error
```

Sample Output 100: Runtime Error Trap - With Messages

| <b>D</b><br>New<br>Concept | lasterrorline c<br>lasterrormessag<br>lasterrorextra<br>The four "last error"<br>about the last trappe | asterror or lasterror()<br>asterrorline or lasterrorline()<br>asterrormessage or lasterrormessage()<br>asterrorextra or lasterrorextra()<br>ne four "last error" functions will return information<br>bout the last trapped error. These values will remain<br>inchanged until another error is encountered. |  |
|----------------------------|----------------------------------------------------------------------------------------------------|----------------------------------------------------------------------------------------------------|--|
|                            | lasterror                                                                                              | Returns the number of the last<br>trapped error. If no errors have<br>been trapped this function will<br>return a zero. See Appendix J: Error<br>Numbers for a complete list of<br>trappable errors.                                                                                                    |  |
|                            | lasterrorline                                                                                          | Returns the line number, of the program, where the last error was trapped.                                                                                                    |  |
|                            | lasterrormessage                                                                                       | Returns a string describing the last error.                                                                                                    |  |
|                            | lasterrorextra                                                                                         | Returns a string with additional error<br>information. For most errors this<br>function will not return any<br>information.                                                                                                    |  |

## **Turning Off Error Trapping:**

Sometimes in a program we will want to trap errors during part of the program and not trap other errors. You will see examples of this type of error trapping logic in subsequent chapters.

The **offerror** statement turns error trapping off. This causes all errors encountered to stop the program.

```
onerror errortrap
    print "z = " + z
3
    print "Still running after first error"
4
    offerror
6
    print "z = " + z
    print "Still running after second error"
8
9
    end
10
11
   errortrap:
    print "Error Trap - Activated"
12
13
    return
```

Program 101: Turning Off the Trap

```
Error Trap - Activated
z = 0
Still running after first error
ERROR on line 6: Unknown variable
```

```
Sample Output 101: Turning Off the Trap
```

# **Chapter 19: Database Programming**

This chapter will show how BASIC-256 can connect to a simple relational database and use it to store and retrieve useful information.

#### What is a Database:

A database is simply an organized collection of numbers, string, and other types of information. The most common type of database is the "Relational Database". Relational Databases are made up of four major parts: tables, rows, columns, and relationships (see Table 8).

| Table        | A table consists of a predefined number or<br>columns any any number of rows with information<br>about a specific object or subject. Also known as a<br>relation. |
|--------------|----------------------------------------------------------------------------------------------------|
| Row          | Also called a tuple.                                                                                                    |
| Column       | This can also be referred to as an attribute.                                                                                                    |
| Relationship | A reference of the key of one table as a column of another table. This creates a connection between tables.                                                       |

Table 8: Major Components of a Relational Database

### The SQL Language:

Most relational databases, today, use a language called SQL to actually extract and manipulate data. SQL is actually an acronym for Structured Query Language. The original SQL language was developed by IBM in the 1970s and has become the primary language used by relational databases.

SQL is a very powerful language and has been implemented by dozens of software companies, over the years. Because of this complexity there are many different dialects of SQL in use. BASIC-256 uses the SQLite database engine. Please see the SQLite webpage at <u>http://www.sqlite.org</u> for more information about the dialect of SQL shown in these examples.

## **Creating and Adding Data to a Database:**

The SQLite library does not require the installation of a database sever or the setting up of a complex system. The database and all of its parts are stored in a simple file on your computer. This file can even be copied to another computer and used, without problem.

The first program (Program 102: Create a Database) creates a new sample database file and tables. The tables are represented by the Entity Relationship Diagram (ERD) as shown in Illustration 34.

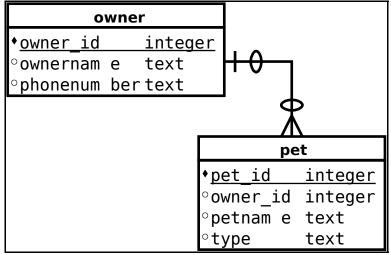

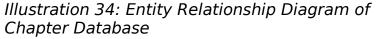

```
# delete old database and create a database
    with two tables
    errors = 0
3
    file$ = "pets.sqlite3"
    if exists(file$) then kill(file$)
4
5
    dbopen file$
6
    stmt$ = "CREATE TABLE owner (owner id
    INTEGER, ownername TEXT, phonenumber TEXT,
    PRIMARY KEY (owner id));"
8
    gosub execute
9
10
    stmt$ = "CREATE TABLE pet (pet id INTEGER,
    owner id INTEGER, petname TEXT, type TEXT,
    PRIMARY KEY (pet id), FOREIGN KEY (owner id)
    REFERENCES owner (owner id));"
    gosub execute
11
12
13
    # wrap everything up
14
    dbclose
```

```
15
    print file$ + " created. " + errors + "
    errors."
16
    end
17
18
    execute:
19
   print stmt$
20
   onerror executeerror
21
    dbexecute stmt$
22
   offerror
23
    return
24
25
   executeerror:
26
    errors = errors + 1
27
    print "ERROR: " + lasterror + " " +
    lasterrormessage + " " + lasterrorextra
28
    return
```

Program 102: Create a Database

```
CREATE TABLE owner (owner_id INTEGER, ownername
TEXT, phonenumber TEXT, PRIMARY KEY (owner_id));
CREATE TABLE pet (pet_id INTEGER, owner_id INTEGER,
petname TEXT, type TEXT, PRIMARY KEY (pet_id),
FOREIGN KEY (owner_id) REFERENCES owner
(owner_id));
pets.sqlite3 created. 0 errors.
```

Sample Output 102: Create a Database

So far you have seen three new database statements: **dbopen** – will open a database file and create it if it does not exist, **dbexecute** – will execute an SQL statement on the open database, and **dbclose** – closes the open database file.

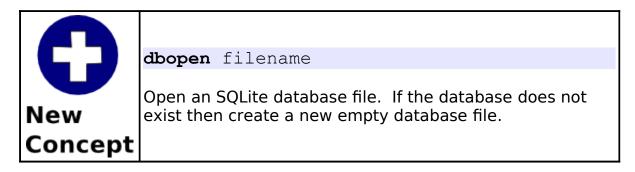

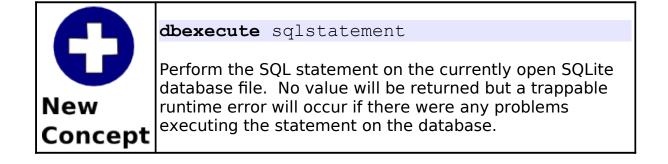

|                | dbclose                                                                                                    |
|----------------|----------------------------------------------------------------------------------------------------|
| New<br>Concept | Close the currently open SQLite database file. This statement insures that all data is written out to the database file. |

These same three statements can also be used to execute other SQL statements. The INSERT INTO statement (Program 103) adds new rows of data to the tables and the UPDATE statement (Program 104) will change an existing row's information.

```
# add rows to the database
```

2

```
3
     file$ = "pets.sqlite3"
4
     dbopen file$
5
6
7
    owner id = 0
    pet id = 0
8
9
    ownername$ = "Jim": phonenumber$ = "555-3434"
10
    gosub addowner
    petname$ = "Spot": type$ = "Cat"
11
12
    gosub addpet
13
    petname$ = "Fred": type$ = "Cat"
14
    gosub addpet
15
    petname$ = "Elvis": type$ = "Cat"
16
    gosub addpet
17
18
    ownername$ = "Sue": phonenumber$ = "555-8764"
19
    gosub addowner
20
    petname$ = "Alfred": type$ = "Cat"
21
    qosub addpet
22
    petname$ = "Fido": type$ = "Dog"
23
    gosub addpet
24
25
    ownername$ = "Amy": phonenumber$ = "555-9932"
26
    gosub addowner
27
    petname$ = "Bones": type$ = "Dog"
28
    gosub addpet
29
30
    ownername$ = "Dee": phonenumber$ = "555-4433"
31
    gosub addowner
32
    petname$ = "Sam": type$ = "Goat"
33
    gosub addpet
34
35
    # wrap everything up
36
    dbclose
37
    end
38
39
    addowner:
```

#### Chapter 19: Database Programming

```
40
    owner id = owner id + 1
41
    stmt$ = "INSERT INTO owner (owner id,
    ownername, phonenumber) VALUES (" + owner id +
    "," + chr(34) + ownername$ + chr(34) + "," +
    chr(34) + phonenumber + chr(34) + ");"
    print stmt$
42
43
    onerror adderror
44
    dbexecute stmt$
45
   offerror
46
   return
47
48
   addpet:
49
   pet id = pet id + 1
  stmt$ = "INSERT INTO pet (pet id, owner id,
50
    petname, type) VALUES (" + pet id + "," +
    owner id + "," + chr(34) + petname$ + chr(34)
    + "," + chr(34) + type$ + chr(34) + ");"
    print stmt$
51
52
   onerror adderror
53
   dbexecute stmt$
54
   offerror
55
   return
56
57
  adderror:
58
   print "ERROR: " + lasterror + " " +
    lasterrormessage + " " + lasterrorextra
59
    return
```

Program 103: Insert Rows into Database

INSERT INTO owner (owner\_id, ownername, phonenumber) VALUES (1,"Jim","555-3434"); INSERT INTO pet (pet\_id, owner\_id, petname, type) VALUES (1,1,"Spot","Cat"); INSERT INTO pet (pet\_id, owner\_id, petname, type) VALUES (2,1,"Fred","Cat"); INSERT INTO pet (pet\_id, owner\_id, petname, type)

```
VALUES (3,1,"Elvis","Cat");
INSERT INTO owner (owner_id, ownername,
phonenumber) VALUES (2,"Sue","555-8764");
INSERT INTO pet (pet_id, owner_id, petname, type)
VALUES (4,2,"Alfred","Cat");
INSERT INTO pet (pet_id, owner_id, petname, type)
VALUES (5,2,"Fido","Dog");
INSERT INTO owner (owner_id, ownername,
phonenumber) VALUES (3,"Amy","555-9932");
INSERT INTO pet (pet_id, owner_id, petname, type)
VALUES (6,3,"Bones","Dog");
INSERT INTO owner (owner_id, ownername,
phonenumber) VALUES (4,"Dee","555-4433");
INSERT INTO pet (pet_id, owner_id, petname, type)
VALUES (7,4,"Sam","Goat");
```

Sample Output 103: Insert Rows into Database

```
1  # update a database row
2
3  dbopen "pets.sqlite3"
4
5  # create and populate
6  s$ = "UPDATE owner SET phonenumber = " +
chr(34) + "555-5555" + chr(34) + " where
owner_id = 1;"
7  print s$
8  dbexecute s$
9  dbclose
```

Program 104: Update Row in a Database

```
UPDATE owner SET phonenumber = "555-5555" where owner_id = 1;
```

Sample Output 104: Update Row in a Database

#### **Retrieving Information from a Database:**

So far we have seen how to open, close, and execute a SQL statement that does not return any values. A database would be pretty useless if we could not get information out of it.

The SELECT statement, in the SQL language, allows us to retrieve the desired data. After a SELECT is executed a "record set" is created that contains the rows and columns of data that was extracted from the database. Program 105 shows three different SELECT statements and how the data is read into your BASIC-256 program.

```
# Get data from the pets database
    dbopen "pets.sqlite3"
    # show owners and their phone numbers
    print "Owners and Phone Numbers"
    dbopenset "SELECT ownername, phonenumber FROM
6
    owner ORDER BY ownername;"
    while dbrow()
       print dbstring(0) + " " + dbstring(1)
9
    end while
    dbcloseset
10
11
12
    print
13
14
    # show owners and their pets
    print "Owners with Pets"
15
16
    dbopenset "SELECT owner.ownername, pet.pet id,
    pet.petname, pet.type FROM owner JOIN pet ON
    pet.owner id = owner.owner id ORDER BY
```

#### Chapter 19: Database Programming

```
ownername, petname;"
17
   while dbrow()
       print dbstring(0) + " " + dbint(1) + " " +
18
   dbstring(2) + " " + dbstring(3)
19
    end while
20
    dbcloseset
21
22
    print
23
24
    # show average number of pets
25
    print "Average Number of Pets"
26
   dbopenset "SELECT AVG(c) FROM (SELECT COUNT(*)
    AS c FROM owner JOIN pet ON pet.owner id =
    owner.owner id GROUP BY owner.owner id) AS
    numpets;"
27
    while dbrow()
28
       print dbfloat(0)
29
   end while
30
    dbcloseset
31
32
    # wrap everything up
33
    dbclose
```

Program 105: Selecting Sets of Data from a Database

```
Owners and Phone Numbers
Amy 555-9932
Dee 555-4433
Jim 555-5555
Sue 555-8764
Owners with Pets
Amy 6 Bones Dog
Dee 7 Sam Goat
Jim 3 Elvis Cat
Jim 2 Fred Cat
```

Sample Output 105: Selecting Sets of Data from a Database

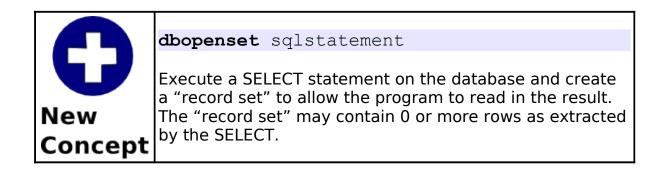

|                                                                                                    | dbrow                                                                                                    | or                                        | dbrow () |
|----------------------------------------------------------------------------------------------------|----------------------------------------------------------------------------------------------------|-------------------------------------------|----------|
| Function to advance the result of the last <b>dbopens</b><br>the next row. Returns false if we are at the end of t<br>selected data. |                                                                                                    | Returns false if we are at the end of the |          |
|                                                                                                    | <b>pt</b> You need to advance to the first row, using <b>dbrow</b> , after a <b>dbopenset</b> statement before you can read any data. |                                           |          |

| Page 2 | 46 |
|--------|----|
|--------|----|

| <b>D</b><br>New<br>Concept | <b>dbint</b> ( column<br><b>dbfloat</b> ( colum<br><b>dbstring</b> ( colu                                                                        | n)                                               |
|----------------------------|----------------------------------------------------------------------------------------------------|--------------------------------------------------|
|                            | These functions will return data from the current row of the record set. You must know the zero based numeric column number of the desired data. |                                                  |
|                            | dbint                                                                                                    | Return the cell data as an integer.              |
|                            | dbfloat                                                                                                    | Return the cell data as a floating point number. |
|                            | dbstring                                                                                                    | Return the cell data as a string.                |

| <b>B</b><br>New | dbcloseset                                                            |
|-----------------|-----------------------------------------------------------------------|
|                 | Close and discard the results of the last <b>dbopenset</b> statement. |
| Concept         |                                                                       |

This chapter discusses how to use the BASIC-256 networking statements. Networking in BASIC-256 will allow for a simple "socket" connection using TCP (Transmission Control Protocol). This chapter is not meant to be a full introduction to TCP/IP socket programming.

### **Socket Connection:**

TCP stream sockets create a connection between two computers or programs. Packets of information may be sent and received in a bidirectional (or two way) manner over the connection.

To start a connection we need one computer or program to act as a server (to wait for the incoming telephone call) and the other to be a client (to make the telephone call). Illustration 35 shows graphically how a stream connection is made.

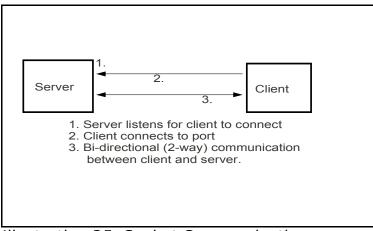

Illustration 35: Socket Communication

Just like with a telephone call, the person making the call (client) needs to know the phone number of the person they are calling (server). We call that number an IP address. BASIC-256 uses IP version 4 addresses that are usually expressed as four numbers separated by periods (999.999.999.999).

In addition to having the IP address for the server, the client and server must also talk to each-other over a port. You can think of the port as a telephone extension in a large company. A person is assigned an extension (port) to answer (server) and if you want to talk to that person you (client) call that extension.

The port number may be between 0 and 65535 but various Internet and other applications have been reserved ports in the range of 0-1023. It is recommended that you avoid using these ports.

## A Simple Server and Client:

```
1 # simple_server.kbs
2 print "listening to port 9999 on " +
netaddress()
3 NetListen 9999
4 NetWrite "The simple server sent this
message."
5 NetClose
```

Program 106: Simple Network Server

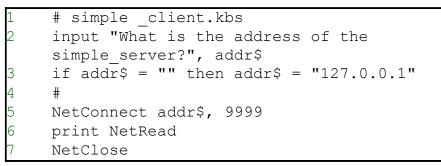

Program 107: Simple Network Client

listening to port 9999 on xx.xx.xx.xx

Sample Output 106: Simple Network Server

```
What is the address of the simple_server?
The simple server sent this message.
```

Sample Output 107: Simple Network Client

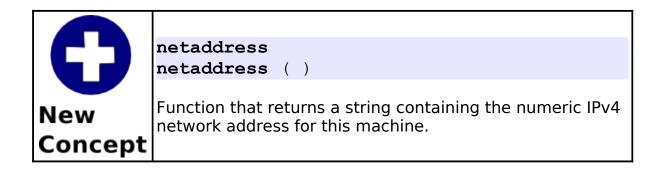

| 0              | <pre>netlisten portnumber netlisten ( portnumbrer ) netlisten socketnumber, portnumber netlisten ( socketnumber, portnumber )</pre>                                                             |  |  |
|----------------|----------------------------------------------------------------------------------------------------|--|--|
| New<br>Concept | Open up a network connection (server) on a specific port<br>address and wait for another program to connect. If<br><i>socketnumber</i> is not specified socket number zero (0) will<br>be used. |  |  |

| 0              | <pre>netclose netclose ( ) netclose socketnumber netclose ( socketnumber )</pre>                                                                                          |  |  |
|----------------|----------------------------------------------------------------------------------------------------|--|--|
| New<br>Concept | <b>netclose</b> ( socketnumber )<br>Close the specified network connection (socket). If<br><i>socketnumber</i> is not specified socket number zero (0) will<br>be closed. |  |  |

|                | <b>netwrite</b> string<br><b>netwrite</b> ( string )                                                                                       |  |  |
|----------------|----------------------------------------------------------------------------------------------------|--|--|
|                | <pre>netwrite ( setting ) netwrite ( socketnumber, string )</pre>                                                                          |  |  |
| New<br>Concept | Send a string to the specified open network connection. If <i>socketnumber</i> is not specified socket number zero (0) will be written to. |  |  |

| <b>D</b><br>New<br>Concept | <pre>netconnect servername, portnumber netconnect ( servername, portnumber ) netconnect socketnumber, servername,     portnumber netconnect ( socketnumber, servername,     pontnumber )</pre>                                                                                                    |
|----------------------------|----------------------------------------------------------------------------------------------------|
|                            | portnumber )<br>Open a network connection (client) to a server. The IP<br>address or host name of a server are specified in the<br><i>servername</i> argument, and the specific network port<br>number. If <i>socketnumber</i> is not specified socket number<br>zero (0) will be used for the connection. |

| C              | netread<br>netread ( )<br>netread ( socketnumber )                                                                                                    |
|----------------|----------------------------------------------------------------------------------------------------|
| New<br>Concept | Read data from the specified network connection and return it as a string. This function is blocking (it will wait until data is received). If <i>socketnumber</i> is not specified socket number zero (0) will be read from. |

### **Network Chat:**

This example adds one new function (**netdata**) to the networking statements we have already introduced. Use of this new function will allow our network clients to process other events, like keystrokes, and then read network data only when there is data to be read.

The network chat program (Program 108) combines the client and server program into one. If you start the application and it is unable

to connect to a server the error is trapped and the program then becomes a server. This is one of many possible methods to allow a single program to fill both roles.

```
# chat.kbs
2
3
     # uses port 9999 for server
4
     input "Chat to address (return for server or
    local host)?", addr$
    if addr$ = "" then addr$ = "127.0.0.1"
5
6
     #
7
    # try to connect to server - if there is not
    one become one
8
    OnError startserver
9
    NetConnect addr$, 9999
10
    OffError
11
    print "connected to server"
12
13
    chatloop:
14
    while true
        # get key pressed and send it
15
16
       k = key
17
       if k <> 0 then
18
          gosub show
19
          netwrite string(k)
20
        end if
21
      # get key from network and show it
22
      if NetData() then
23
          k = int(NetRead())
24
          gosub show
25
        end if
26
        pause .01
27
    end while
28
    end
29
30
    show:
```

```
31
    if k=16777220 then
32
       print
33
  else
34
      print chr(k);
  end if
35
36
   return
37
38
   startserver:
39
   OffError
40
  print "starting server - waiting for chat
    client"
41 NetListen 9999
42 print "client connected"
43
   goto chatloop
44
    return
```

Program 108: Network Chat

The following is observed when the user on the client types the message "HI SERVER" and then the user on the server types "HI CLIENT".

```
Chat to address (return for server or local host)?
starting server - waiting for chat client
client connected
HI SERVER
HI CLIENT
```

Sample Output 108.1: Network Chat (Server)

```
Chat to address (return for server or local host)?
connected to server
HI SERVER
HI CLIENT
```

Sample Output 108.2: Network Chat (Client)

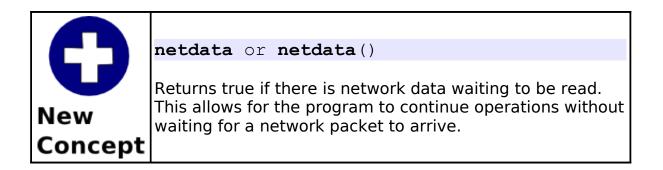

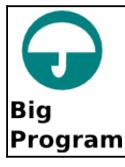

The big program this chapter creates a two player networked tank battle game. Each player is the white tank on their screen and the other player is the black tank. Use the arrow keys to rotate and move. Shoot with the space bar.

```
1  # battle.kbs
2  # uses port 9998 for server
3
4  kspace = 32
5  kleft = 16777234
6  kright = 16777236
7  kup = 16777235
8  kdown = 16777237
9  dr = pi / 16  # direction change
```

```
10
              dxy = 2.5 \# move speed
11
           scale = 20 # tank size
12 shotscale = 4 # shot size
13 shotdxy = 5 # shot move speed
         port = 9998  # port to communicate on
14
15
16
           dim tank(30)
            tank = \{-1, -.66, -.66, -.66, -.66, -.33, -.33
17
              -.33, 0,-1, .33,-.33, .66,-.33, .66,-.66,
              1,-.66, 1,1, .66,1, .66,.66, -.66,.66, -.66,1,
              -1, 1}
18
              dim shot(14)
              19
              -.25,0, -.5, -.5
20
21
              print "Tank Battle - You are the white tank."
22
             print "Your mission is to shoot and kill the"
23
             print "black one. Use arrows to move and"
24
              print "space to shoot."
25
             print
26
             input "Address (return for server or local
              host)?", addr$
27
              if addr$ = "" then addr$ = "127.0.0.1"
28
29
              # try to connect to server - if there is not
              one become one
30
             OnError startserver
31
             NetConnect addr$, port
32
            OffError
33
              print "connected to server"
34
35
            playgame:
36
37
         myx = 100
38
            myy = 100
39
              myr = 0
40
              mypx = 0 # projectile position direction and
```

```
Page 256
```

```
remaining length (no shot when mypl=0)
41
    mypy = 0
42
   mypr = 0
43
   mypl = 0
44
   yourx = 200
45
    youry = 200
46
   yourr = pi
   yourpx = 0  # projectile position direction
47
   and remaining length
48
   yourpy = 0
49
    yourpr = 0
   yourpl = 0
50
51
    gosub writeposition
52
53
   fastgraphics
54
    while true
       # get key pressed and move tank on the
55
    screen
56
      k = key
57
       if k <> 0 then
58
          if k = kup then
59
             myx = myx + sin(myr) * dxy
60
             myy = myy - cos(myr) * dxy
61
          end if
62
        if k = kdown then
63
             myx = myx - sin(myr) * dxy
64
             myy = myy + cos(myr) * dxy
65
         end if
66
          if k = k space then
67
             mypr = myr
68
             mypx = myx + sin(mypr) * scale
69
             mypy = myy - cos(mypr) * scale
70
             mypl = 100
71
          end if
72
          if myx < scale then myx = graphwidth -
    scale
73
          if myx > graphwidth-scale then myx =
```

```
scale
           if myy < scale then myy = graphheight.
74
     scale
           if myy > graphheight-scale then myy =
75
     scale
           if k = k left then myr = myr - dr
76
           if k = kright then myr = myr + dr
77
78
           gosub writeposition
79
        end if
80
        # move my projectile (if there is one)
81
        if mypl > 0 then
82
           mypx = mypx + sin(mypr) * shotdxy
83
           mypy = mypy - cos(mypr) * shotdxy
84
           if mypx < shotscale then mypx =
    graphwidth - shotscale
85
           if mypx > graphwidth-shotscale then mypx
     = shotscale
86
           if mypy < shotscale then mypy =
    graphheight - shotscale
87
           if mypy > graphheight-shotscale then
    mypy = shotscale
88
           if (mypx-yourx)^2 + (mypy-youry)^2 <
     scale<sup>2</sup> then
89
              NetWrite "!"
90
              print "You killed your opponent. Game
    over."
91
              end
92
          end if
93
           mypl = mypl - 1
94
          qosub writeposition
95
        end if
96
        # get position from network
97
        gosub getposition
98
        #
99
        gosub draw
100
        #
101
        pause .1
```

```
102 end while
103
104 writeposition: ###
105 # 10 char for x, 10 char for y, 10 char for r
    (rotation)
106 position$ = left(myx + "
    ",10)+left(myy + "
                                ",10)+left(myr + "
    ",10)+left(mypx + "
                                ",10)+left(mypy +
    **
               ",10)+left(mypr + "
                                ",10)
    ",10)+left(mypl + "
   NetWrite position$
107
108
    return
109
110 getposition: ###
111 # get position from network and set variables
    for the opponent
112 while NetData()
113
       position = NetRead()
114
       if position$ = "!" then
115
         print "You Died. - Game Over"
116
          end
117
       end if
118
      yourx = 300 - float(mid(position$,1,10))
     youry = 300 - float (mid (position$, 11, 10))
119
120
       yourr = pi + float(mid(position$,21,10))
121
       yourpx = 300 - float(mid(position$,31,10))
122
       yourpy = 300 - float(mid(position\$, 41, 10))
123
       yourpr = pi + float(mid(position$,51,10))
124
       yourpl = pi + float(mid(position$,61,10))
125 end while
126
    return
127
128 draw: ###
129 clg
130 color green
131 rect 0,0,graphwidth,graphheight
132 color white
```

```
Page 259
```

```
133 stamp myx, myy, scale, myr, tank
134 if mypl > 0 then
135 stamp mypx, mypy, shotscale, mypr, shot
136 end if
137 color black
138 stamp yourx, youry, scale, yourr, tank
139 if yourpl > 0 then
140
       color red
     stamp yourpx, yourpy, shotscale, yourpr,
141
    shot
142 end if
143 refresh
144 return
145
146 startserver:
147 OffError
148 print "starting server - waiting for chat
    client"
149 NetListen port
150 print "client connected"
151 goto playgame
152 return
```

Program 109: Network Tank Battle

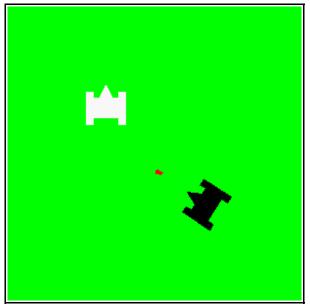

*Sample Output 109: Network Tank Battle* 

# Appendix A: Loading BASIC-256 on your PC or USB Pen Drive

This chapter will walk you step by step through downloading and installing BASIC-256 on your Microsoft Windows PC. The instructions are written for Windows XP with Firefox 3.x as your Web browser. Your specific configuration and installation may be different but the general steps should be similar.

## 1 - Download:

Connect to the Internet and navigate to the Web site <u>http://www.basic256.org</u> and follow the download link. Once you are at the Sourceforge project page click on the green "Download Now!"button (Illustration 36) to start the download process. Appendix A: Loading BASIC-256 on your PC or USB Pen Drive

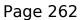

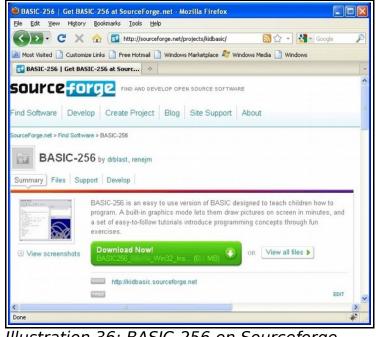

Illustration 36: BASIC-256 on Sourceforge

The download process may ask you what you want to do with the file. Click the "Save File" button (Illustration 37).

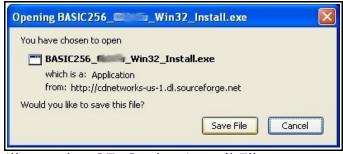

Illustration 37: Saving Install File

Firefox should display the "Downloads" window and actually

download the BASIC-256 installer. When it is finished it should look like Illustration 38. Do not close this window quite yet, you will need it to start the Installation.

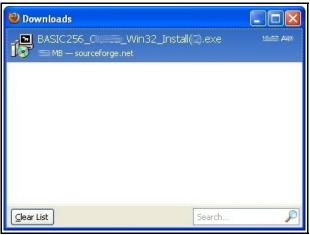

Illustration 38: File Downloaded

## 2 - Installing:

Once the file has finished downloading (Illustration 38) use your mouse and click on the file from the download list. You will then see one or two dialogs asking if you really want to execute this file (Illustration 39) (Illustration 40). You need to click the "OK" or "Run" buttons on these dialogs.

| Open E | xecutable File?                                                                                                    |
|--------|----------------------------------------------------------------------------------------------------|
| 0      | "BASIC256_@Win32_Install(2).exe" is an executable file. Executable files may contain viruses<br>or other malicious code that could harm your computer. Use caution when opening this file. Are you<br>sure you want to launch "BASIC256_@Win32_Install(2).exe"?<br>Don't ask me this again |
|        | OK Cancel                                                                                                    |

Illustration 39: Open File Warning

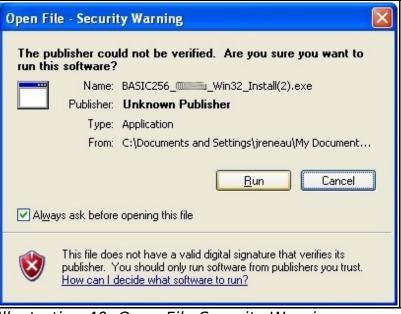

Illustration 40: Open File Security Warning

After the security warnings are cleared you will see the actual BASIC-256 Installer application. Click the "Next>" button on the first screen (Illustration 41).

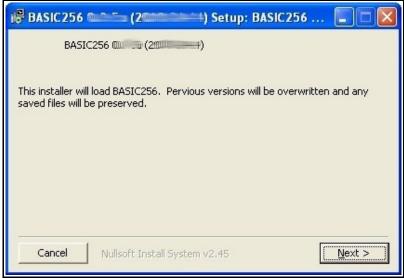

Illustration 41: Installer - Welcome Screen

Read and agree to the GNU GPL software license and click on "I Agree" (Illustration 42). The GNU GPL license is one of the most commonly used "Open Source" and "Free" license to software. You have the right to use, give away, and modify the programs released under the GPL. This license only relates to the BASIC-256 software and not the contents of this book.

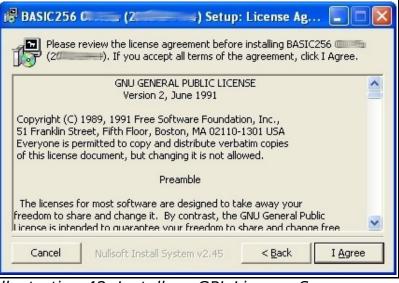

Illustration 42: Installer - GPL License Screen

The next Installer screen asks you what you want to install (Illustration 43). If you are installing BASIC-256 to a USB or other type of removable drive then it is suggested that you un-check the "Start Menu Shortcuts". For most users who are installing to a hard drive, should do a complete install. Click "Next>".

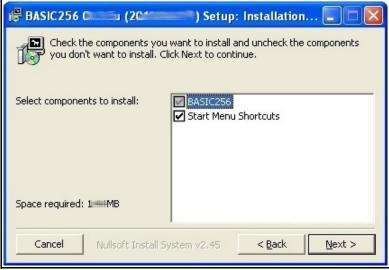

Illustration 43: Installer - What to Install

Illustration 44 shows the last screen before the install begins. This screen asks you what folder to install the BASIC-256 executable files into. If you are installing to your hard drive then you should accept the default path.

| 🕼 BASIC256 🚛 (2000) Setup: Installation 🗔 🗖 🔀                                                                                                    |         |
|----------------------------------------------------------------------------------------------------|---------|
| Setup will install BASIC256 (2000) (2000) in the following folder. To<br>install in a different folder, click Browse and select another folder. Click<br>Install to start the installation. |         |
| Destination Folder                                                                                                    |         |
| C:\Program Files\BASIC256\                                                                                                    | Browse  |
| Space required: 11###MB<br>Space available: 110##9GB<br>Cancel Nullsoft Install System v2.45 < <u>B</u> ack                                                                                 | Install |

Illustration 44: Installer - Where to Install

The installation is complete when you see this screen (Illustration 45). Click "Close".

| 伊 BASIC256 @                   | (2000) Setup: Completed              |       |
|--------------------------------|--------------------------------------|-------|
|                                |                                      |       |
|                                |                                      |       |
| Show <u>d</u> etails           | ]                                    |       |
|                                |                                      |       |
|                                |                                      |       |
|                                |                                      |       |
|                                |                                      |       |
| Cancel                         | Nullsoft Install System v2.45 < Back | ⊆lose |
| Show <u>d</u> etails<br>Cancel | Nullsoft Install System v2.45        | Gose  |

Illustration 45: Installer - Complete

# 3 - Starting BASIC-256

The installation is complete. You may now click on the Windows "Start" button and then "All Programs >" (Illustration 46).

| All Programs 📡 |     |
|----------------|-----|
|                | Ľ   |
| 🟭 start 🔰 😂 🚄  | » 💽 |

Illustration 46: XP Start Button

You will then see a menu for BASIC-256. You may open the program by clicking on it, uninstall it, or view the documentation from this menu (Illustration 47).

| m BASIC256 | BASIC256         |
|------------|------------------|
|            | 🗑 Uninstall      |
|            | Documentation_EN |

Illustration 47: BASIC-256 Menu from All Programs

# Appendix B: Language Reference -Statements

Chapter number where this statement is introduced is shown in parentheses.

# circle - Draw a Circle on the Graphics Output Area (2)

circle x, y, radius

The circle command draws a filled circle on the graphics output area. The center of the circle is defined by the x and y parameters and the size is defined as radius.

Example:

clg color 255,128,128 circle 150,150,150 color red circle 150,150,100

# changedir - Change Your Current Working Directory (16)

changedir path

The **changedir** command allows you to change the current working directory for you application. When you specify a file without a full path (in **imgload**, **open**, **spriteload**, or other statement that requests a file name) the application uses this directory. You can

check your currently set path using the **currentdir** function.

# clg - Clear Graphics Output Area (2)

#### clg

This command clears the graphics output area. The graphics output area is not cleared automatically when an program is run. This will sometimes leave undesired graphics visible. If you are using graphics it is advised that you always clear the output window, first.

# clickclear - Clear the Last Mouse Click (10)

#### clickclear

When the mouse is being read in click mode the x position, y position, and button click information are stored when the mouse button is clicked. These values can be retrieved with the clickx(), clicky(), and clickb() functions. The stored values can be reset to zero (0) using clickclear.

## close - Close the Currently Open File (16)

```
close
close()
close filenumber
close (filenumber)
```

Closes open file. This will flush any pending disk output. If file number parameter is not specified then file number zero (0) will be used.

# cls - Clear Text Output Window (1)

cls

This command clears the Text Output window. The Text Output window is automatically cleared when a program is run.

#### color or colour- Set Color for Drawing (2)

```
color colorname
color rgbvalue
color red, green, blue
```

Sets the foreground color for all graphical commands. The color may be specified by the color name (see Appendix E), an integer representing the RGB value, or by three numbers representing the RGB value as separate component colors.

A special color named CLEAR or represented by -1 tells the drawing commands to erase the pixels from the drawing and make them transparent.

Example:

```
clg
color black
rect 100,100,100,100
color 255,128,128
circle 150,150,75
```

# dbclose (19)

dbclose

Close the currently open SQLite database file.

# dbcloseset (19)

dbcloseset

Close the currently open record set opened by **DBOpenSet**.

# dbexecute (19)

**dbexecute** *statement ( statement )* 

Execute an SQL statement on the open SQLite database file. This statement does not create a record set but will return an error if the statement did not execute.

# dbopen (19)

**dbopen** filename **dbopen** ( filename )

Open an SQLite database file. If the file does not exist then create it.

# dbopenset (19)

**dbopenset** statement **dbopenset** ( statement )

Perform an SQL statement and create a record set so that the program may loop through and use the results.

# decimal ()

decimal n
decimal ( n )

Description...

#### dim - Dimension a New Array (13)

dim variable(items)
dim variable\$(items)
dim variable(rows, columns)
dim variable\$(rows, columns)

The **dim** statement creates an array in the computer's memory the size that was specified in the parenthesis. Sizes (*items*, *rows*, and *columns*) must be integer values greater than or equal to one (1). The **dim** statement will initialize the elements in the new array with either zero (0) if numeric or the empty string (""), depending on the type of variable.

# do / until - Do / Until Loop (7)

```
do
```

statement(s)
until condition

Repeat the statements in the block over and over again. Stop repeating when the condition is true. The statements will be executed one or more times.

# end - Stop Running the Program (9)

#### end

Terminates the program (stop).

#### fastgraphics - Turn Fast Graphics Mode On (8)

#### fastgraphics

The **fastgraphics** statement will switch BASIC-256 into fast graphics mode. In this mode the graphics output area is only refreshed (drawn), when the program requests. This speeds up graphically intense programs. The **refresh** statement signals that draw process. Once fast graphics mode is entered in a program you may not return to the default slow graphics.

#### font - Set Font, Size, and Weight (8)

font fontname, point, weight

The **font** command sets the font that will be used by the next **text** command. You must specify the name of the font or font family, the point size, and the weight.

Each computer may have several different fonts available but "Helvetica", "Times", "Courier", "System", "Symbol" should be available on most computers. The point size represents how tall the letters will be drawn. Weight is used to specify how dark the letters will be drawn (25-light, 50-normal, 63-demi bold, 75-bold, 100black).

Example:

```
clg
color black
n = 5
dim fonts$(n)
fonts$ = {"Helvetica", "Times", "Courier",
"System", "Symbol"}
for t = 0 to n-1
font fonts$[t], 32, 50
text 10, t*50, fonts$[t]
next t
```

#### for/next - Loop and Count (7)

```
for variable = expr1 to expr2 [step expr3]
    statement(s)
next variable
```

Execute a block of code a specified number of times. The variable will begin with the value of *expr1* and be incremented and the looping will continue until the variable is greater than *expr2*. If the **step** clause is included in the statement the increment will be *expr3* and not the default value of one (1).

# goto - Jump to a Label (9)

goto label

The **goto** statement causes the execution to jump to the statement directly following the label.

# gosub/return - Jump to a Subroutine and Return (9)

gosub label return

The **gosub** statement causes the execution to jump to the subroutine defined by the label. Execute the **return** statement within a subroutine to send control back to where it was called from.

# graphsize - Set Graphic Display Size (8)

graphsize width, height

Set the graphics output area to the specified *height* and *width*.

# if then - Test if Something is True - Single Line(6)

if condition then statement

If the condition evaluates to true then execute the statement following the **then** clause.

# if then / end if - Test if Something is True -Multiple Line (6)

```
if condition then
    statement(s) to execute when true
end if
```

The if and end if statements allow you to create a block of

programming code to execute when a condition is true. It is often customary to indent the statements within the **if/end if** statements so they are not confusing to read.

# if then / else / end if - Test if Something is True -Multiple Line with Else (6)

| if  | condition them | 1  |         |      |       |
|-----|----------------|----|---------|------|-------|
|     | statement(s)   | to | execute | when | true  |
| els | se             |    |         |      |       |
|     | statement(s)   | to | execute | when | false |
| enc | l if           |    |         |      |       |

The **if**, **else**, and **end if** statements allow you to define two blocks of programming code. The first block, after the **then** clause, executes if the condition is true and the second block, after the **else** clause, will execute when the condition is false.

# imgload - Load an image from a file and display (12)

imgload x, y, filename
imgload x, y, scale, filename
imgload x, y, scale, rotation, filename

Read in the picture found in the file and display it on the graphics output area. The values of x and y represent the location to place the CENTER of the image.

Images may be loaded from many different file formats, including: BMP, PNG, GIF, JPG, and JPEG.

Optionally scale (re-size) it by the decimal scale where 1 is full size.

Also you may also rotate the image clockwise around it's center by specifying how far to rotate as an angle expressed in radians (0 to  $2\pi$ ).

#### imgsave - Save the Graphics Output Area

```
imgsave filename
imgsave filename, type
imgsave ( filename )
imgsave ( filename, type )
```

This statement saves the graphics output area to an image file. By default the image is saved in the Portable Network Graphics (PNG) file format. The second *type* argument, a string, may be specified with one of the following types: "BMP", "JPG", "JPEG", or "PNG".

### input - Get a String Value from the User (7)

```
input "prompt", stringvariable$
input "prompt", numericvariable
input stringvariable$
input numericvariable
```

The **input** statement will retrieve a string or a number that the user types into the text output area of the screen. The result will be stored in a variable that may be used later in the program.

A prompt message, if specified, will display on the text output area and the cursor will directly follow the prompt.

If a numeric result is desired (numeric variable specified in the statement) and the user types a string that can not be converted to a number the input statement will set the variable to zero (0).

# kill - Delete a File ()

kill filename
kill ( filename )

Delete a file from the file system

# line - Draw a Line on the Graphics Output Area (2)

**line** start x, start y, finish x, finish y

Draw a line one pixel wide from the starting point to the ending point, using the current color.

## netclose (20)

netclose
netclose ( )
netclose socket
netclose ( socket )

Close the specified network connection (socket). If socket number is not number zero (0) will be used.

## netconnect (20)

```
netconnect server, port
netconnect ( server, port )
netconnect socket, server, port
netconnect ( socket, server, port )
```

Open a network connection (client) to a server. The IP address or host name of a server are specified in the *server\_name* argument, and the specific network port number in the *port\_number* argument. If socket number is not specified zero (0) will be used.

# netlisten (20)

```
netlisten port
netlisten ( port )
netlisten socket, port
netlisten ( socket, port )
```

Open up a network connection (server) on a specific port address and wait for another program to connect. If socket number is not specified zero (0) will be used.

## netwrite (20)

```
netwrite string
netwrite ( string )
netwrite socket, string
netwrite ( socket, string )
```

Send a string to the specified open network connection. If socket number is not specified zero (0) will be used.

## offerror (18)

#### offerror

Turns off error trapping and restores the default error behavior.

# onerror (18)

onerror label

Causes the subroutine at *label* to be executed when an runtime error occurs. Program control may be resumed at the next statement with a **return** statement in the subroutine.

#### open - Open a file for Reading and Writing (16)

open filename
open filenumber, filename

Open the file specified for reading and writing. If the file does not exist it will be created so that information may be added (see **write** and **writeline**). Be sure to execute the **close** statement when the program is finished with the file.

BASIC-256 may have up to eight (8) files opened at any one time. The files will be numbered from zero(0) to seven(7). If a file number is not specified then file number zero (0) will be used.

#### pause - Pause the Program (7)

#### **pause** seconds

The **pause** statement tells BASIC-256 to stop executing the current program for a specified number of seconds. The number of seconds may be a decimal number if a fractional second pause is required.

# plot - Put a Point on the Graphics Output Area (2)

plot x, y

Changes a single pixel to the current color.

# poly - Draw a Polygon on the Graphics Output Area (8)

poly {x1, y1, x2, y2 ...}
poly numeric array

Draw a polygon. The array or list should contain an even number of elements so that the each vertex of the polygon is represented by first two values.

## portout - Output Data to a System Port

portout ioport, outbyte
portout ( ioport, outbyte )

Writes value (0-255) to system I/O port.

Reading and writing system I/O ports can be dangerous and can cause unpredictable results. This statement may be disabled because of potential system security issues.

Functionality only available in Windows.

# print - Display a String on the Text Output Window (1)

print expression
print expression;

The **print** statement is used to display text and numbers on the text output area of the BASIC-256 window. Print normally goes down to the next line but you may output several things on the same line by using a ; (semicolon) at the end of the expression.

# putslice - Display a Captured Part of the Graphics Output

putslice x, y, slice
putslice x, y, slice, rgbcolor

This statement will draw the captured slice (see the **getslice** function) back onto the graphics output area. If an RGB color is specified then the slice will be drawn with pixels of that color being omitted (transparent).

## rect - Draw a Rectangle on the Graphics Output Area (2)

**rect** x, y, width, height

The rect command draws a filled rectangle on the graphics output area. The top left corner will be placed at the point (x, y).

Example:

clg

color darkblue rect 75,75,100,100 color blue rect 100,100,100,100

# redim - Re-Dimension an Array (12)

redim variable(items)
redim variable\$(items)
redim variable(rows, columns)
redim variable\$(rows, columns)

The **redim** statement re-sizes an array in the computer's memory. Data previously stored in the array will be kept, if it fits.

When resizing two-dimensional arrays the values are copied in a linear manner. Data may be shifted in an unwanted manner if you are changing the number of columns.

# refresh - Update Graphics Output Area (8)

refresh

In fast graphics mode (see **fastgraphics**) the graphics output area is only refreshed, drawn, when the program requests. This speeds up graphically intense programs. The refresh statement signals that draw process.

# rem - Remark or Comment (2)

rem comment text
# comment text

Insert remark, also called a comment, into a program. Any text, on a line, following the **rem** or **#** will be ignored by BASIC-256. Remarks are used by programmers to place information about what the program does, who wrote or changed it, and how it works.

## reset - Clear an Open File (16)

```
reset
reset()
reset filenumber
```

Clear any data from an open file and move the file pointer to the beginning.

If file number is not specified then file number zero (0) will be used.

# say - Use Text-To-Speech to Speak (1)

```
say expression
```

The **say** statement is used to make BASIC-256 read an expression aloud,

to the computer's speakers.

# seek - Move the File I/O Pointer (16)

```
seek expression
seek (expression)
seek filenumber, expression
seek (filenumber, expression)
```

Move the file pointer for the next read or write operation to a specific location in the file. To move the current pointer to the beginning of the file use the value zero (0). To seek to the end of a file use the size() function as the argument to the seek statement.

If file number parameter is not specified then file number zero (0) will be used.

#### setsetting - Save a Value to a Persistent Store

setsetting program\_name, key\_name, setting\_value
setsetting ( program\_name, key\_name,
setting value )

Save a setting\_value to the system registry (or other persistent storage). The *program\_name* and *key\_name* are used to categorize and to make sure that settings accessed when needed and not accidentally changed by another program.

The saved value will be available to other BASIC-256 programs and should remain available for an extended period.

#### spritedim - Initialize Sprites for Drawing (12)

**spritedim** numberofsprites

The **spritedim** statement initializes, or allocates in memory, places to store the specified number of sprites. Each sprite will need to be loaded (**spriteload**) or created (**spriteslice**) before it may be displayed. You may allocate as many sprites as your program may require but your program may be slow if you create many sprites.

Sprites are drawn on the graphics output area in order by their assigned sprite number. A sprite will be drawn under any sprite with a higher number and over all sprites with a lower number.

Sprites are numbered from zero (0) to one less than the number specified in this command (numberofsprites -1).

# spritehide - Hide a Sprite (12)

spritehide spritenumber

This statement will cause the specified sprite to not be drawn on the screen. It will still exist and may be shown using the **spriteshow** statement.

# spriteload - Load an Image File Into a Sprite (12)

**spriteload** *spritenumber*, *filename* 

This statement reads an image file (GIF, BMP, PNG, JPG, or JPEG) from the specified path and creates a sprite. The sprite muse be allocated using the **spritedim** statement before you may load it.

By default the sprite will be placed with its center at 0,0 and it will be hidden. You should move the sprite to the desired position on the screen (**spritemove** or **spriteplace**) and then show it (**spriteshow**).

#### spritemove - Move a Sprite from Its Current Location (12)

**spritemove** spritenumber, dx, dy

Move the specified sprite x pixels to the right and y pixels down. Negative numbers can also be specified to move the sprite left and up. A sprite's center will not move beyond the edge of the current graphics output window.

You may use the **spritex** and **spritey** functions to determine the current location of the sprite.

You can move a hidden sprite but it will not be displayed until you show the sprite using the **showsprite** statement.

# spriteplace - Place a Sprite at a Specific Location (12)

spriteplace spritenumber, x, y

The spriteplace statement allows you to place a sprite's center at a specific location on the graphics output area.

#### spriteshow - Show a Sprite (12)

```
spriteshow spritenumber
```

The **spriteshow** statement causes a loaded, created, or hidden sprite to be displayed on the graphics output area.

# spriteslice - Capture a Sprite (12)

**spriteslice** spritenumber, x, y, width, height

This statement will allow you to create a sprite by copying it from the graphics output area. The arguments x, y, width, and height specify a rectangular area to capture and use for the sprite. Pixels that have not been drawn since the last **cls** statement or that were drawn using the color **clear** will be transparent when drawn.

By default the sprite will be placed with its center at 0,0 and it will be hidden. You should move the sprite to the desired position on the screen (**spritemove** or **spriteplace**) and then show it (**spriteshow**).

#### sound - Play a beep on the PC Speaker (3)

```
sound frequency, duration
sound {frequency1, duration1, frequency2,
duration2 ...}
sound numeric_array
```

The first form of the **sound** statement takes two arguments; (1) the frequency of the sound in Hz (cycles per second) and (2) the length of the tone in milliseconds (ms). The second uses curly braces and can specify several tones and durations in a list. The third form uses an array containing frequencies and durations.

## stamp - Put a Polygon Where You Want It (8)

```
stamp x, y, {x1, y1, x2, y2 ...}
stamp x, y, numeric_array
stamp x, y, scale, {x1, y1, x2, y2 ...}
stamp x, y, scale, numeric_array
stamp x, y, scale, rotate, {x1, y1, x2, y2 ...}
stamp x, y, scale, rotate, numeric_array
```

Draw a polygon with it's origin (0,0) at the screen position (x,y). Optionally scale (re-size) it by the decimal scale where 1 is full size. Also you may also rotate the stamp clockwise around it's origin by specifying how far to rotate as an angle expressed in radians (0 to  $2\pi$ ).

## system - Execute System Command in a Shell

```
system expression
```

Open a command window and execute the operating system command.

#### text - Draw text on the Graphics Output Area (8)

```
text x, y, output
```

The **text** command will draw characters on the graphics output area. The x and y arguments represent the top left corner and will draw the text with the current color and font.

Example:

```
clg
font "Helvetica", 32, 50
color red
text 100, 100, "Hi Mom."
```

## volume - Adjust Amplitude of Sound Statement

volume expression

Adjust the height of the waveform generated by the sound statement.

# wavplay - Play a WAV audio file in the background (12)

wavplay filename

Load .wav (wave) audio file data from the file name and play. The playback will be synchronous and the next statement in the

program will begin immediately as soon as the audio begins playing.

#### wavstop - Stop playing WAV audio file (12)

#### wavstop

If there is a currently playing audio file (see **wavplay**) then stop the synchronous playback.

#### wavwait - Wait for the WAV to finish (12)

#### wavwait

If there is a currently playing audio file (see **wavplay**) then wait for it to finish playing.

#### while / end while - While Loop (7)

while condition
 statement(s)
end while

Do the statements in the block over and over again while the condition is true. The statements will be executed zero or more times.

#### write - Write Data to the Currently Open File (16)

write expression
write (expression)

```
write filenumber, expression
write (filenumber, expression)
```

Write the string expression to an open file. Do not add an end of line or a delimiter.

If file number parameter is not specified then file number zero (0) will be used.

## writeline - Write a Line to the Currently Open File (16)

writeline expression
writeline (expression)
writeline filenumber, expression
writeline (filenumber, expression)

Output the contents of the expression to an open file and then append an end of line mark to the data. The file pointer will be positioned at the end of the write so that the next write statement will directly follow.

If file number parameter is not specified then file number zero (0) will be used.

# Appendix C: Language Reference -Functions

Functions perform calculations, get system values, and return them to the program.

Each function will return a value of a specific type (integer, Boolean, floating point, or string) and potentially a specific range of values. Chapter number where this function is introduced is shown in parentheses.

# abs - Absolute Value (14)

**abs**(expression)

| Argument(s):           | Name:         | Туре:          |
|------------------------|---------------|----------------|
|                        | expression    | floating point |
| Return Value<br>Type:  | floating poin | t              |
| Return Value<br>Range: | 0.0 to        |                |

This function returns the absolute value of the expression or numeric value passed to it.

Example:

a = -3 print string(a) + " " + string(abs(a))

will display the following on the text output area

-33

### acos - Return the Arc-cosine (14)

**acos**(*expression*)

| Argument(s):           | Name:          | Туре:          |
|------------------------|----------------|----------------|
|                        | expression     | floating point |
| Return Value<br>Type:  | floating point |                |
| Return Value<br>Range: | 0 to $\pi$     |                |

The inverse cosine function *acos()* will return an angle measurement in radians for the specified cosine value.

# asc - Return the Unicode Value for a Character (11)

**asc**(*expression*)

| Argument(s):           | Name:      | Туре:  |
|------------------------|------------|--------|
|                        | expression | string |
| Return Value<br>Type:  | integer    |        |
| Return Value<br>Range: | 0 to 65535 |        |

The asc() function will extract the first character of the string *expression* and return the character's Unicode value.

Example:

# English print asc("A") # Russian print asc("Ы")

will display:

65 1067

# asin - Return the Arc-sine (14)

**asin**(*expression*)

| Argument(s):           | Name:         | Туре:          |
|------------------------|---------------|----------------|
|                        | expression    | floating point |
| Return Value<br>Type:  | floating poin | t              |
| Return Value<br>Range: | - ½ π to ½ π  |                |

The inverse sine function *asin()* will return an angle measurement in radians for the specified sine value.

# atan - Return the Arc-tangent (14)

**atan**(*expression*)

| Argument(s):           | Name:          | Туре:          |
|------------------------|----------------|----------------|
|                        | expression     | floating point |
| Return Value<br>Type:  | floating point |                |
| Return Value<br>Range: | - ½ π to ½ π   |                |

The inverse tangent function *atan()* will return an angle measurement in radians for the specified tangent value.

# ceil - Round Up (14)

**ceil**(*expression*)

| Argument(s):           | Name:      | Туре:          |
|------------------------|------------|----------------|
|                        | expression | floating point |
| Return Value<br>Type:  | integer    |                |
| Return Value<br>Range: |            |                |

This function returns an equal or next highest integer value. This method will round up if necessary.

Example:

```
a = ceil(-3.14)
b = ceil(7)
print a
print b
print ceil(9.2)
```

will display the following on the text output area

-3 7 10

# chr - Return a Character (11)

**chr**(*expression*)

| Argument(s):          | Name:      |         | Туре: |
|-----------------------|------------|---------|-------|
|                       | expression | integer |       |
| Return Value<br>Type: | string     |         |       |

The chr() function will return a single character string that contains the letter or character that corresponds to the Unicode value in the *expression*.

Example:

print chr(34) + "In quotes." + chr(34)

will display:

"In quotes."

# clickb- Return the Mouse Last Click Button Status (10)

clickb

#### clickb()

| Return Value<br>Type:  | integer |
|------------------------|---------|
| Return Value<br>Range: | 0 to 7  |

Returns the state of the last mouse button or combination of buttons that was pressed. If multiple buttons were being pressed at a single time then the returned value will be sum of the button values that were pressed.

| Button<br>Value | Description                                                                                           |
|-----------------|----------------------------------------------------------------------------------------------------|
| 0               | Returns this value when no mouse button has been pressed, since the last <i>clickclear</i> statement. |
| 1               | Returns this value when the "left" mouse button was pressed.                                          |
| 2               | Returns this value when the "right" mouse button was pressed.                                         |
| 4               | Returns this value when the "center" mouse button was pressed.                                        |

## clickx- Return the Mouse Last Click X Position (10)

clickx clickx()

| Return Value | integer |
|--------------|---------|
| Туре:        |         |

| Return Value | 0 to graphwidth() - 1 |
|--------------|-----------------------|
| Range:       |                       |

Returns the x coordinate of the mouse pointer position on the graphics output window when the mouse button was last clicked.

## clicky- Return the Mouse Last Click Y Position (10)

clicky clicky()

| Return Value<br>Type:  | integer                |
|------------------------|------------------------|
| Return Value<br>Range: | 0 to graphheight() - 1 |

Returns the y coordinate of the mouse pointer position on the graphics output window when the mouse button was last clicked.

## cos - Cosine (14)

**cos**(*expression*)

| Argument(s):           | Name:          | Туре:          |
|------------------------|----------------|----------------|
|                        | expression     | floating point |
| Return Value<br>Type:  | floating point |                |
| Return Value<br>Range: | -1.0 to 1.0    |                |

This function returns the cosine of the expression. The angle should be represented in radians. The result is approximate and may not exactly match expected results.

Example:

a = cos(pi/3) print a

will display the following

0.5

## currentdir - Current Working Directory (16)

currentdir currentdir()

| Return Value | string |
|--------------|--------|
| Туре:        |        |

This function returns a string containing the full path of the application's working directory.

# day - Return the Current System Clock - Day (9)

day day()

| Return Value<br>Type: | integer |
|-----------------------|---------|
| Return Value          | 1 to 31 |

Range:

This function returns the current day of the month from the current system clock. It returns the day number from 1 to 28, 29, 30, or 31.

Example:

print day

On 8/23/2010 it will display the following

23

# dbfloat - Get a Floating Point Value From a Database Set (19)

dbfloat(column)

| Argument(s):          | Name:          | Туре:   |
|-----------------------|----------------|---------|
|                       | column         | integer |
| Return Value<br>Type: | floating point |         |

Return a floating point (decimal value) from the specified column of the current row of the open recordset.

# dbint - Get an Integer Value From a Database Set (19)

dbint(column)

| Argument(s):          | Name:   | Туре:   |
|-----------------------|---------|---------|
|                       | column  | integer |
| Return Value<br>Type: | integer |         |

Return an integer (whole number) from the specified column of the current row of the open recordset.

## dbrow - Advance Database Set to Next Row (19)

| dbrow   |  |  |
|---------|--|--|
| dbrow() |  |  |
|         |  |  |

| Return Value | boolean |
|--------------|---------|
| Туре:        |         |

Function that advances the record set to the next row. Returns a true value if there is a row or false if we are at the end of the record set.

# dbstring - Get a String Value From a Database Set (19)

```
dbstring(column)
```

| Argument(s):          | Name:  | Туре:   |
|-----------------------|--------|---------|
|                       | column | integer |
| Return Value<br>Type: | string |         |

Return a string from the specified column of the current row of the

open recordset.

#### degrees - Convert a Radian Value to a Degree Value (14)

**degrees** (*expression*)

| Argument(s):          | Name:          | Туре:          |
|-----------------------|----------------|----------------|
|                       | expression     | floating point |
| Return Value<br>Type: | floating point |                |

The degrees() function does the quick mathematical calculation to convert an angle in radians to an angle in degrees. The formula used is  $degrees = radians/2\pi \times 360$ .

### eof - Allow Program to Check for End Of File Condition (16)

eof
eof()
eof(filenumber)

| Return Value<br>Type:  | Boolean       |
|------------------------|---------------|
| Return Value<br>Range: | true or false |

Returns a Boolean true if the open file pointer is at the end of the file. If file number parameter is not specified then file number zero (0) will be used.

### exists - Check to See if a File Exists (16)

```
exists(filename)
exists filename
```

| Argument(s):           | Name:         | Туре:  |
|------------------------|---------------|--------|
|                        | filename      | string |
| Return Value<br>Type:  | Boolean       |        |
| Return Value<br>Range: | true or false |        |

Returns a Boolean value of true if the file exists and false if it does not exist.

Example:

```
if not exists("myfile.dat") then goto
fileerror
```

## float - Convert a String Value to A Float Value (14)

**float**(*expression*)

| Argument(s):          | Name:          | Туре:             |
|-----------------------|----------------|-------------------|
|                       | expression     | string or integer |
| Return Value<br>Type: | floating point |                   |

Page 307

Returns a floating point number from either a string or an integer value. If the expression can not be converted to a floating point number the function returns a zero (0).

Example:

a\$ = ``1.234" b = float(a\$) print a\$ print b

will display:

1.234 1.234

### floor - Round Down (14)

**floor**(*expression*)

| Argument(s):          | Name:      | Туре:          |
|-----------------------|------------|----------------|
|                       | expression | floating point |
| Return Value<br>Type: | integer    |                |

This function returns an equal or next lowest integer value. This method will round down if necessary.

Example:

```
a = floor(-3.14)
b = floor(7)
print a
print b
print floor(9.2)
```

will display:

-4

#### getcolor - Return the Current Drawing Color

getcolor getcolor()

7

| Return Value<br>Type:  | integer             |
|------------------------|---------------------|
| Return Value<br>Range: | 0 to 16777215 or -1 |

Returns the RGB value of the current drawing color (set by the *color* statement). If the color has been set to CLEAR then this function will return a value of -1.

#### getsetting - Get a Value from the Persistent Store

**getsetting** ( program name, key name )

| Argument(s):          | Name:        | Туре:  |
|-----------------------|--------------|--------|
|                       | program_name | string |
|                       | key_name     | string |
| Return Value<br>Type: | string       |        |

Get a saved value from the system registry (or other persistent storage). The *program\_name* and *key\_name* are used to categorize and to make sure that settings accessed when needed and not accidentally changed by another program.

If a value does not exist the empty string "" will be returned.

#### getslice - Capture Part of the Graphics Output

| Argument(s):          | Name:  | Туре:   |
|-----------------------|--------|---------|
|                       | x      | integer |
|                       | у      | integer |
|                       | width  | integer |
|                       | height | integer |
| Return Value<br>Type: | string |         |

**getslice**(*x*, *y*, *width*, *height*)

This function returns a string of hexadecimal digits that represent the pixels in the rectangle specified in the parameters. The slice can then be placed back on the screen at it's original location or a new location with the *putslice* statement.

### graphheight - Return the Height of the Graphic Display (8)

graphheight graphheight()

| Return Value<br>Type:  | integer |
|------------------------|---------|
| Return Value<br>Range: | 0 to    |

The **graphheight()** function will return the height, in pixels, of the current graphics output area.

# graphwidth - Return the Width of the Graphic Display (8)

graphwidth graphwidth()

| Return Value<br>Type:  | integer |
|------------------------|---------|
| Return Value<br>Range: | 0 to    |

The **graphwidth()** function will return the width, in pixels, of the current graphics output area.

#### hour - Return the Current System Clock - Hour (9)

hour hour()

| Return Value<br>Type: | integer |
|-----------------------|---------|
| Return Value          | 0 to 23 |

#### Range:

This function returns the hour part of the current system clock. It returns the hour number from 0 to 23. Midnight is represented by 0, AM times are represented by 0-11, Noon is represented as 12, and Afternoon (PM) hours are 12-23. This type of hour numbering is known as military time or 24 hour time.

Example:

print hour

will display at 3:27PM:

15

#### instr - Return Position of One String in Another (15)

instr(haystack, needle)

| Argument(s):           | Name:                 | Туре:  |
|------------------------|-----------------------|--------|
|                        | needle                | string |
|                        | haystack              | string |
| Return Value<br>Type:  | integer               |        |
| Return Value<br>Range: | 0 to length(haystack) |        |

Return the position of the string *needle* within the string *haystack*. If the *needle* does not exist in the *haystack* then the function will return 0 (zero).

Example:

print instr("Hello Jim, How are you?","Jim")
print instr("Hello Jim, How are you?","Bob")

will display:

```
7
0
```

### int - Convert Value to an Integer (14)

int(expression)

| Argument(s):          | Name:      | Туре:                    |
|-----------------------|------------|--------------------------|
|                       | expression | floating point or string |
| Return Value<br>Type: | integer    |                          |

This function will convert a decimal number or a string into an integer value. When converting a decimal number it will truncate the decimal part and just return the integer part.

When converting a string value the function will return the integer value in the beginning of the string. If an integer value is not found, the function will return 0 (zero).

Example:

```
print int(9)
print int(9.9999)
print int(-8.765)
print int(" 321 555 foo")
print int("I have 42 bananas.")
```

will display:

| 9   |  |  |  |
|-----|--|--|--|
| 9   |  |  |  |
| -8  |  |  |  |
| 321 |  |  |  |
| 0   |  |  |  |

## key - Return the Currently Pressed Keyboard Key (11)

key key()

| Return Value<br>Type:  | integer |
|------------------------|---------|
| Return Value<br>Range: | 0 to    |

Return the key code for the last keyboard key pressed. If no key has been pressed since the last call to the **key** function a zero (0) will be returned. Each key on the keyboard has a unique key code that typically is the upper-case Unicode value for the letter on the key.

#### lasterror - Return Last Error (18)

lasterror ()

| Return Value | integer |
|--------------|---------|
| Туре:        |         |

| Return Value | See error code listing in Appendix J |
|--------------|--------------------------------------|
| Range:       |                                      |

Returns the last runtime error number.

#### lasterrorextra - Return Last Error Extra Information(18)

lasterrorextra ()

| Return Value | string |
|--------------|--------|
| Туре:        |        |

Returns statement specific "extra" information about the last runtime error.

#### lasterrorline - Return Program Line of Last Error (18)

lasterrorline ()

| Return Value | integer |
|--------------|---------|
| Туре:        |         |

Returns the line number in the program where the runtime error happened.

#### Page 315

### lasterrormessage - Return Last Error as String (18)

| lasterrormessage              |  |
|-------------------------------|--|
| <pre>lasterrormessage()</pre> |  |

| Return Value | string |
|--------------|--------|
| Туре:        |        |

Returns a string representing the last runtime error.

#### left - Extract Left Sub-string (15)

left(expression, length)

| Argument(s):          | Name:      | Туре:   |
|-----------------------|------------|---------|
|                       | expression | string  |
|                       | length     | integer |
| Return Value<br>Type: | string     |         |

Returns a sub-string, the number of characters specified by length, from the left end of the string *expression*. If length is greater than the length of the string *expression* then the entire string is returned.

### length - Length of a String (15)

**length**(*expression*)

| Argument(s): | Name: | Туре: |  |
|--------------|-------|-------|--|
|--------------|-------|-------|--|

|                       | expression | string |
|-----------------------|------------|--------|
| Return Value<br>Type: | integer    |        |

Returns the length of the string *expression* in characters.

#### lower - Change String to Lower Case (15)

| lower | (expression) |
|-------|--------------|
|       |              |

| Argument(s):          | Name:      | Туре:  |
|-----------------------|------------|--------|
|                       | expression | string |
| Return Value<br>Type: | string     |        |

This function will return a string with the upper case characters changed to lower case characters.

Example:

print lower("Hello.")

will display:

hello.

### md5 - Return MD5 Digest of a String

**md5**(*expression*)

| Argument(s): Name: | Гуре: |
|--------------------|-------|
|--------------------|-------|

|                       | expression | string |
|-----------------------|------------|--------|
| Return Value<br>Type: | string     |        |

Returns a hexadecimal string with the MD5 digest of the string argument. This function was derived from the RSA Data Security, Inc. MD5 Message-Digest Algorithm.

MD5 digests are commonly used to return a checksum of a string to verify if a transmission was performed correctly.

#### mid - Extract Part of a String (14)

mid(expression, start, length)

| Argument(s):          | Name:      | Туре:   |
|-----------------------|------------|---------|
|                       | expression | string  |
|                       | start      | integer |
|                       | length     | integer |
| Return Value<br>Type: | string     |         |

Return a sub-string from somewhere on the middle of a string. The start parameter specifies where the sub-string begins (1 = beginning of string) and the length parameter specifies how many characters to extract.

#### minute - Return the Current System Clock -Minute (9)

minute

minute()

| Return Value<br>Type:  | integer |
|------------------------|---------|
| Return Value<br>Range: | 0 to 59 |

This function returns the number of minutes from the current system clock. Values range from 0 to 59.

Example:

print minute

will display at 6:47PM:

47

#### month - Return the Current System Clock - Month (9)

month month()

| Return Value<br>Type:  | integer |
|------------------------|---------|
| Return Value<br>Range: | 0 to 11 |

This function returns the month number from the current system clock. It returns the month number from 0 to 11. January is 0, February is 1, March is 2, April is 3, May is 4, June is 5, July is 6, August is 7, September is 8, October is 9, November is 10, and

December is 11.

Example:

```
dim months$(12)
months$ = {"Jan", "Feb", "Mar", "Apr", "May",
"Jun", "Jul", "Aug", "Sept", "Oct", "Nov",
"Dec"}
print month + 1
print months$[month]
```

will display on 9/5/2008:

9 Sept

#### mouseb- Return the Mouse Current Button Status (10)

mouseb mouseb()

| Return Value<br>Type:  | integer |
|------------------------|---------|
| Return Value<br>Range: | 0 to 7  |

Returns the state of the mouse button or buttons being pressed. If multiple buttons are being pressed at a single time then the returned value will be sum of the button values being pressed.

| Button<br>Value | Description                                |
|-----------------|--------------------------------------------|
| 0               | Returns this value when no mouse button is |

|   | being pressed.                                                      |
|---|---------------------------------------------------------------------|
| 1 | Returns this value when the "left" mouse button is being pressed.   |
| 2 | Returns this value when the "right" mouse button is being pressed.  |
| 4 | Returns this value when the "center" mouse button is being pressed. |

# mousex- Return the Mouse Current X Position (10)

mousex mousex()

| Return Value<br>Type:  | integer               |
|------------------------|-----------------------|
| Return Value<br>Range: | 0 to graphwidth() - 1 |

Returns the x coordinate of the mouse pointer position on the graphics output window.

# mousey- Return the Mouse Current Y Position (10)

mousey mousey()

| Return Value | integer |
|--------------|---------|
| Туре:        |         |

| Return Value | 0 to graphheight() -1 |
|--------------|-----------------------|
| Range:       |                       |

Returns the y coordinate of the mouse pointer position on the graphics output window.

#### netaddress - What Is My IP Address (20)

netaddress netaddress()

| Return Value | string |
|--------------|--------|
| Туре:        |        |

Returns a string with the current IPv4 address of this computer. If there are multiple address assigned to this machine only the first one will be returned.

#### netdata - Is There Network Data to Read (20)

**netdata netdata**() **netdata**(socket)

| Argument(s):          | Name:   | Туре:   |
|-----------------------|---------|---------|
|                       | socket  | integer |
| Return Value<br>Type: | boolean |         |

Returns true of there is data to be read from the specified network connection. If there is no data on the socket waiting then false will be returned. If the socket number is omitted the default socket number of zero (0) will be used.

#### netread - Read Data from Network(20)

```
netread
netread()
netread(socket)
```

| Argument(s):          | Name:  | Туре:   |
|-----------------------|--------|---------|
|                       | socket | integer |
| Return Value<br>Type: | string |         |

Reads the last packed received on the specified network connection. If there is no data on the socket waiting to be read the program will wait until a message is received. You may use the **netdata** function to detect of there is data waiting to be read. If the socket number is omitted the default socket number of zero (0) will be used.

### pixel - Get Color Value of a Pixel

pixel(x, y)

| Argument(s):           | Name:               | Туре:   |
|------------------------|---------------------|---------|
|                        | х                   | integer |
|                        | у                   | integer |
| Return Value<br>Type:  | integer             |         |
| Return Value<br>Range: | 0 to 16777215 or -1 |         |

Returns the RGB color of a single pixel on the graphics output window. If the pixel has not been set since the last **clg** statement or was set to transparent by drawing with the color CLEAR (-1) then this function will return -1.

#### portin - Read Data from a System Port

```
portin(ioport)
```

| Argument(s):           | Name:    | Туре:   |
|------------------------|----------|---------|
|                        | ioport   | integer |
| Return Value<br>Type:  | integer  |         |
| Return Value<br>Range: | 0 to 255 |         |

Read value (0-255) from a system I/O port.

Reading and writing system I/O ports can be dangerous and can cause unpredictable results. This statement may be disabled because of potential system security issues.

Port I/O is typically used to read and write data to a parallel printer port. This functionality is only available in Windows.

#### radians - Convert a Degree Value to a Radian Value (16)

radians(expression)

| Argument(s): Nan | : Type: |
|------------------|---------|
|------------------|---------|

|                       | expression    | floating point |
|-----------------------|---------------|----------------|
| Return Value<br>Type: | floating poin | t              |

The **radians** function does the quick mathematical calculation to convert an angle measured in degrees to an angular measure of radians. The formula used is  $radians = degrees/360 \times 2\pi$ .

#### rand - Random Number (6)

rand rand()

| Return Value<br>Type:  | floating point   |
|------------------------|------------------|
| Return Value<br>Range: | 0.0 to 0.9999999 |

This function returns a random decimal number between 0 and 1. To generate random integer values, convert to integer the product of rand and the desired integer value.

Example:

```
print rand
# display a number from 1 to 100
print int(rand*100)+1
```

will display something like:

0.35 22

# read - Read a Token from the Currently Open File (16)

```
read
read()
read(filenumber)
```

| Return Value<br>Type:  | string |
|------------------------|--------|
| Return Value<br>Range: |        |

Read the next word or number (token) from a file. Tokens are delimited by spaces, tab characters, or end of lines. Multiple delimiters between tokens will be treated as one. If file number parameter is not specified then file number zero (0) will be used.

### readline - Read a Line of Text from a File (16)

readline
readline()
readline(filenumber)

| Return Value<br>Type:  | string |
|------------------------|--------|
| Return Value<br>Range: |        |

Return a string containing the contents of an open file up to the end of the current line. If we are at the end of the file [eof() = true] then this function will return the empty string (""). If file number parameter is not specified then file number zero (0) will be used.

#### rgb - Convert Red, Green, and Blue Values to RGB (12)

**rgb**(red, green, blue)

| Argument(s):           | Name:         | Туре:              |
|------------------------|---------------|--------------------|
|                        | red           | integer (0 to 255) |
|                        | green         | integer (0 to 255) |
|                        | blue          | integer (0 to 255) |
| Return Value<br>Type:  | integer       |                    |
| Return Value<br>Range: | 0 to 16777215 |                    |

The rgb function returns a single number that represents a color expressed by the three color component values. Remember that color component values have the range from 0 to 255. RGB color is calculated by the formula  $RGB=RED\times256^2+GREEN\times256+BLUE$ .

### right - Extract Right Sub-string (15)

right(expression, length)

| Syntax:               |            |         |
|-----------------------|------------|---------|
| Argument(s):          | Name:      | Туре:   |
|                       | expression | string  |
|                       | length     | integer |
| Return Value<br>Type: | string     |         |

Returns a sub-string, the number of characters specified by length, from the right end of the string *expression*. If length is greater than the length of the string *expression* then the entire string is returned.

#### second - Return the Current System Clock -Second (9)

second ()

| Return Value<br>Type:  | integer |
|------------------------|---------|
| Return Value<br>Range: | 0 to 59 |

This function returns the number of seconds from the current system clock. Values range from 0 to 59.

Example:

print hour + ":" + minute + ":" + second

will display at 5:23:56 PM:

17:23:56

## sin - Sine (16)

**sin**(*expression*)

| Argument(s): Name: | Туре: |
|--------------------|-------|
|--------------------|-------|

|                        | expression    | floating point |
|------------------------|---------------|----------------|
| Return Value<br>Type:  | floating poin | t              |
| Return Value<br>Range: | -1.0 to 1.0   |                |

This function returns the sine of the expression. The angle should be represented in radians. The result is approximate and may not exactly match expected results.

Example:

a = sin(pi/3) print string(a)

will display

0.87

#### size - Return the size of the open file (15)

size
size()
size(filenumber)

| Return Value<br>Type:  | integer |
|------------------------|---------|
| Return Value<br>Range: | 0 to    |

This function returns the length of an open file in bytes. If file number parameter is not specified then file number zero (0) will be used.

#### spritecollide - Return the Collision State of Two Sprites (12)

spritecollide(expression1, exression2)

| Argument(s):          | Name:           | Туре:   |
|-----------------------|-----------------|---------|
|                       | expression<br>1 | integer |
|                       | expression<br>2 | integer |
| Return Value<br>Type: | boolean         |         |

This function returns true of the two sprites collide with or overlap each other. The collision detection is done by

### spriteh - Return the Height of Sprite (12)

```
spriteh(expression)
```

| Argument(s):           | Name:      | Туре:   |
|------------------------|------------|---------|
|                        | expression | integer |
| Return Value<br>Type:  | integer    |         |
| Return Value<br>Range: | 0 to       |         |

This function returns the height, in pixels, of a loaded sprite. Pass the sprite number in expression.

### Spritev - Return the Visible State of a Sprite (12)

```
spritev(expression)
```

| Argument(s):          | Name:      | Туре:   |
|-----------------------|------------|---------|
|                       | expression | integer |
| Return Value<br>Type: | boolean    |         |

This function returns a true value if a loaded sprite is currently displayed on the graphics output area. Pass the sprite number in expression.

#### spritew - Return the Width of Sprite (12)

```
spritew(expression)
```

| Argument(s):           | Name:      | Туре:   |
|------------------------|------------|---------|
|                        | expression | integer |
| Return Value<br>Type:  | integer    |         |
| Return Value<br>Range: | 0 to       |         |

This function returns the width, in pixels, of a loaded sprite. Pass the sprite number in expression.

### spritex - Return the X Position of Sprite (12)

```
spritex(expression)
```

| Argument(s):           | Name:      | Туре:   |
|------------------------|------------|---------|
|                        | expression | integer |
| Return Value<br>Type:  | integer    |         |
| Return Value<br>Range: | 0 to       |         |

This function returns the position on the x axis of the center, in pixels, of a loaded sprite. Pass the sprite number in expression.

### spritey - Return the Y Position of Sprite (12)

```
spritey(expression)
```

| Argument(s):           | Name:      | Туре:   |
|------------------------|------------|---------|
|                        | expression | integer |
| Return Value<br>Type:  | integer    |         |
| Return Value<br>Range: | 0 to       |         |

This function returns the position on the y axis of the center, in pixels, of a loaded sprite. Pass the sprite number in expression.

#### string - Convert a Number to a String (14)

**string**(*expression*)

| Argument(s): | Name: | Туре: |
|--------------|-------|-------|
|--------------|-------|-------|

|                       | expression | floating point or integer |
|-----------------------|------------|---------------------------|
| Return Value<br>Type: | string     |                           |

Returns a string representation of an integer or floating point number.

Example:

```
a = 1.234
b$ = string(a)
print a
print b$
```

will display:

1.234 1.234

### tan - Tangent (16)

**tan**(*expression*)

| Argument(s):          | Name:          | Туре:          |
|-----------------------|----------------|----------------|
|                       | expression     | floating point |
| Return Value<br>Type: | floating point |                |

This function returns the tangent of the expression. The angle should be represented in radians. The result is approximate and may not exactly match expected results.

Example:

```
a = tan(pi/3)
print string(a)
```

will display:

1.73

### upper - Change String to Upper Case (15)

```
upper(expression)
```

| Argument(s):          | Name:      | Туре:  |  |
|-----------------------|------------|--------|--|
|                       | expression | string |  |
| Return Value<br>Type: | string     |        |  |

This function will return a string with the lower case characters changed to upper case characters.

Example:

print upper("Hello.")

will display:

HELLO.

#### year - Return the Current System Clock - Year (9)

year year()

| Return Value | integer |
|--------------|---------|
| Туре:        |         |

This function returns the year part the current system clock. It returns the full 4 digit Julian year number.

Example:

| print | year |  |  |
|-------|------|--|--|
|-------|------|--|--|

will display on 1/3/2009:

2009

## Appendix D: Language Reference -Operators and Constants

#### Mathematical Operators:

Mathematical operators take one or more numeric values, do something, and return a number.

- + Adds Two Numbers or Concatenates Two Strings (1)
- - Subtracts Two Numbers (1)
- \* Multiplies Two Numbers (1)
- / Divides Two Numbers (1)

% - Returns the Remainder of Integer Division of Two Numbers (13)

- \ Integer Division (14)
- ^ Exponent (14)
- () Groups Operators (1)

#### **Mathematical Constants or Values:**

A mathematical constant is sort of like a variable. It returns a predefined value so that you do not need to remember what it is.

| Constant: | Value:   |
|-----------|----------|
| pi        | 3.141593 |

#### **Color Constants or Values:**

BASIC-256 also includes a list of constants defining a simple pallet of colors. The color constants are integers that represent the RGB value required to draw that color on the screen.

| Constant:              | Value:     | Same as:           |
|------------------------|------------|--------------------|
| black                  | 0          | rgb(0, 0, 0)       |
| white                  | 16,316,664 | rgb(248, 248, 248) |
| red                    | 16,711,680 | rgb(255, 0, 0)     |
| darkred                | 8,388,608  | rgb(128, 0, 0)     |
| green                  | 65,280     | rgb(0, 255, 0)     |
| darkgreen              | 32,768     | rgb(0, 128, 0)     |
| blue                   | 255        | rgb(0, 0, 255)     |
| darkblue               | 128        | rgb(0, 0, 128)     |
| cyan                   | 65,535     | rgb(0, 255, 255)   |
| darkcyan               | 32,896     | rgb(0, 128, 128)   |
| purple                 | 16,711,935 | rgb(255, 0, 255)   |
| darkpurple             | 8,388,736  | rgb(128, 0, 128)   |
| yellow                 | 16,776,960 | rgb(255, 255, 0)   |
| darkyellow             | 8,421,376  | rgb(128, 128, 0)   |
| orange                 | 16,737,792 | rgb(255, 102, 0)   |
| darkorange             | 11,154,176 | rgb(170, 51, 0)    |
| gray /grey             | 10,790,052 | rgb(164, 164, 164) |
| darkgray /<br>darkgrey | 8,421,504  | rgb(128, 128, 128) |

clear -1

#### **Logical Operators:**

Logical operators return a true/false value that can then be used in the IF statement. They are used to compare values or return the state of a condition in your program.

- = Test if Two Values are Equal (6)
- <> Test if Two Values are Not Equal (6)

< - Test if One Value is Less Than Another Value (6)

- <= Test if One Value is Less Than or Equal Another Value (6)
- > Test if One Value is Greater Than Another Value (6)
- >= Test if One Value is Greater Than or Equal Another Value (6)
- and Returns True if Both Values are True (6)
- not Changes True to False and False to True (6)
- or Returns True if One or Both Values are True (6)

#### Logical Constants or Values:

A logical constant is sort of like a variable. It returns a predefined value so that you do not need to remember what it is. You can not change a constant's value in your program.

| Constant: | Value: | Notes:                                                |
|-----------|--------|-------------------------------------------------------|
| true      | 1      | Represents a true event with the number one.          |
| false     | 0      | A false condition is expressed with the integer zero. |

#### **Bitwise Operators:**

Bitwise operators manipulate values at the individual bit (binary digit) level. These operations will only work with integer numbers.

#### & - Bitwise And

The statement "print 11 & 7" will display 3 because of the following bit level manipulation:

#### | - Bitwise Or

The statement "print 10 | 6" will display 14 because of the following bit level manipulation:

1010 <u>011</u>0 1110

#### ~ - Bitwise Not

The statement "print  $\sim 12$ " will display -13 because of the following bit level manipulation:

Note: Integers in BASIC-256 are stored internally as 32 bit signed numbers. Negative numbers are stored as a binary ones-compliment.

# **Appendix E: Color Names and Numbers**

Listing of standard color names used in the *color* statement. The corresponding RGB values are also listed.

| Color               | RGB Values    | Swatch |
|---------------------|---------------|--------|
| black               | 0, 0, 0       |        |
| white               | 255, 255, 255 |        |
| red                 | 255, 0, 0     |        |
| darkred             | 128, 0, 0     |        |
| green               | 0, 255, 0     |        |
| darkgreen           | 0, 128, 0     |        |
| blue                | 0, 0, 255     |        |
| darkblue            | 0, 0, 128     |        |
| cyan                | 0, 255, 255   |        |
| darkcyan            | 0, 128, 128   |        |
| purple              | 255, 0, 255   |        |
| darkpurple          | 128, 0, 128   |        |
| yellow              | 255, 255, 0   |        |
| darkyellow          | 128, 128, 0   |        |
| orange              | 255, 102, 0   |        |
| darkorange          | 176, 61, 0    |        |
| gray /grey          | 160, 160, 164 |        |
| darkgray / darkgrey | 128, 128, 128 |        |
| clear               |               |        |

## **Appendix F: Musical Tones**

This chart will help you in converting the keys on a piano into frequencies to use in the **sound** statement.

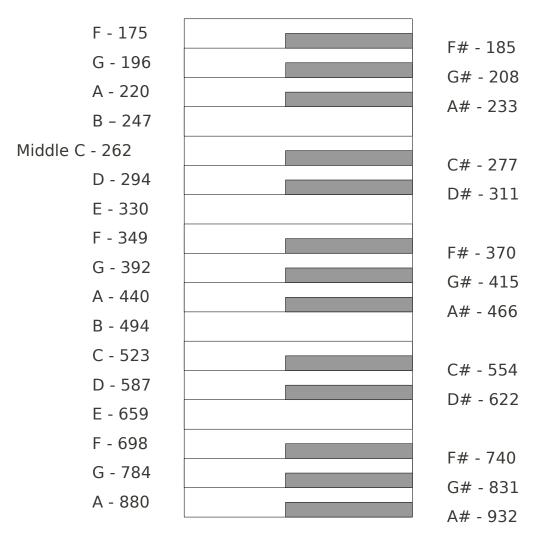

# **Appendix G: Key Values**

Key values are returned by the *key()* function and represent the last keyboard key pressed since the key was last read. This table lists the commonly used key values for the standard English keyboard. Other key values exist.

|           | English (EN) Keyboard Codes |  |     |    |  |         |    |   |                |          |
|-----------|-----------------------------|--|-----|----|--|---------|----|---|----------------|----------|
| Кеу       | #                           |  | Кеу | #  |  | Ke<br>y | #  |   | Кеу            | #        |
| Spac<br>e | 32                          |  | A   | 65 |  | L       | 76 |   | W              | 87       |
| 0         | 48                          |  | В   | 66 |  | М       | 77 |   | Х              | 88       |
| 1         | 49                          |  | С   | 67 |  | Ν       | 78 |   | Y              | 89       |
| 2         | 50                          |  | D   | 68 |  | 0       | 79 |   | Z              | 90       |
| 3         | 51                          |  | E   | 69 |  | Р       | 80 |   | ESC            | 16777216 |
| 4         | 52                          |  | F   | 70 |  | Q       | 81 | ] | Backspace      | 16777219 |
| 5         | 53                          |  | G   | 71 |  | R       | 82 |   | Enter          | 16777220 |
| 6         | 54                          |  | Н   | 72 |  | S       | 83 | 1 | Left Arrow     | 16777234 |
| 7         | 55                          |  | I   | 73 |  | Т       | 84 |   | Up Arrow       | 16777235 |
| 8         | 56                          |  | J   | 74 |  | U       | 85 |   | Right<br>Arrow | 16777236 |
| 9         | 57                          |  | К   | 75 |  | V       | 86 |   | Down<br>Arrow  | 16777237 |

## Appendix H: Unicode Character Values - Latin (English)

This table shows the Unicode character values for standard Latin (English) letters and symbols. These values correspond with the ASCII values that have been used since the 1960's. Additional character sets are available at <u>http://www.unicode.org</u>.

| CHR | #  |  | CHR   | #  | CHR | #  | CHR | #  | CHR | #   | CHR | #   |
|-----|----|--|-------|----|-----|----|-----|----|-----|-----|-----|-----|
| NUL | 0  |  | SYN   | 22 | ,   | 44 | В   | 66 | Х   | 88  | n   | 110 |
| SOH | 1  |  | ETB   | 23 | -   | 45 | С   | 67 | Y   | 89  | 0   | 111 |
| STX | 2  |  | CAN   | 24 |     | 46 | D   | 68 | Z   | 90  | р   | 112 |
| ETX | 3  |  | EM    | 25 | /   | 47 | E   | 69 | [   | 91  | q   | 113 |
| ET  | 4  |  | SUB   | 26 | 0   | 48 | F   | 70 | ١   | 92  | r   | 114 |
| ENQ | 5  |  | ESC   | 27 | 1   | 49 | G   | 71 | ]   | 93  | S   | 115 |
| ACK | 6  |  | FS    | 28 | 2   | 50 | Н   | 72 | ^   | 94  | t   | 116 |
| BEL | 7  |  | GS    | 28 | 3   | 51 |     | 73 | _   | 95  | u   | 117 |
| BS  | 8  |  | RS    | 30 | 4   | 52 | J   | 74 | ``  | 96  | V   | 118 |
| HT  | 9  |  | US    | 31 | 5   | 53 | K   | 75 | а   | 97  | W   | 119 |
| LF  | 10 |  | Space | 32 | 6   | 54 | L   | 76 | b   | 98  | Х   | 120 |
| VT  | 11 |  | !     | 33 | 7   | 55 | М   | 77 | С   | 99  | у   | 121 |
| FF  | 12 |  | "     | 34 | 8   | 56 | N   | 78 | d   | 100 | Z   | 122 |
| CR  | 13 |  | #     | 35 | 9   | 57 | 0   | 79 | е   | 101 | {   | 123 |
| SO  | 14 |  | \$    | 36 | :   | 58 | Р   | 80 | f   | 102 |     | 124 |
| SI  | 15 |  | %     | 37 | ;   | 59 | Q   | 81 | g   | 103 | }   | 125 |
| DLE | 16 |  | &     | 38 | <   | 60 | R   | 82 | h   | 104 | ~   | 126 |
| DC1 | 17 |  | I     | 39 | =   | 61 | S   | 83 | i   | 105 | DEL | 127 |
| DC2 | 18 |  | (     | 40 | >   | 62 | Т   | 84 | j   | 106 |     |     |
| DC3 | 19 |  | )     | 41 | ?   | 63 | U   | 85 | k   | 107 |     |     |
| DC4 | 20 |  | *     | 42 | @   | 64 | V   | 86 |     | 108 |     |     |
| NAK | 21 |  | +     | 43 | Α   | 65 | W   | 87 | m   | 109 |     |     |

0-31 and 127 are non-printable.

Adapted from the Unicode Standard 5.2 – Available from http://www.unicode.org/charts/PDF/U0000.pdf

Page 348

### **Appendix I: Reserved Words**

These are the words that the BASIC-256 language uses to perform various tasks. You may not use any of these words for variable names or labels for the GOTO and GOSUB statements

| #          | dbcloseset   | imgload          |
|------------|--------------|------------------|
| π<br>abs   | dbexecute    | imgsave          |
| acos       | dbfloat      | input            |
|            | dbint.       | -                |
| and        |              | instr            |
| asc        | dbopen       | int              |
| asin       | dbopenset    | key              |
| atan       | dbrow        | kill             |
| black      | dbstring     | lasterror        |
| blue       | decimal      | lasterrorextra   |
| ceil       | degrees      | lasterrorline    |
| changedir  | dim          | lasterrormessage |
| chr        | do           | left             |
| circle     | else         | length           |
| clear      | end          | line             |
| clg        | endif        | log              |
| clickb     | endwhile     | log10            |
| clickclear | eof          | lower            |
| clickx     | exists       | md5              |
| clicky     | false        | mid              |
| close      | fastgraphics | minute           |
| cls        | float        | month            |
| color      | floor        | mouseb           |
| colour     | font         | mousex           |
| cos        | for          | mouseynetaddress |
| currentdir | getcolor     | netclose         |
| cyan       | getslice     | netconnect       |
| darkblue   | getsetting   | netdata          |
| darkcyan   | gosub        | netlisten        |
| darkgray   | goto         | netread          |
| darkgrey   | graphheight  | netwritenext     |
| darkgeeen  | graphsize    | not              |
| darkorange | graphwidth   | offerror         |
| darkpurple |              |                  |
| darkred    | gray         | open             |
|            | grey         | onerror          |
| darkyellow | green        | or               |
| day        | hour         | orange           |

if

dbclose

pause

#### Appendix I: Reserved Words

| pi<br>pixel<br>plot<br>poly<br>portin<br>portout<br>print<br>purple<br>putslice<br>radians<br>rand<br>read<br>readline<br>rect<br>red<br>redim<br>refresh<br>rem<br>reset<br>return<br>rgb | <pre>say<br/>second<br/>seek<br/>setsetting<br/>sin<br/>size<br/>sound<br/>spritecollide<br/>spritedim<br/>spriteh<br/>spritehide<br/>spriteload<br/>spritemove<br/>spriteplace<br/>spriteshow<br/>spriteslice<br/>spritev<br/>spritev<br/>spritew<br/>spritex<br/>spritey<br/>stamp</pre> | string<br>system<br>tan<br>text<br>then<br>to<br>true<br>until<br>upper<br>volume<br>wavplay<br>wavstop<br>wavwait<br>while<br>white<br>write<br>write<br>ine<br>xor<br>year<br>yellow |
|----------------------------------------------------------------------------------------------------|----------------------------------------------------------------------------------------------------|----------------------------------------------------------------------------------------------------|
| right                                                                                                    | step                                                                                                    |                                                                                                    |

## **Appendix J: Error Numbers**

| Error | · #                  | Error Description (EN)                                |  |  |  |  |
|-------|----------------------|-------------------------------------------------------|--|--|--|--|
| 0     | ERROR_NONE           |                                                       |  |  |  |  |
| 1     | ERROR_NOSUCHLABEL    | "No such label"                                       |  |  |  |  |
| 2     | ERROR_FOR1           | "Illegal FOR – start number > end<br>number"          |  |  |  |  |
| 3     | ERROR_FOR2           | "Illegal FOR – start number < end<br>number"          |  |  |  |  |
| 4     | ERROR_NEXTNOFOR      | "Next without FOR"                                    |  |  |  |  |
| 5     | ERROR_FILENUMBER     | "Invalid File Number"                                 |  |  |  |  |
| 6     | ERROR_FILEOPEN       | "Unable to open file"                                 |  |  |  |  |
| 7     | ERROR_FILENOTOPEN    | "File not open."                                      |  |  |  |  |
| 8     | ERROR_FILEWRITE      | "Unable to write to file"                             |  |  |  |  |
| 9     | ERROR_FILERESET      | "Unable to reset file"                                |  |  |  |  |
| 10    | ERROR_ARRAYSIZELARGE | "Array dimension too large"                           |  |  |  |  |
| 11    | ERROR_ARRAYSIZESMALL | "Array dimension too small"                           |  |  |  |  |
| 12    | ERROR_NOSUCHVARIABLE | "Unknown variable"                                    |  |  |  |  |
| 13    | ERROR_NOTARRAY       | "Not an array variable"                               |  |  |  |  |
| 14    | ERROR_NOTSTRINGARRAY | "Not a string array variable"                         |  |  |  |  |
| 15    | ERROR_ARRAYINDEX     | "Array index out of bounds"                           |  |  |  |  |
| 16    | ERROR_STRNEGLEN      | "Substring length less that zero"                     |  |  |  |  |
| 17    | ERROR_STRSTART       | "Starting position less than zero"                    |  |  |  |  |
| 18    | ERROR_STREND         | "String not long enough for given starting character" |  |  |  |  |
| 19    | ERROR_NONNUMERIC     | "Non-numeric value in numeric<br>expression"          |  |  |  |  |
| 20    | ERROR_RGB            | "RGB Color values must be in the range of 0 to 255."  |  |  |  |  |
| 21    | ERROR_PUTBITFORMAT   | "String input to putbit incorrect."                   |  |  |  |  |

| 22 | ERROR_POLYARRAY     | "Argument not an array for<br>poly()/stamp()"      |
|----|---------------------|----------------------------------------------------|
| 23 | ERROR_POLYPOINTS    | "Not enough points in array for<br>poly()/stamp()" |
| 24 | ERROR_IMAGEFILE     | "Unable to load image file."                       |
| 25 | ERROR_SPRITENUMBER  | "Sprite number out of range."                      |
| 26 | ERROR_SPRITENA      | "Sprite has not been assigned."                    |
| 27 | ERROR_SPRITESLICE   | "Unable to slice image."                           |
| 28 | ERROR_FOLDER        | "Invalid directory name."                          |
| 29 | ERROR_DECIMALMASK   | "Decimal mask must be in the range of 0 to 15."    |
| 30 | ERROR_DBOPEN        | "Unable to open SQLITE database."                  |
| 31 | ERROR_DBQUERY       | "Database query error (message follows)."          |
| 32 | ERROR_DBNOTOPEN     | "Database must be opened first."                   |
| 33 | ERROR_DBCOLNO       | "Column number out of range."                      |
| 34 | ERROR_DBNOTSET      | "Record set must be opened first."                 |
| 35 | ERROR_EXTOPBAD      | "Invalid Extended Op-code."                        |
| 36 | ERROR_NETSOCK       | "Error opening network socket."                    |
| 37 | ERROR_NETHOST       | "Error finding network host."                      |
| 38 | ERROR_NETCONN       | "Unable to connect to network host."               |
| 39 | ERROR_NETREAD       | "Unable to read from network connection."          |
| 40 | ERROR_NETNONE       | "Network connection has not been opened."          |
| 41 | ERROR_NETWRITE      | "Unable to write to network connection."           |
| 42 | ERROR_NETSOCKOPT    | "Unable to set network socket options."            |
| 43 | ERROR_NETBIND       | "Unable to bind network socket."                   |
| 44 | ERROR_NETACCEPT     | "Unable to accept network connection."             |
| 45 | ERROR_NETSOCKNUMBER | "Invalid Socket Number"                            |
|    |                     |                                                    |

| 46   |                     | "You do not have permission to use this statement/function." |
|------|---------------------|--------------------------------------------------------------|
| 47   | ERROR_IMAGESAVETYPE | "Invalid image save type."                                   |
| 9999 |                     | "Feature not implemented in this environment."               |

# **Appendix K: Glossary**

Glossary of terms used in this book.

- algorithm A step-by-step process for solving a problem.
- angle An angle is formed when two line segments (or rays) start at the same point on a plane. An angle's measurement is the amount of rotation from one ray to another on the plane and is typically expressed in radians or degrees.
- argument A data value included in a statement or function call used to pass information. In BASIC-256 argument values are not changed by the statement or function.
- array A collection of data, stored in the computer's memory, that is accessed by using one or more integer indexes. See also numeric array, one dimensional array, string array, and two dimensional array.
- ASCII (acronym for American Standard Code for Information Interchange) Defines a numeric code used to represent letters and symbols used in the English Language. See also Unicode.
- asynchronous Process or statements happening at one after the other.
- Boolean Algebra The algebra of true/false values created by Charles Boole over 150 years ago.
- Cartesian Coordinate System Uniquely identify a point on a plane by a pair of distances from the origin (0,0). The two distances are measured on perpendicular axes.

column (database) - defines a single piece of information that will be

common to all rows of a database table.

constant - A value that can not be changed.

- data structure is a way to store and use information efficiently in a computer system
- database An organized collection of data. Most databases are computerized and consist of tables of similar information that are broken into rows and columns. See also: column, row, SQL, and table.
- degrees A unit of angular measure. Angles on a plane can have measures in degrees of 0 to 360. A right angle is 90 degrees. See also angle and radians.
- empty string A string with no characters and a length of zero (0). Represented by two quotation marks (""). See also string.
- false Boolean value representing not true. In BASIC-256 it is actually short hand for the integer zero (0). See also Boolean Algebra and true.
- floating point number A numeric value that may or may not contain a decimal point. Typically floating point numbers have a range of  $\pm 1.7 \times 10^{\pm 308}$  with 15 digits of precision.
- font A style of drawing letters.
- frequency The number of occurrences of an event over a specific period of time. See also hertz.
- function A special type of statement in BASIC-256 that may take zero or more values, make calculations, and return information to your program.

graphics output area - The area on the screen where drawing is

displayed.

- hertz (hz) Measure of frequency in cycles per second. Named for German physicist Heinrich Hertz. See also frequency.
- integer A numeric value with no decimal point. A whole number. Typically has a range of -2,147,483,648 to 2,147,483,647.
- IP address Short for Internet Protocol address. An IP address is a numeric label assigned to a device on a network.
- label A name associated with a specific place in the program. Used for jumping to with the **goto** and **gosub** statements.
- list A collection of values that can be used to assign arrays and in some statements. In BASIC-256 lists are represented as comma (,) separated values inside a set of curly-braces ({}).
- logical error An error that causes the program to not perform as expected.
- named constant A value that is represented by a name but can not be changed.
- numeric array An array of numbers.
- numeric variable A variable that can be used to store integer or floating point numbers.
- one dimensional array A structure in memory that holds a list of data that is addressed by a single index. See also array.
- operator Acts upon one or two pieces of data to perform an action.
- pixel Smallest addressable point on a computer display screen.
- point Measurement of text 1 point = 1/72". A character set in 12 point will be 12/72" or 1/6" tall.

- port A software endpoint number used to create and communicate on a socket.
- pseudocode Description of what a program needs to do in a natural (non-computer) language. This word contains the prefix "pseudo" which means false and "code" for programming text.
- radian A unit of angular measure. Angles on a plane can have measures in radians of 0 to  $2\pi$ . A right angle is  $\pi/2$  degrees. See also angle and degrees.
- radius Distance from a circle to it's center. Also,  $\frac{1}{2}$  of a circle's diameter.
- RGB Acronym for Red Green Blue. Light is made up of these three colors.
- row (database) Also called a record or tuple. A row can be thought of as a single member of a table.
- socket A software endpoint that allows for bi-directional (2 way) network communications between two process on a single computer or two computers.
- sprite An image that is integrated into a graphical scene.
- SQL Acronym for Structured Query Language. SQL is the most widely used language to manipulate data in a relational database.
- statement A single complete action. Statements perform something and do not return a value.
- string A sequence of characters (letters, numbers, and symbols).
   String constants are surrounded by double quotation marks
   (").

string array - An array of strings.

Appendix K: Glossary

string variable – A variable that can be used to store string values. A string variable is denoted by placing a dollar sign (\$) after the variable name.

sub-string - Part of a larger string.

- subroutine A block of code or portion of a larger program that performs a task independently from the rest of the program. A piece that can be used and re-used by many parts of a program.
- syntax error An error with the structure of a starement so that the program will not execute.

synchronous - Happening at the same time.

table (database) – Data organized into rows and columns. A table has a specific number of defined columns and zero or more rows.

transparent - Able to see through.

- text output area The area of the screen where plain text and errors is displayed.
- true Boolean value representing not false. In BASIC-256 it is actually short hand for the integer one (1). See also Boolean Algebra and false.
- two dimensional array A structure in memory that will hold rows and columns of data. See also array.
- Unicode The modern standard used to represent characters and symbols of all of the world's languages as integer numbers.
- variable A named storage location in the computer's memory that can be changed or varied.